# **Python Social Auth Documentation**

**Matías Aguirre**

**Jun 10, 2021**

# **Contents**

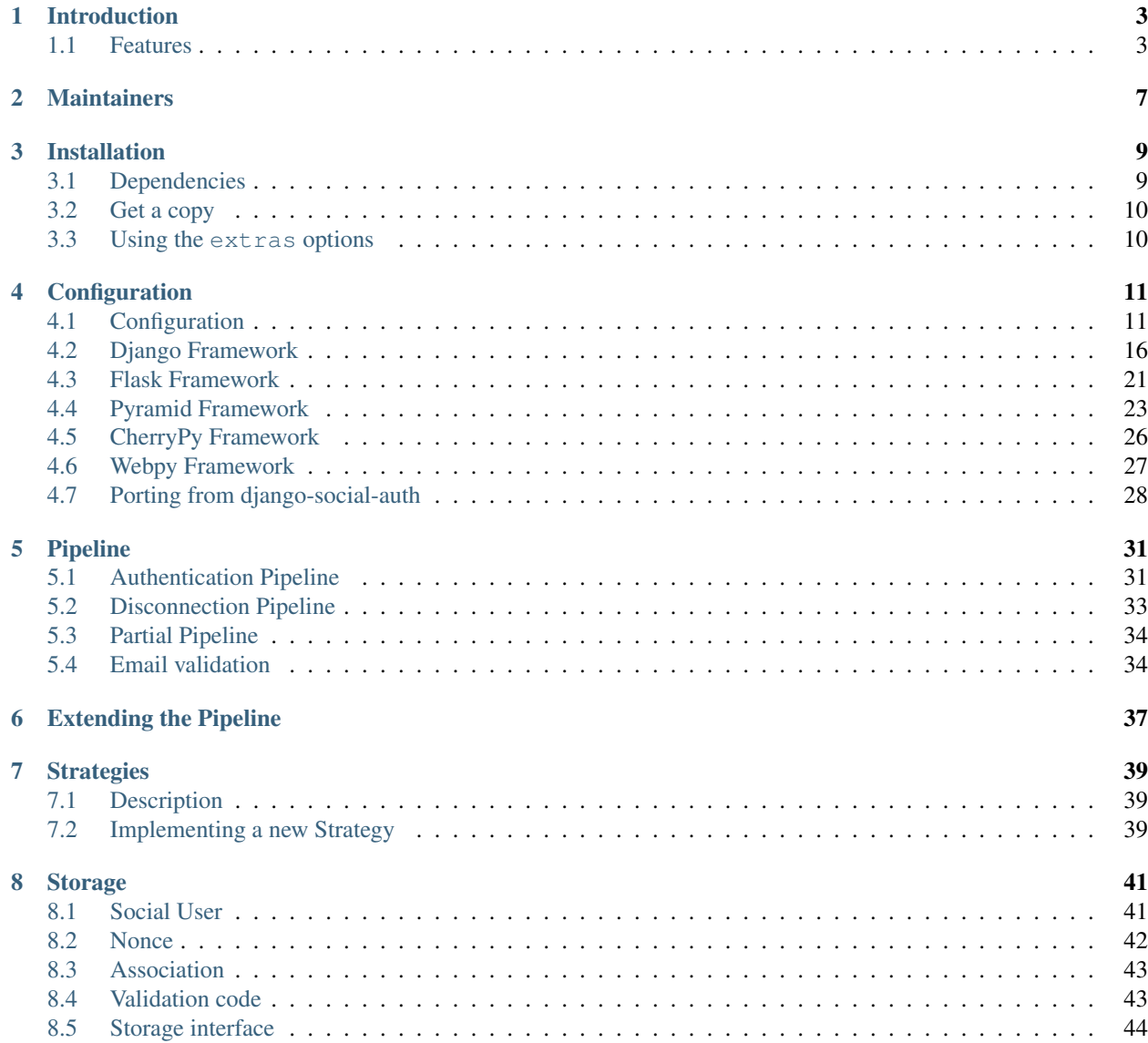

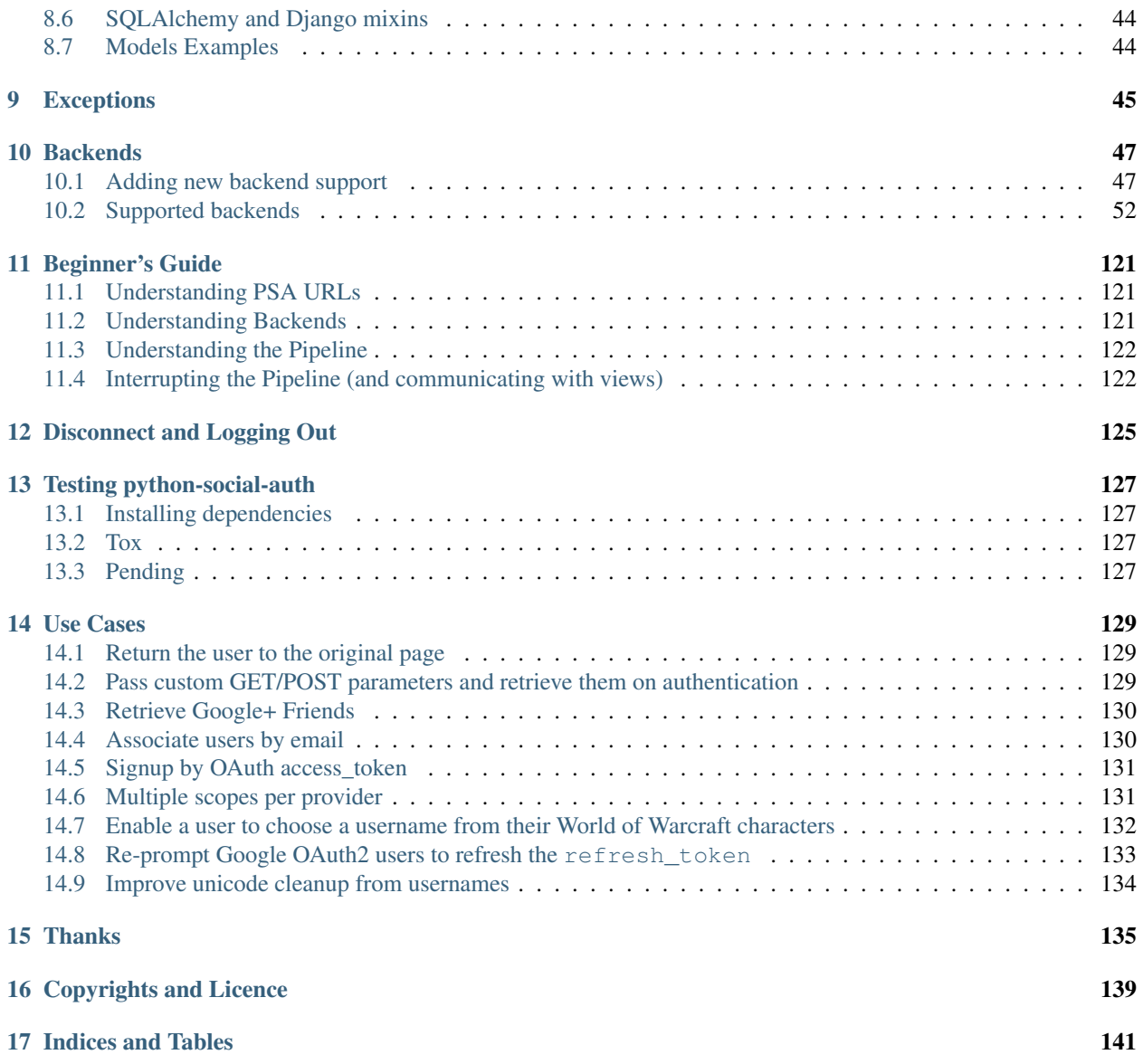

Python Social Auth aims to be an easy-to-setup social authentication and authorization mechanism for Python projects supporting protocols like OAuth (1 and 2), OpenID and others.

The initial codebase is derived from [django-social-auth](http://github.com/omab/django-social-auth) with the idea of generalizing the process to suit the different frameworks around, providing the needed tools to bring support to new frameworks.

[django-social-auth](http://github.com/omab/django-social-auth) itself was a product of modified code from [django-twitter-oauth](https://github.com/henriklied/django-twitter-oauth) and [django-openid-auth](https://launchpad.net/django-openid-auth) projects.

The project is now split into smaller modules to isolate and reduce responsibilities and improve reusability.

Code and other contributions are welcome. The code is hosted on [GitHub.](https://github.com/python-social-auth/)

Contents:

# CHAPTER<sup>1</sup>

# Introduction

<span id="page-6-0"></span>Python Social Auth aims to be an easy to setup social authentication and authorization mechanism for Python projects supporting protocols like [OAuth](http://oauth.net/) (1 and 2), [OpenID](http://openid.net/) and others.

# <span id="page-6-1"></span>**1.1 Features**

This application provides user registration and login using social sites credentials, here are some features, probably not a full list yet.

## **1.1.1 Supported frameworks**

Multiple frameworks support:

- [Django](https://github.com/python-social-auth/social-app-django)
- [Flask](https://github.com/python-social-auth/social-app-flask)
- [Pyramid](http://www.pylonsproject.org/projects/pyramid/about)
- [Webpy](https://github.com/python-social-auth/social-app-webpy)
- [Tornado](http://www.tornadoweb.org/)

More frameworks can be added easily (and should be even easier in the future once the code matures).

# **1.1.2 Auth providers**

Several supported service by simple backends definition (easy to add new ones or extend current one):

- [Angel](https://angel.co) OAuth2
- [Beats](https://www.beats.com) OAuth2
- [Behance](https://www.behance.net) OAuth2
- [Bitbucket](https://bitbucket.org) OAuth1
- [Box](https://www.box.com) OAuth2
- [Dailymotion](https://dailymotion.com) OAuth2
- [Deezer](https://www.deezer.com) OAuth2
- [Disqus](https://disqus.com) OAuth2
- [Douban](http://www.douban.com) OAuth1 and OAuth2
- [Dropbox](https://dropbox.com) OAuth1
- [Eventbrite](https://www.eventbrite.com) OAuth2
- [Evernote](https://www.evernote.com) OAuth1
- [Facebook](https://www.facebook.com) OAuth2 and OAuth2 for Applications
- [Fitbit](https://fitbit.com) OAuth2 and OAuth1
- [Flat](https://flat.io) OAuth2
- [Flickr](http://www.flickr.com) OAuth1
- [Foursquare](https://foursquare.com) OAuth2
- [Google App Engine](https://developers.google.com/appengine/) Auth
- [GitHub](https://github.com) OAuth2
- [Google](http://google.com) OAuth1, OAuth2 and OpenID
- [Instagram](https://instagram.com) OAuth2
- [Kakao](https://kakao.com) OAuth2
- Keycloak\_OpenID
- [Linkedin](https://www.linkedin.com) OAuth1
- [Live](https://www.live.com) OAuth2
- [Livejournal](http://livejournal.com) OpenID
- [Mailru](https://mail.ru) OAuth2
- [MineID](https://www.mineid.org) OAuth2
- [Mixcloud](https://www.mixcloud.com) OAuth2
- [Mozilla Persona](http://www.mozilla.org/persona/)
- [NaszaKlasa](https://developers.nk.pl/) OAuth2
- [NGPVAN ActionID](http://developers.ngpvan.com/action-id) OpenID
- [Odnoklassniki](http://www.odnoklassniki.ru) OAuth2 and Application Auth
- [OpenID](http://openid.net/)
- [Podio](https://podio.com) OAuth2
- [Pinterest](https://www.pinterest.com) OAuth<sub>2</sub>
- [Rdio](https://www.rdio.com) OAuth1 and OAuth2
- [Readability](http://www.readability.com/) OAuth1
- [Shopify](http://shopify.com) OAuth2
- [Skyrock](https://skyrock.com) OAuth1
- [Soundcloud](https://soundcloud.com) OAuth2
- [Spotify](https://www.spotify.com) OAuth2
- [ThisIsMyJam](https://thisismyjam.com) OAuth1
- [Stackoverflow](http://stackoverflow.com/) OAuth2
- [Steam](http://steamcommunity.com/) OpenID
- [Stocktwits](https://stocktwits.com) OAuth2
- [Stripe](https://stripe.com) OAuth2
- [Tripit](https://www.tripit.com) OAuth1
- [Tumblr](http://www.tumblr.com/) OAuth1
- [Twilio](https://www.twilio.com) Auth
- [Twitch](http://www.twitch.tv/) OAuth2
- [Twitter](http://twitter.com) OAuth1
- [Upwork](https://www.upwork.com) OAuth1
- [Vimeo](https://vimeo.com/) OAuth1
- [VK.com](http://vk.com) OpenAPI, OAuth2 and OAuth2 for Applications
- [Weibo](http://weibo.com) OAuth2
- [Wunderlist](http://wunderlist.com) OAuth2
- [Xing](https://www.xing.com) OAuth1
- [Yahoo](http://yahoo.com) OpenID and OAuth1
- [Yammer](https://www.yammer.com) OAuth2
- [Yandex](https://yandex.ru) OAuth1, OAuth2 and OpenID

## **1.1.3 User data**

Basic user data population, to allow custom fields values from providers response.

## **1.1.4 Social accounts association**

Multiple social accounts can be associated to a single user.

# **1.1.5 Authentication and disconnection processing**

Extensible pipeline to handle authentication, association and disconnection mechanism in ways that suits your project. Check [Authentication Pipeline](pipeline.html) section.

# CHAPTER 2

# **Maintainers**

<span id="page-10-0"></span>This project is maintained by:

- [Matías Aguirre](https://github.com/omab)
- [Michal](https://github.com/nijel) Čihař

The project is open for mainteners, take a look to [issue #539](https://github.com/python-social-auth/social-core/issues/539) for details.

# CHAPTER 3

# Installation

<span id="page-12-0"></span>[python-social-auth](https://github.com/python-social-auth) is a very modular library looking to provide the basic tools to implement social authentication / authorization in Python projects. For that reason, the project is split in smaller components that focus on providing a simpler functionality. Some components are:

- [social-auth-core](https://github.com/python-social-auth/social-core) Core library that the rest depends on, this contains the basic functionality to establish an authentication/authorization flow with the diferent supported providers.
- [social-auth-storage-sqlalchemy,](https://github.com/python-social-auth/social-storage-sqlalchemy) [social-auth-storage-peewee,](https://github.com/python-social-auth/social-storage-peewee) [social-auth-storage-mongoengine](https://github.com/python-social-auth/social-storage-mongoengine) Different storage solutions that can be reused accross the supported frameworks or newer implementations.
- [social-auth-app-django,](https://github.com/python-social-auth/social-app-django) [social-auth-app-django-mongoengine](https://github.com/python-social-auth/social-app-django-mongoengine) Django framework integration
- [social-auth-app-flask,](https://github.com/python-social-auth/social-app-flask) [social-auth-app-flask-sqlalchemy,](https://github.com/python-social-auth/social-app-flask-sqlalchemy) [social-auth-app-flask-mongoengine,](https://github.com/python-social-auth/social-app-flask-mongoengine) [social-auth-app](https://github.com/python-social-auth/social-app-flask-peewee)[flask-peewee](https://github.com/python-social-auth/social-app-flask-peewee) Flask framework integration
- [social-auth-app-pyramid](https://github.com/python-social-auth/social-app-pyramid) Pyramid framework integration
- [social-auth-app-cherrypy](https://github.com/python-social-auth/social-app-cherrypy) Cherrypy framework integration
- [social-auth-app-tornado](https://github.com/python-social-auth/social-app-tornado) Tornado framework integration
- [social-auth-app-webpy](https://github.com/python-social-auth/social-app-webpy) Webpy framework integration

# <span id="page-12-1"></span>**3.1 Dependencies**

Dependencies are properly defined in the requirements files; the setup.py script will determine the environment where it's installed and sort between Python 2 or Python 3 packages if needed. There are some extras defined to install the corresponding dependencies since they are required to build extensions that, unless used, are undesired.

- [OpenIDConnect](http://openid.net/connect/) support requires the use of the openidconnect extra.
- [SAML](https://www.onelogin.com/saml) support requires the use of the saml extra.

There's also the all extra that will install all the extra options.

Several backends demand application registration on their corresponding sites and other dependencies like [SQLAlchemy](http://www.sqlalchemy.org/) on Flask and Webpy.

# <span id="page-13-0"></span>**3.2 Get a copy**

From [PyPI:](https://pypi.org/project/social-auth-core/)

```
$ pip install social-auth-<component>
```
Or, grab the relevant repository from [GitHub,](https://github.com/python-social-auth/) then:

```
$ cd social-auth-<component>
$ sudo python setup.py install
```
# <span id="page-13-1"></span>**3.3 Using the extras options**

To enable any of the extras options to bring the dependencies for [OpenIDConnect,](http://openid.net/connect/) or [SAML,](https://www.onelogin.com/saml) or both:

```
$ pip install "social-auth-core[openidconnect]"
$ pip install "social-auth-core[saml]"
$ pip install "social-auth-core[all]"
```
# CHAPTER 4

# **Configuration**

<span id="page-14-0"></span>All the apps share the settings names, some settings for Django framework are special (like AUTHENTICATION\_BACKENDS).

Below there's a main settings document detailing each configuration and its purpose, plus sections detailed for each framework and their particularities.

Support for more frameworks will be added in the future, pull-requests are very welcome.

Contents:

# <span id="page-14-1"></span>**4.1 Configuration**

#### **4.1.1 Application setup**

Once the application is installed (check [Installation\)](../installing.html) define the following settings to enable the application behavior. Also check the sections dedicated to each framework for detailed instructions.

#### **4.1.2 Settings name**

Almost all settings are prefixed with SOCIAL\_AUTH\_, there are some exceptions for Django framework like AUTHENTICATION\_BACKENDS.

All settings can be defined per-backend by adding the backend name to the setting name, like SOCIAL\_AUTH\_TWITTER\_LOGIN\_URL. Settings discovery is done by reducing the name starting with the backend setting, then the app setting, and finally the global setting, for example:

```
SOCIAL_AUTH_TWITTER_LOGIN_URL
SOCIAL_AUTH_LOGIN_URL
LOGIN_URL
```
The backend name is generated from the name attribute from the backend class by uppercasing it and replacing with  $\overline{\phantom{a}}$ .

#### **4.1.3 Keys and secrets**

• Set up needed OAuth keys (see [OAuth](http://oauth.net/) section for details):

```
SOCIAL AUTH TWITTER KEY = 'foobar'
SOCIAL_AUTH_TWITTER_SECRET = 'bazqux'
```
OpenID backends don't require keys usually, but some need some API Key to call any API on the provider. Check [Backends](../backends/index.html) sections for details.

## **4.1.4 Authentication backends**

Register the backends you plan to use, on Django framework use the usual AUTHENTICATION BACKENDS settings, for others, define SOCIAL\_AUTH\_AUTHENTICATION\_BACKENDS:

```
SOCIAL_AUTH_AUTHENTICATION_BACKENDS = (
    'social_core.backends.open_id.OpenIdAuth',
    'social_core.backends.google.GoogleOpenId',
    'social_core.backends.google.GoogleOAuth2',
    'social_core.backends.google.GoogleOAuth',
    'social_core.backends.twitter.TwitterOAuth',
    'social_core.backends.yahoo.YahooOpenId',
    ...
)
```
## **4.1.5 URLs options**

These URLs are used on different steps of the auth process, some for successful results and others for error situations.

- **SOCIAL\_AUTH\_LOGIN\_REDIRECT\_URL = '/logged-in/'** Used to redirect the user once the auth process ended successfully. The value of ?next=/foo is used if it was present
- **SOCIAL\_AUTH\_LOGIN\_ERROR\_URL = '/login-error/'** URL where the user will be redirected in case of an error
- **SOCIAL AUTH LOGIN URL = '/login-url/'** Is used as a fallback for LOGIN\_ERROR\_URL
- **SOCIAL AUTH NEW USER REDIRECT URL = '/new-users-redirect-url/'** Used to redirect new registered users, will be used in place of SOCIAL\_AUTH\_LOGIN\_REDIRECT\_URL if defined. Note that ?next=/foo is appended if present, if you want new users to go to next, you'll need to do it yourself.
- **SOCIAL\_AUTH\_NEW\_ASSOCIATION\_REDIRECT\_URL = '/new-association-redirect-url/'** Like SOCIAL\_AUTH\_NEW\_USER\_REDIRECT\_URL but for new associated accounts (user is already logged in). Used in place of SOCIAL\_AUTH\_LOGIN\_REDIRECT\_URL
- **SOCIAL\_AUTH\_DISCONNECT\_REDIRECT\_URL = '/account-disconnected-redirect-url/'** The user will be redirected to this URL when a social account is disconnected
- **SOCIAL\_AUTH\_INACTIVE\_USER\_URL = '/inactive-user/'** Inactive users can be redirected to this URL when trying to authenticate.

Successful URLs will default to SOCIAL AUTH LOGIN URL while error URLs will fallback to SOCIAL\_AUTH\_LOGIN\_ERROR\_URL.

### **4.1.6 User model**

UserSocialAuth instances keep a reference to the User model of your project, since this is not known, the User model must be configured by a setting:

SOCIAL\_AUTH\_USER\_MODEL = 'foo.bar.User'

User model must have a username and email field, these are required.

Also an is\_authenticated and is\_active boolean flags are recommended, these can be methods if necessary (must return True or False). If the model lacks them a True value is assumed.

#### **4.1.7 Tweaking some fields length**

Some databases impose limitations on index columns (like MySQL InnoDB). These limitations won't play nice on some UserSocialAuth fields. To avoid such errors, define some of the following settings.

- **SOCIAL\_AUTH\_UID\_LENGTH = <int>** Used to define the max length of the field *uid*. A value of 223 should work when using MySQL InnoDB which impose a 767 bytes limit (assuming UTF-8 encoding).
- **SOCIAL\_AUTH\_NONCE\_SERVER\_URL\_LENGTH = <int>** Nonce model has a unique constraint over ('server\_url', 'timestamp', 'salt'), salt has a max length of 40, so server\_url length must be tweaked using this setting.
- **SOCIAL\_AUTH\_ASSOCIATION\_SERVER\_URL\_LENGTH = <int>** or **SOCIAL\_AUTH\_ASSOCIATION\_HANDLE\_LENGTH = <int>** Association model has a unique constraint over ('server url', 'handle'), both fields lengths can be tweaked by these settings.

## **4.1.8 Username generation**

Some providers return a username, others just an ID or email or first and last names. The application tries to build a meaningful username when possible but defaults to generating one if needed.

A UUID is appended to usernames in case of collisions. Here are some settings to control username generation.

**SOCIAL\_AUTH\_UUID\_LENGTH = 16** This controls the length of the UUID appended to usernames.

- **SOCIAL\_AUTH\_USERNAME\_IS\_FULL\_EMAIL = True** If you want to use the full email address as the username, define this setting.
- **SOCIAL\_AUTH\_SLUGIFY\_USERNAMES = False** For those that prefer slugged usernames, the get\_username pipeline can apply a slug transformation (code borrowed from Django project) by defining this setting to True. The feature is disabled by default to not force this option to all projects.
- **SOCIAL\_AUTH\_CLEAN\_USERNAMES = True** By default [a set of regular expressions](https://github.com/python-social-auth/social-core/blob/master/social_core/storage.py#L18-L19) are applied over usernames to clean them from usual undesired characters like spaces. Set this setting to False to disable this behavior.
- **SOCIAL\_AUTH\_CLEAN\_USERNAME\_FUNCTION = None** Sometimes extra cleaning up of usernames is needed in order to fit properly in a project, this setting is used to point to a function that will be called with the current username value, the output will be used as the new username. This method can be called multiple times in case of a collision. The setting value must be in the format of an import path.

#### **4.1.9 Extra arguments on auth processes**

Some providers accept particular GET parameters that produce different results during the auth process, usually used to show different dialog types (mobile version, etc).

You can send extra parameters on auth process by defining settings per backend, example to request Facebook to show Mobile authorization page, define:

SOCIAL\_AUTH\_FACEBOOK\_AUTH\_EXTRA\_ARGUMENTS = {'display': 'touch'}

For other providers, just define settings in the form:

SOCIAL AUTH  $\leq$ uppercase backend name> AUTH\_EXTRA\_ARGUMENTS = {...}

Also, you can send extra parameters on request token process by defining settings in the same way explained above but with this other suffix:

SOCIAL\_AUTH\_<uppercase backend name>\_REQUEST\_TOKEN\_EXTRA\_ARGUMENTS = {...}

Basic information is requested to the different providers in order to create a coherent user instance (with first and last name, email and full name), this could be too intrusive for some sites that want to ask users the minimum data possible. It's possible to override the default values requested by defining any of the following settings, for Open Id providers:

```
SOCIAL_AUTH_<BACKEND_NAME>_IGNORE_DEFAULT_AX_ATTRS = True
SOCIAL_AUTH_<BACKEND_NAME>_AX_SCHEMA_ATTRS = [
    (schema, alias)
]
```
For OAuth backends:

```
SOCIAL_AUTH_<BACKEND_NAME>_IGNORE_DEFAULT_SCOPE = True
SOCIAL_AUTH_<BACKEND_NAME>_SCOPE = [
    ...
]
```
#### **4.1.10 Processing redirects and urlopen**

The application issues several redirects and API calls. The following settings allow some tweaks to the behavior of these.

- **SOCIAL AUTH SANITIZE REDIRECTS = False** The auth process finishes with a redirect, by default it's done to the value of SOCIAL\_AUTH\_LOGIN\_REDIRECT\_URL but can be overridden with next GET argument. If this setting is True, this application will vary the domain of the final URL and only redirect to it if it's on the same domain.
- **SOCIAL\_AUTH\_ALLOWED\_REDIRECT\_HOSTS = ['foo', 'bar']** To allow redirection to certain domains while keeping the more restrictive SOCIAL AUTH SANITIZE REDIRECTS = True setting. This will redirect to the next GET argument if the hostname is on the list, otherwise it defaults to the value of SOCIAL AUTH LOGIN REDIRECT URL.
- **SOCIAL\_AUTH\_REDIRECT\_IS\_HTTPS = False** On projects behind a reverse proxy that uses HTTPS, the redirect URIs can have the wrong schema (http:// instead of https://) if the request lacks the appropriate headers, which might cause errors during the auth process. To force HTTPS in the final URIs set this setting to True
- **SOCIAL\_AUTH\_URLOPEN\_TIMEOUT = 30** Any urllib2.urlopen call will be performed with the default timeout value, to change it without affecting the global socket timeout define this setting (the value specifies timeout seconds).

urllib2.urlopen uses socket.getdefaulttimeout() value by default, so setting socket. setdefaulttimeout (...) will affect urlopen when this setting is not defined, otherwise this setting takes precedence. Also this might affect other places in Django.

timeout argument was introduced in python 2.6 according to [urllib2 documentation](http://docs.python.org/library/urllib2.html#urllib2.urlopen)

#### **4.1.11 Whitelists**

Registration can be limited to a set of users identified by their email address or domain name. To white-list just set any of these settings:

- **SOCIAL\_AUTH\_<BACKEND\_NAME>\_WHITELISTED\_DOMAINS = ['foo.com', 'bar.com']** Supply a list of domain names to be white-listed. Any user with an email address on any of the allowed domains will login successfully, otherwise AuthForbidden is raised.
- **SOCIAL\_AUTH\_<BACKEND\_NAME>\_WHITELISTED\_EMAILS = ['me@foo.com', 'you@bar.com']** Supply a list of email addresses to be white-listed. Any user with an email address in this list will login successfully, otherwise AuthForbidden is raised.

#### **4.1.12 Miscellaneous settings**

- **SOCIAL\_AUTH\_PROTECTED\_USER\_FIELDS = ['email',]** During the pipeline process a dict named details will be populated with the needed values to create the user instance, but it's also used to update the user instance. Any value in it will be checked as an attribute in the user instance (first by doing hasattr(user, name)). Usually there are attributes that cannot be updated (like username, id, email, etc.), those fields need to be *protect*. Set any field name that requires *protection* in this setting, and it won't be updated.
- **SOCIAL\_AUTH\_IMMUTABLE\_USER\_FIELDS = ['email',]** Set any field name that requires *protection* in this setting, and it won't be updated after inital population. This setting is similar to SOCIAL\_AUTH\_PROTECTED\_USER\_FIELDS in that they both do not allow changes of the data - however this one allows it to be set if no prior value exists. An example use case might be an application that seeds data from a social plaform but allows the users to override it locally.
- **SOCIAL\_AUTH\_SESSION\_EXPIRATION = False** By default, user session expiration time will be set by your web framework (in Django, for example, it is set with [SESSION\\_COOKIE\\_AGE\)](https://docs.djangoproject.com/en/1.7/ref/settings/#std:setting-SESSION_COOKIE_AGE). Some providers return the time that the access token will live, which is stored in UserSocialAuth.extra\_data under the key expires. Changing this setting to True will override your web framework's session length setting and set user session lengths to match the expires value from the auth provider.
- **SOCIAL\_AUTH\_OPENID\_PAPE\_MAX\_AUTH\_AGE = <int value>** Enable [OpenID PAPE](http://openid.net/specs/openid-provider-authentication-policy-extension-1_0.html) extension support by defining this setting.
- **SOCIAL AUTH FIELDS STORED IN SESSION = ['foo', ]** If you want to store extra parameters from POST or GET in session, like it was made for next parameter, define this setting with the parameter names.

In this case foo field's value will be stored when user follows this link  $\leq a$  href=" $\{$  % url socialauth\_begin 'github' %}?foo=bar">...</a>.

- **SOCIAL\_AUTH\_PASSWORDLESS = False** When this setting is True and social\_core.pipeline. mail.send\_validation is enabled, it allows the implementation of a [passwordless authentication mecha](https://medium.com/@ninjudd/passwords-are-obsolete-9ed56d483eb)[nism.](https://medium.com/@ninjudd/passwords-are-obsolete-9ed56d483eb) Example of this implementation can be found at [psa-passwordless.](https://github.com/omab/psa-passwordless)
- **SOCIAL\_AUTH\_USER\_AGENT = None** Define the *User-Agent* header value sent to on every request done to the service provider, used when combined with a backend that sets the *SEND\_USER\_AGENT* property to *True*. Default value is the string *social-auth-<version>*.

### **4.1.13 Account disconnection**

Disconnect is an side-effect operation and should be done by POST method only, some CSRF protection is encouraged (and enforced on Django app). Ensure that any call to /disconnect/<br/>backend>/ or /disconnect/<br/>backend>/<id>/ done using POST.

**SOCIAL\_AUTH\_REVOKE\_TOKENS\_ON\_DISCONNECT = False** When disconnecting an account, it is recommended to trigger a token revoke action in the authentication provider, that way we inform it that the token won't be used anymore and can be disposed. By default the action is not triggered because it's not a common option on every provider, and tokens should be disposed automatically after a short time.

# <span id="page-19-0"></span>**4.2 Django Framework**

Django framework has a little more support since this application was derived from [django-social-auth.](https://github.com/omab/django-social-auth) Here are some details on configuring this application on Django.

## **4.2.1 Installing**

From [pypi:](http://pypi.python.org/pypi/social-auth-app-django/)

\$ pip install social-auth-app-django

And for [MongoEngine](http://mongoengine.org) ORM:

```
$ pip install social-auth-app-django-mongoengine
```
## **4.2.2 Register the application**

The [Django built-in app](https://github.com/python-social-auth/social-app-django) comes with two ORMs, one for default Django ORM and another for [MongoEngine](http://mongoengine.org) ORM.

Add the application to INSTALLED\_APPS setting, for default ORM:

```
INSTALLED_APPS = (
    ...
    'social_django',
    ...
)
```
And for [MongoEngine](http://mongoengine.org) ORM:

```
INSTALLED_APPS = (
    ...
    'social_django_mongoengine',
    ...
)
```
Also ensure to define the [MongoEngine](http://mongoengine.org) storage setting:

SOCIAL\_AUTH\_STORAGE = 'social\_django\_mongoengine.models.DjangoStorage'

#### **4.2.3 Database**

(For Django 1.7 and higher) you need to sync the database to create needed models once you added social\_django to your installed apps:

./manage.py migrate

When using PostgreSQL, it's recommended to use the built-in *JSONB* field to store the extracted *extra\_data*. To enable it define the setting:

```
SOCIAL_AUTH_POSTGRES_JSONFIELD = True
```
## **4.2.4 Authentication backends**

Add desired authentication backends to Django's [AUTHENTICATION\\_BACKENDS](http://docs.djangoproject.com/en/dev/ref/settings/?from=olddocs#authentication-backends) setting:

```
AUTHENTICATION_BACKENDS = (
    'social_core.backends.open_id.OpenIdAuth',
    'social_core.backends.google.GoogleOpenId',
    'social_core.backends.google.GoogleOAuth2',
    'social_core.backends.google.GoogleOAuth',
    'social_core.backends.twitter.TwitterOAuth',
    'social_core.backends.yahoo.YahooOpenId',
    ...
    'django.contrib.auth.backends.ModelBackend',
)
```
Take into account that backends **must** be defined in [AUTHENTICATION\\_BACKENDS](http://docs.djangoproject.com/en/dev/ref/settings/?from=olddocs#authentication-backends) or Django won't pick them when trying to authenticate the user.

Don't miss django.contrib.auth.backends.ModelBackend if using django.contrib.auth application or users won't be able to login by username / password method.

## **4.2.5 URLs entries**

Add URLs entries:

```
urlpatterns = patterns('',
    ...
    url('', include('social_django.urls', namespace='social'))
    ...
)
```
In case you need a custom namespace, this setting is also needed:

```
SOCIAL_AUTH_URL_NAMESPACE = 'social'
```
## **4.2.6 Templates**

Example of google-oauth2 backend usage in template:

```
<a href="{% url "social:begin" "google-oauth2" %}">Google+</a>
```
### **4.2.7 Template Context Processors**

There's a context processor that will add backends and associations data to template context:

```
TEMPLATES = [
    {
        ...
        'OPTIONS': {
             ...
             'context_processors': [
                 ...
                 'social_django.context_processors.backends',
                 'social_django.context_processors.login_redirect',
                 ...
            ]
        }
    }
]
```
backends context processor will load a backends key in the context with three entries on it:

- **associated** It's a list of UserSocialAuth instances related with the currently logged in user. Will be empty if there's no current user.
- **not** associated A list of available backend names not associated with the current user yet. If there's no user logged in, it will be a list of all available backends.

**backends** A list of all available backend names.

### **4.2.8 Personalized Configuration**

You can add (or remove) several features on the social auth pipeline.

By default there are some pipelines on social\_django:

social\_details - Get the information we can about the user and return it in a simple format to create the user instance later. On some cases the details are already part of the auth response from the provider, but sometimes this could hit a provider API.

social uid - Get the social uid from whichever service we're authing thru. The uid is the unique identifier of the given user in the provider.

auth\_allowed - Verifies that the current auth process is valid within the current project, this is where emails and domains whitelists are applied (if defined).

social\_user - Checks if the current social-account is already associated in the site.

get\_username- Make up a username for this person, appends a random string at the end if there's any collision.

create\_user - Create a user account if we haven't found one yet.

associate\_user - Create the record that associated the social account with this user.

extra\_data - Populate the extra\_data field in the social record with the values specified by settings (and the default ones like access\_token, etc).

user\_details - Update the user record with any changed info from the auth service.

Some other pipelines are available for use as well, but are not included by default:

associate\_by\_email - Associate current auth with a user with the same email address in the DB. Obs: This pipeline entry is not 100% secure unless you know that the providers enabled enforce email verification on their side,

otherwise a user can attempt to take over another user account by using the same (not validated) email address on some provider.

Usage example:

```
SOCIAL_AUTH_PIPELINE = (
    'social core.pipeline.social auth.social details',
    'social_core.pipeline.social_auth.social_uid',
    'social_core.pipeline.social_auth.social_user',
    'social_core.pipeline.user.get_username',
    'social_core.pipeline.social_auth.associate_by_email',
    'social_core.pipeline.user.create_user',
    'social_core.pipeline.social_auth.associate_user',
    'social_core.pipeline.social_auth.load_extra_data',
    'social core.pipeline.user.user_details',
)
```
#### **4.2.9 ORMs**

As detailed above the built-in Django application supports default ORM and [MongoEngine](http://mongoengine.org) ORM.

When using [MongoEngine](http://mongoengine.org) make sure you've followed the instructions for [MongoEngine Django integration,](http://mongoengine-odm.readthedocs.org/en/latest/django.html) as you're now utilizing that user model. The *MongoEngine\_* backend was developed and tested with version 0.6.10 of *Mongo-Engine\_*.

Alternate storage models implementations currently follow a tight pattern of models that behave near or identical to Django ORM models. It is currently not decoupled from this pattern by any abstraction layer. If you would like to implement your own alternate, please see the social django.models and social django mongoengine. models modules for guidance.

#### **4.2.10 JSON field support**

Django 3.1 introduces *JSONField* support for all backends and adds a deprecation warning.

These are the related settings to enabling this integration:

• *SOCIAL\_AUTH\_JSONFIELD\_ENABLED* (boolean)

Same behavior, setting name updated to match *JSONField* being supported by all systems:

```
SOCIAL_AUTH_POSTGRES_JSONFIELD = True # Before
SOCIAL_AUTH_JSONFIELD_ENABLED = True # After
```
• *SOCIAL\_AUTH\_JSONFIELD\_CUSTOM* (import path) Allows specifying an import string. This gives better control to setting a custom JSONField.

For django systems < 3.1 (technically <4), you can set the old *JSONField* to maintain behavior with earlier social-app-django releases:

SOCIAL\_AUTH\_JSONFIELD\_CUSTOM = 'django.contrib.postgres.fields.JSONField'

For sites running or upgrading to django 3.1+, then can set this so the new value:

SOCIAL\_AUTH\_JSONFIELD\_CUSTOM = 'django.db.models.JSONField'

• Deprecating setting: *SOCIAL AUTH\_POSTGRES\_JSONFIELD* (bool) Rename this to *SO-CIAL\_AUTH\_JSONFIELD\_ENABLED*. The setting will be deprecated in a future release.

### **4.2.11 Exceptions Middleware**

A base middleware is provided that handles SocialAuthBaseException by providing a message to the user via the Django messages framework, and then responding with a redirect to a URL defined in one of the middleware methods.

The middleware is at social\_django.middleware.SocialAuthExceptionMiddleware. Any method can be overridden, but for simplicity these two are recommended:

```
get_message(request, exception)
get_redirect_uri(request, exception)
```
By default, the message is the exception message and the URL for the redirect is the location specified by the LOGIN\_ERROR\_URL setting.

If a valid backend was detected by strategy() decorator, it will be available at request.strategy.backend and process exception() will use it to build a backend-dependent redirect URL but fallback to default if not defined.

Exception processing is disabled if any of this settings is defined with a True value:

```
<backend name>_SOCIAL_AUTH_RAISE_EXCEPTIONS = True
SOCIAL_AUTH_RAISE_EXCEPTIONS = True
RAISE_EXCEPTIONS = True
DEBUG = True
```
The redirect destination will get two GET parameters:

**message = ''** Message from the exception raised, in some cases it's the message returned by the provider during the auth process.

**backend = ''** Backend name that was used, if it was a valid backend.

The middleware will attempt to use the Django built-in *messages* application to store the exception message, and tag it with *social-auth* and the backend name. If the application is not enabled, or a *MessageFailure* error happens, the app will default to the URL format described above.

#### **4.2.12 Django Admin**

The default application (not the [MongoEngine](http://mongoengine.org) one) contains an admin.py module that will be auto-discovered by the usual mechanism.

But, by the nature of the application which depends on the existence of a user model, it's easy to fall in a recursive import ordering making the application fail to load. This happens because the admin module will build a set of fields to populate the search\_fields property to search for related users in the administration UI, but this requires the user model to be retrieved which might not be defined at that time.

To avoid this issue define the following setting to circumvent the import error:

SOCIAL\_AUTH\_ADMIN\_USER\_SEARCH\_FIELDS = ['field1', 'field2']

For example:

```
SOCIAL_AUTH_ADMIN_USER_SEARCH_FIELDS = ['username', 'first_name', 'email']
```
The fields listed must be user models fields.

It's also possible to define more search fields, not directly related to the user model by definig the following setting:

```
SOCIAL_AUTH_ADMIN_SEARCH_FIELDS = ['field1', 'field2']
```
# <span id="page-24-0"></span>**4.3 Flask Framework**

Flask reusable applications are tricky (or I'm not capable enough). Here are details on how to enable this application on Flask.

#### **4.3.1 Dependencies**

The *Flask app* does not depend on any storage backend by default. There's support for [SQLAlchemy,](http://www.sqlalchemy.org/) [MongoEngine](http://mongoengine.org) and [Peewee.](http://docs.peewee-orm.com/en/latest/)

#### **4.3.2 Installing**

Install the flask core from [pypi:](http://pypi.python.org/pypi/social-auth-app-flask/)

\$ pip install social-auth-app-flask

Install any of the storage solutions:

```
$ pip install social-auth-app-flask-sqlalchemy
$ pip install social-auth-app-flask-mongoengine
$ pip install social-auth-app-flask-peewee
```
#### **4.3.3 Enabling the application**

The applications define a [Flask Blueprint,](http://flask.pocoo.org/docs/blueprints/) which needs to be registered once the Flask app is configured by:

```
from social_flask.routes import social_auth
```
app.register\_blueprint(social\_auth)

For [MongoEngine](http://mongoengine.org) you need this setting:

SOCIAL\_AUTH\_STORAGE = 'social\_flask\_mongoengine.models.FlaskStorage'

For [Peewee](http://docs.peewee-orm.com/en/latest/) you need this setting:

SOCIAL\_AUTH\_STORAGE = 'social\_flask\_peewee.models.FlaskStorage'

#### **4.3.4 Models Setup**

At the moment the models for [python-social-auth](https://github.com/python-social-auth) are defined inside a function because they need the reference to the current db session and the User model used on your project (check *User model reference* below). Once the Flask app and the database are defined, call init\_social to register the models:

```
from social_flask_sqlalchemy.models import init_social
```

```
init_social(app, session)
```
For [MongoEngine:](http://mongoengine.org)

```
from social_flask_mongoengine.models import init_social
init_social(app, session)
```
For [Peewee:](http://docs.peewee-orm.com/en/latest/)

```
from social_flask_peewee.models import init_social
init_social(app, session)
```
So far I wasn't able to find another way to define the models on another way rather than making it as a side-effect of calling this function since the database is not available and current\_app cannot be used on init time, just run time.

#### **4.3.5 User model reference**

The application keeps a reference to the User model used by your project, define it by using this setting:

```
SOCIAL_AUTH_USER_MODEL = 'foobar.models.User'
```
The value must be the import path to the User model.

#### **4.3.6 Global user**

The application expects the current logged in user accesible at  $q$ .user, define a handler like this to ensure that:

```
@app.before_request
def global_user():
    g.user = get_current_logged_in_user
```
## **4.3.7 Flask-Login**

The application works quite well with [Flask-Login,](https://github.com/maxcountryman/flask-login) ensure to have some similar handlers to these:

```
@login_manager.user_loader
def load_user(userid):
   try:
        return User.query.get(int(userid))
    except (TypeError, ValueError):
       pass
@app.before_request
def global_user():
    g.user = login.current_user
# Make current user available on templates
@app.context_processor
def inject_user():
   try:
        return {'user': g.user}
```
(continues on next page)

(continued from previous page)

**except** AttributeError: **return** {'user': **None**}

#### **4.3.8 Remembering sessions**

The users session can be remembered when specified on login. The common implementation for this feature is to pass a parameter from the login form (remember\_me, keep, etc), to flag the action. [Flask-Login](https://github.com/maxcountryman/flask-login) will mark the session as persistent if told so.

[python-social-auth](https://github.com/python-social-auth) will check for a given name (keep) by default, but since providers won't pass parameters back to the application, the value must be persisted in the session before the authentication process happens.

So, the following setting is required for this to work:

SOCIAL\_AUTH\_FIELDS\_STORED\_IN\_SESSION = ['keep']

It's possible to override the default name with this setting:

SOCIAL\_AUTH\_REMEMBER\_SESSION\_NAME = 'remember\_me'

Don't use the value remember since that will clash with [Flask-Login](https://github.com/maxcountryman/flask-login) which pops the value from the session.

Then just pass the parameter keep=1 as a GET or POST parameter.

### **4.3.9 Exceptions handling**

The Django application has a middleware (that fits in the framework architecture) to facilitate the different [exceptions](https://github.com/python-social-auth/social-core/blob/master/social_core/exceptions.py) handling raised by [python-social-auth.](https://github.com/python-social-auth) The same can be accomplished (even in a simple way) in Flask by defining an [errorhandler.](http://flask.pocoo.org/docs/api/#flask.Flask.errorhandler) For example the next code will redirect any social-auth exception to a /socialerror URL:

```
from social_core.exceptions import SocialAuthBaseException
@app.errorhandler(500)
def error_handler(error):
    if isinstance(error, SocialAuthBaseException):
        return redirect('/socialerror')
```
Be sure to set your debug and test flags to False when testing this on your development environment, otherwise the exception will be raised and error handlers won't be called.

# <span id="page-26-0"></span>**4.4 Pyramid Framework**

[Pyramid](http://www.pylonsproject.org/projects/pyramid/about) reusable applications are tricky (or I'm not capable enough). Here are details on how to enable this application on Pyramid.

#### **4.4.1 Dependencies**

The [Pyramid app](https://github.com/python-social-auth/social-app-pyramid) depends on [sqlalchemy,](http://www.sqlalchemy.org/) there's no support for others ORMs yet but pull-requests are welcome.

#### **4.4.2 Installing**

From [pypi:](http://pypi.python.org/pypi/social-auth-app-pyramid/)

```
$ pip install social-auth-app-pyramid
```
## **4.4.3 Enabling the application**

The application can be scanned by Configurator.scan(), also it defines an includeme() in the  $\__$ init $\__$ . py file which will add the needed routes to your application configuration. To scan it just add:

```
config.include('social_pyramid')
config.scan('social_pyramid')
```
#### **4.4.4 Models Setup**

At the moment the models for [python-social-auth](https://github.com/python-social-auth) are defined inside a function because they need the reference to the current DB instance and the User model used on your project (check *User model reference* below). Once the Pyramid application configuration and database are defined, call init\_social to register the models:

```
from social_pyramid.models import init_social
init_social(config, Base, DBSession)
```
So far I wasn't able to find another way to define the models on another way rather than making it as a side-effect of calling this function since the database is not available and current\_app cannot be used on initialization time, just run time.

#### **4.4.5 User model reference**

The application keeps a reference to the User model used by your project, define it by using this setting:

```
SOCIAL_AUTH_USER_MODEL = 'foobar.models.User'
```
The value must be the import path to the User model.

#### **4.4.6 Global user**

The application expects the current logged in user accessible at request.user, the example application ensures that with this hander:

```
def get_user(request):
   user_id = request.session.get('user_id')
    if user_id:
       user = DBSession.query(User)\
                        .filter(User.id == user_id)\
                        .first()
    else:
        user = None
    return user
```
The handler is added to the configuration doing:

config.add\_request\_method('example.auth.get\_user', 'user', reify=**True**)

This is just a simple example, probably your project does it in a better way.

#### **4.4.7 User login**

Since the application doesn't make any assumption on how you are going to login the users, you need to specify it. In order to do that, define these settings:

```
SOCIAL_AUTH_LOGIN_FUNCTION = 'example.auth.login_user'
SOCIAL_AUTH_LOGGEDIN_FUNCTION = 'example.auth.login_required'
```
The first one must accept the strategy used and the user instance that was created or retrieved from the database, there you can set the user id in the session or cookies or whatever place used later to retrieve the id again and load the user from the database (check the snippet above in *Global User*).

The second one is used to ensure that there's a user logged in when calling the disconnect view. It must accept a User instance and return True or Flase.

Check the [auth.py](https://github.com/python-social-auth/social-examples/blob/master/example-pyramid/example/auth.py) in the example application for details on how it's done there.

#### **4.4.8 Social auth in templates context**

To access the social instances related to a user in the template context, you can do so by accessing the social auth attribute in the user instance:

<li tal:repeat="social request.user.social\_auth">\${social.provider}</li>

Also you can add the backends (associated and not associated to a user) by enabling this context function in your project:

```
from pyramid.events import subscriber, BeforeRender
from social_pyramid.utils import backends
@subscriber(BeforeRender)
def add_social(event):
    request = event['request']
    event.update(backends(request, request.user))
```
That will load a dict with entries:

{

}

```
'associated': [...],
'not_associated': [...],
'backends': [...]
```
The associated key will have all the associated UserSocialAuth instances related to the given user. not\_associated will have the backends names not associated and backends will have all the enabled backends names.

# <span id="page-29-0"></span>**4.5 CherryPy Framework**

CherryPy framework is supported, it works but I'm sure there's room for improvements. The implementation uses SQLAlchemy as ORM and expects some values accessible on cherrypy.request for it to work.

At the moment the configuration is expected on cherrypy.config but ideally it should be an application configuration instead.

Expected values are:

**cherrypy.request.user** Current logged in user, load it in your application on a before\_handler handler.

**cherrypy.request.db** Current database session, again, load it in your application on a before handler.

#### **4.5.1 Dependencies**

The *CherryPy application* depends on [sqlalchemy,](http://www.sqlalchemy.org/) there's no support for others ORMs yet.

## **4.5.2 Installing**

From [pypi:](http://pypi.python.org/pypi/social-auth-app-cherrypy/)

```
$ pip install social-auth-app-cherrypy
```
## **4.5.3 Enabling the application**

The application is defined on social\_cherrypy.views.CherryPyPSAViews, register it in the preferred way for your project.

Check the rest of the docs for the other settings like enabling authentication backends and backends keys.

#### **4.5.4 Models Setup**

The models are located in social\_cherrypy.models. A reference to your User model is required to be defined in the project settings, it should be an import path, for example:

```
cherrypy.config.update({
    'SOCIAL_AUTH_USER_MODEL': 'models.User'
})
```
## **4.5.5 Login mechanism**

By default the application sets the session value use  $r_i$  d, this is a simple solution and it should be improved, if you want to provider your own login mechanism you can do it by defining the SOCIAL\_AUTH\_LOGIN\_METHOD setting, it should be an import path to a callable, like this:

```
SOCIAL_AUTH_USER_MODEL = 'app.login_user'
```
And an example of this function:

```
def login_user(strategy, user):
    strategy.session_set('user_id', user.id)
```
Then, ensure to load the user in your application at cherrypy.request.user, for example:

```
def load_user():
    user_id = cherrypy.session.get('user_id')
    if user_id:
        cherrypy.request.user = cherrypy.request.db.query(User).get(user_id)
    else:
        cherrypy.request.user = None
cherrypy.tools.authenticate = cherrypy.Tool('before_handler', load_user)
```
# <span id="page-30-0"></span>**4.6 Webpy Framework**

[Webpy](http://webpy.org/) framework is easy to setup, once that [python-social-auth](https://github.com/python-social-auth) is installed or accessible in the PYTHONPATH, just add the needed configurations to make it run.

#### **4.6.1 Dependencies**

The *Webpy app* depends on [sqlalchemy,](http://www.sqlalchemy.org/) there's no support for others ORMs yet but pull-requests are welcome.

## **4.6.2 Installing**

From [pypi:](http://pypi.python.org/pypi/social-auth-app-webpy/)

```
$ pip install social-auth-app-webpy
```
# <span id="page-30-1"></span>**4.6.3 Configuration**

Add the needed settings into web.config store. Settings are prefixed with SOCIAL\_AUTH\_ but there's a helper for it:

```
from social_core.utils import setting_name
web.config[setting_name('USER_MODEL')] = 'models.User'
web.config[setting_name('LOGIN_REDIRECT_URL')] = '/done/'
web.config[setting_name('AUTHENTICATION_BACKENDS')] = (
    'social_core.backends.google.GoogleOAuth2',
    ...
)
```
Add all the settings needed for the app (check *[Configuration](#page-30-1)* section for details).

### **4.6.4 URLs**

Add the social application into URLs:

```
from social_webpy import app as social_app
urls = (...
    '', social_app.app_social
    ...
)
```
### **4.6.5 Session**

[python-social-auth](https://github.com/python-social-auth) depends on sessions storage to keep some essential values, usually redirects and state parameters used to validate authentication process on OAuth providers.

The *Webpy built-in app* expects the session reference to be available under web.web\_session so ensure it's available there.

#### **4.6.6 User model**

Like the other apps, the User model must be defined on settings since a reference to it is kept on UserSocialAuth instance. Define like this:

web.config[setting\_name('USER\_MODEL')] = 'models.User'

Where the value is the import path to the User model used on your project.

# <span id="page-31-0"></span>**4.7 Porting from django-social-auth**

Being a derivative work from [django-social-auth,](https://github.com/omab/django-social-auth) porting from it to [python-social-auth](https://github.com/python-social-auth) should be an easy task. Porting to others libraries usually is a pain, I'm trying to make this as easy as possible.

#### **4.7.1 Installed apps**

On [django-social-auth](https://github.com/omab/django-social-auth) there was a single application to add into INSTALLED\_APPS plus a setting to define which ORM to be used (default or MongoEngine). Now the apps are split and there's not need for that extra setting.

When using the default ORM:

```
INSTALLED_APPS = (
    ...
    'social_django',
    ...
)
```
And when using MongoEngine:

```
INSTALLED_APPS = (
    ...
    'social_django_mongoengine',
    ...
)
```
The models table names were defined to be compatible with those used on [django-social-auth,](https://github.com/omab/django-social-auth) so data is not needed to be migrated.

### **4.7.2 URLs**

The URLs are namespaced, you can chose your namespace, the [example app](https://github.com/python-social-auth/social-examples/blob/master/example-django/example/urls.py) uses the social namespace. Replace the old include with:

```
urlpatterns = patterns('',
    ...
    url('', include('social_django.urls', namespace='social'))
    ...
)
```
On templates use a namespaced URL:

{% url 'social:begin' "google-oauth2" %}

Account disconnection URL would be:

```
{% url 'social:disconnect_individual' provider, id %}
```
#### **4.7.3 Porting settings**

All [python-social-auth](https://github.com/python-social-auth) settings are prefixed with SOCIAL\_AUTH\_, except for some exception on Django framework, AUTHENTICATION\_BACKENDS remains the same for obvious reasons.

All backends settings have the backend name included in the name, all uppercase and with dashes replaced with underscores. For example, the Google OAuth2 backend is named google-oauth2, so setting names related to that backend should start with SOCIAL\_AUTH\_GOOGLE\_OAUTH2\_.

Keys and secrets are some mandatory settings needed for OAuth providers; to keep consistency the names follow the same naming convention:  $\star$ \_KEY for the application key, and  $\star$ \_SECRET for the secret. OAuth1 backends used to have CONSUMER in the setting name but not anymore. Following with the Google OAuth2 example:

```
SOCIAL_AUTH_GOOGLE_OAUTH2_KEY = '...'
SOCIAL_AUTH_GOOGLE_OAUTH2_SECRET = '...'
```
Remember that the name of the backend is needed in the settings, and names differ a little from backend to backend; for instance the [Facebook OAuth2 backend](https://github.com/python-social-auth/social-core/blob/master/social_core/backends/facebook.py#L17) name is facebook. So the settings should be:

```
SOCIAL_AUTH_FACEBOOK_KEY = '...'
SOCIAL_AUTH_FACEBOOK_SECRET = '...'
```
#### **4.7.4 Authentication backends**

Import path for authentication backends changed a little, there's no more contrib module, there's no need for it. Some backends changed the names to have some consistency. Check the backends, it should be easy to track the names changes. Examples of the new import paths:

```
AUTHENTICATION_BACKENDS = (
    'social_core.backends.open_id.OpenIdAuth',
    'social_core.backends.google.GoogleOpenId',
```
(continues on next page)

(continued from previous page)

```
'social_core.backends.google.GoogleOAuth2',
'social_core.backends.google.GoogleOAuth',
'social_core.backends.twitter.TwitterOAuth',
'social_core.backends.facebook.FacebookOAuth2',
```
# **4.7.5 Session**

)

Django stores the last authentication backend used in the user session as an import path; this can cause import troubles when porting since the old import paths aren't valid anymore. Some solutions to this problem are:

- 1. Clean the session and force the users to login again in your site
- 2. Run a migration script that will update the authentication backend session value for each session in your database. This implies figuring out the new import path for each backend you have configured, which is the value used in AUTHENTICATION\_BACKENDS setting.

[@tomgruner](https://github.com/tomgruner) created a Gist [here](https://gist.github.com/tomgruner/5ce8bb1f4c55d17b5b25) that updates the value just for Facebook backend. A template for this script would look like this:

```
from django.contrib.sessions.models import Session
BACKENDS = \{'social_auth.backends.facebook.FacebookBackend': 'social_core.backends.
˓→facebook.FacebookOAuth2'
}
for sess in Session.objects.iterator():
   session_dict = sess.get_decoded()
    if '_auth_user_backend' in session_dict.keys():
        # Change old backend import path from new backend import path
        if session_dict['_auth_user_backend'].startswith('social_auth'):
            session_dict['_auth_user_backend'] = BACKENDS[session_dict['_auth_
˓→user_backend']]
            new_sess = Session.objects.save(sess.session_key, session_dict, sess.
˓→expire_date)
            print 'New session saved {}'.format(new_sess.pk)
```
# CHAPTER 5

# Pipeline

<span id="page-34-0"></span>[python-social-auth](https://github.com/python-social-auth) uses an extendible pipeline mechanism where developers can introduce their functions during the authentication, association and disconnection flows.

The functions will receive a variable set of arguments related to the current process, common arguments are the current strategy, user (if any) and request. It's recommended that all the function also define an \*\*kwargs in the parameters to avoid errors for unexpected arguments.

Each pipeline entry can return a dict or None, any other type of return value is treated as a response instance and returned directly to the client, check *Partial Pipeline* below for details.

If a dict is returned, the value in the set will be merged into the kwargs argument for the next pipeline entry, None is taken as if {} was returned.

# <span id="page-34-1"></span>**5.1 Authentication Pipeline**

The final process of the authentication workflow is handled by an operations pipeline where custom functions can be added or default items can be removed to provide a custom behavior. The default pipeline is a mechanism that creates user instances and gathers basic data from providers.

The default pipeline is composed by:

(

```
# Get the information we can about the user and return it in a simple
# format to create the user instance later. In some cases the details are
# already part of the auth response from the provider, but sometimes this
# could hit a provider API.
'social_core.pipeline.social_auth.social_details',
# Get the social uid from whichever service we're authing thru. The uid is
# the unique identifier of the given user in the provider.
'social_core.pipeline.social_auth.social_uid',
# Verifies that the current auth process is valid within the current
```
(continues on next page)

(continued from previous page)

```
# project, this is where emails and domains whitelists are applied (if
# defined).
'social_core.pipeline.social_auth.auth_allowed',
# Checks if the current social-account is already associated in the site.
'social_core.pipeline.social_auth.social_user',
# Make up a username for this person, appends a random string at the end if
# there's any collision.
'social_core.pipeline.user.get_username',
# Send a validation email to the user to verify its email address.
# Disabled by default.
# 'social_core.pipeline.mail.mail_validation',
# Associates the current social details with another user account with
# a similar email address. Disabled by default.
# 'social_core.pipeline.social_auth.associate_by_email',
# Create a user account if we haven't found one yet.
'social_core.pipeline.user.create_user',
# Create the record that associates the social account with the user.
'social_core.pipeline.social_auth.associate_user',
# Populate the extra_data field in the social record with the values
# specified by settings (and the default ones like access token, etc).
'social_core.pipeline.social_auth.load_extra_data',
# Update the user record with any changed info from the auth service.
'social_core.pipeline.user.user_details',
```
It's possible to override it by defining the setting SOCIAL\_AUTH\_PIPELINE. For example, a pipeline that won't create users, just accept already registered ones would look like this:

```
SOCIAL AUTH PIPELINE = (
    'social_core.pipeline.social_auth.social_details',
    'social_core.pipeline.social_auth.social_uid',
    'social_core.pipeline.social_auth.auth_allowed',
    'social_core.pipeline.social_auth.social_user',
    'social_core.pipeline.social_auth.associate_user',
    'social_core.pipeline.social_auth.load_extra_data',
    'social_core.pipeline.user.user_details',
)
```
Note that this assumes the user is already authenticated, and thus the user key in the dict is populated. In cases where the authentication is purely external, a pipeline method must be provided that populates the user key. Example:

```
SOCIAL_AUTH_PIPELINE = (
    'social_core.pipeline.social_auth.social_details',
    'social_core.pipeline.social_auth.social_uid',
    'social_core.pipeline.social_auth.auth_allowed',
    'myapp.pipeline.load_user',
    'social_core.pipeline.social_auth.social_user',
    'social_core.pipeline.social_auth.associate_user',
```
(continues on next page)

)
(continued from previous page)

```
'social_core.pipeline.social_auth.load_extra_data',
'social_core.pipeline.user.user_details',
```
It is also possible to define pipelines on a per backend basis by defining a setting such as SOCIAL AUTH\_TWITTER\_PIPELINE. Backend specific pipelines will override the non specific pipelines (i.e. the default pipeline and SOCIAL\_AUTH\_PIPELINE).

#### Each pipeline function will receive the following parameters:

- Current strategy (which gives access to current store, backend and request)
- User ID given by authentication provider
- User details given by authentication provider
- is\_new flag (initialized as False)
- Any arguments passed to auth\_complete backend method, default views pass these arguments:
	- current logged in user (if it's logged in, otherwise None)
	- current request

)

### **5.2 Disconnection Pipeline**

Like the authentication pipeline, it's possible to define a disconnection pipeline if needed.

For example, this can be useful on sites where a user that disconnects all the related social account is required to fill a password to ensure the authentication process in the future. This can be accomplished by overriding the default disconnection pipeline and setup a function that checks if the user has a password, in case it doesn't a redirect to a fillyour-password form can be returned and later continue the disconnection process, take into account that disconnection ensures the POST method by default, a simple method to ensure this, is to make your form POST to /disconnect/ and set the needed password in your pipeline function. Check *Partial Pipeline* below.

In order to override the disconnection pipeline, just define the setting:

```
SOCIAL_AUTH_DISCONNECT_PIPELINE = (
    # Verifies that the social association can be disconnected from the current
    # user (ensure that the user login mechanism is not compromised by this
    # disconnection).
    'social core.pipeline.disconnect.allowed to disconnect',
    # Collects the social associations to disconnect.
    'social_core.pipeline.disconnect.get_entries',
    # Revoke any access_token when possible.
    'social_core.pipeline.disconnect.revoke_tokens',
    # Removes the social associations.
    'social_core.pipeline.disconnect.disconnect',
)
```
Backend specific disconnection pipelines can also be defined with a setting such as SOCIAL\_AUTH\_TWITTER\_DISCONNECT\_PIPELINE.

# **5.3 Partial Pipeline**

It's possible to pause the pipeline to return to the user asking for some action and resume it later.

To accomplish this decorate the function that will cut the process with the @partial decorator located at social/ pipeline/partial.py.

When it's time to resume the process just redirect the user to /complete/<br/>backend>/ or /disconnect/ <backend>/ view. The pipeline will resume in the same function that cut the process.

@partial stores needed data into a database table name *social\_auth\_partial*. This table holds the needed information to resume it later from any browsers and drops the old dependency on browser sessions that made the move between browsers impossible.

The partial data is identified by a UUID token that can be used to store in the session or append to any URL using the *partial\_token* parameter (default value). The lib will pick this value from the request and load the needed partial data to let the user continue the process.

The pipeline functions will get a *current\_partial* instance that contains the partial token and the needed data that will be saved in the database.

To get the backend in order to redirect to any social view, just do:

backend = current\_partial.backend

To override the default parameter name just define:

```
SOCIAL_AUTH_PARTIAL_PIPELINE_TOKEN_NAME = '...'
```
Check the [example applications](https://github.com/python-social-auth/social-examples) to check a basic usage.

# **5.4 Email validation**

There's a pipeline to validate email addresses, but it relies a lot on your project.

The pipeline is at social\_core.pipeline.mail.mail\_validation and it's a partial pipeline, it will return a redirect to the URL defined by the *EMAIL\_VALIDATION\_URL* setting. For Django you can use a view name as the value for this setting. You can use this redirect to tell the users that an email validation was sent to them. If you want to mention the email address you can get it from the session under the key email\_validation\_address.

In order to send the validation [python-social-auth](https://github.com/python-social-auth) needs a function that will take care of it, this function is defined by the developer with the setting SOCIAL\_AUTH\_EMAIL\_VALIDATION\_FUNCTION. It should be an import path. This function should take four arguments strategy, backend, code and partial\_token.

partial\_token is the same token used on other partials functions that can be used to restart a halted flow.

code is a model instance used to validate the email address, it contains three fields:

**code = '...'** Holds an uuid.uuid4() value and it's the code used to identify the validation process.

**email = '...'** Email address trying to be validate.

**verified = True / False** Flag marking if the email was verified or not.

You should use the code in this instance to build the link for email validation which should go to / complete/email?verification\_code=<code here>&partial\_token=<token here>. If you are using Django, you can do it with:

```
from django.core.urlresolvers import reverse
url = strategy.build_absolute_uri(
   reverse('social:complete', args=(strategy.backend_name,))
) + '?verification_code=' + code.code + '&partial_token=' + partial_token
```
On Flask:

```
from flask import url_for
url = url_for('social.complete', backend=strategy.backend_name,
              _external=True) + '?verification_code=' + code.code + '&partial_token='
˓→+ partial_token
```
This pipeline can be used globally with any backend if this setting is defined:

```
SOCIAL_AUTH_FORCE_EMAIL_VALIDATION = True
```
Or individually by defining the setting per backend basis like SOCIAL\_AUTH\_TWITTER\_FORCE\_EMAIL\_VALIDATION = True.

# CHAPTER<sup>6</sup>

## Extending the Pipeline

The main purpose of the pipeline (either creation or deletion pipelines) is to allow extensibility for developers. You can jump in the middle of it, do changes to the data, create other models instances, ask users for extra data, or even halt the whole process.

Extending the pipeline implies:

- 1. Writing a function
- 2. Locating the function in an accessible path (accessible in the way that it can be imported)
- 3. Overriding the default pipeline definition with one that includes newly created function.

The part of writing the function is quite simple. However please be careful when placing your function in the pipeline definition, because order does matter in this case! Ordering of functions in SOCIAL\_AUTH\_PIPELINE will determine the value of arguments that each function will receive. For example, adding your function after social\_core. pipeline.user.create\_user ensures that your function will get the user instance (created or already existent) instead of a None value.

The pipeline functions will get quite a lot of arguments, ranging from the backend in use, different model instances, server requests and provider responses. To enumerate a few:

**strategy** The current strategy instance.

**backend** The current backend instance.

**uid** User ID in the provider, this uid should identify the user in the current provider.

- **response = {} or object()** The server user-details response, it depends on the protocol in use (and sometimes the provider implementation of such protocol), but usually it's just a dict with the user profile details from the provider. Lots of information related to the user is provided here, sometimes the scope will increase the amount of information in this response on OAuth providers.
- **details = {}** Basic user details generated by the backend, used to create/update the user model details (this dict will contain values like username, email, first name, last name and fullname).
- **user = None** The user instance (or None if it wasn't created or retrieved from the database yet).
- **social = None** This is the associated UserSocialAuth instance for the given user (or None if it wasn't created or retrieved from the DB yet).

{

}

Usually when writing your custom pipeline function, you just want to get some values from the response parameter. But you can do even more, like call other APIs endpoints to retrieve even more details about the user, store them on some other place, etc.

Here's an example of a simple pipeline function that will create a Profile class instance, related to the current user. This profile will store some simple details returned by the provider (Facebook in this example). The usual Facebook response looks like this:

```
'username': 'foobar',
'access_token': 'CAAD...',
'first_name': 'Foo',
'last_name': 'Bar',
'verified': True,
'name': 'Foo Bar',
'locale': 'en_US',
'gender': 'male',
'expires': '5183999',
'email': 'foo@bar.com',
'updated_time': '2014-01-14T15:58:35+0000',
'link': 'https://www.facebook.com/foobar',
'timezone': -3,
'id': '100000126636010',
```
Let's say we are interested in storing the user profile link, the gender and the timezone in our Profile model:

```
def save_profile(backend, user, response, *args, **kwargs):
    if backend.name == 'facebook':
        profile = user.get_profile()
        if profile is None:
            profile = Profile(user_id=user.id)
        profile.gender = response.get('gender')
        profile.link = response.get('link')
        profile.timezone = response.get('timezone')
        profile.save()
```
Now all that's needed is to tell python-social-auth to use our function in the pipeline. Since the function uses user instance, we need to put it after social\_core.pipeline.user.create\_user:

```
SOCIAL_AUTH_PIPELINE = (
    'social_core.pipeline.social_auth.social_details',
    'social_core.pipeline.social_auth.social_uid',
    'social_core.pipeline.social_auth.auth_allowed',
    'social_core.pipeline.social_auth.social_user',
    'social_core.pipeline.user.get_username',
    'social_core.pipeline.user.create_user',
    'path.to.save_profile', # \leftarrow -5 set the path to the function
    'social_core.pipeline.social_auth.associate_user',
    'social_core.pipeline.social_auth.load_extra_data',
    'social_core.pipeline.user.user_details',
)
```
So far the function we created returns None, which is taken as if {} was returned. If you want the profile object to be available to the next function in the pipeline, all you need to do is return {'profile': profile}.

# CHAPTER 7

# **Strategies**

Different strategies are defined to encapsulate the different frameworks capabilities under a common API to reuse as much code as possible.

## **7.1 Description**

A strategy's responsibility is to provide access to:

- Request data and host information and URI building
- Session access
- Project settings
- Response types (HTML and redirects)
- HTML rendering

Different frameworks implement these features on different ways, thus the need for these interfaces.

# **7.2 Implementing a new Strategy**

The following methods must be defined on strategies sub-classes.

Request:

```
def request_data(self):
    """Return current request data (POST or GET)"""
   raise NotImplementedError('Implement in subclass')
def request_host(self):
    """Return current host value"""
   raise NotImplementedError('Implement in subclass')
```
(continues on next page)

(continued from previous page)

```
def build_absolute_uri(self, path=None):
    """Build absolute URI with given (optional) path"""
   raise NotImplementedError('Implement in subclass')
```
Session:

```
def session_get(self, name):
    """Return session value for given key"""
   raise NotImplementedError('Implement in subclass')
def session_set(self, name, value):
    """Set session value for given key"""
   raise NotImplementedError('Implement in subclass')
def session_pop(self, name):
    """Pop session value for given key"""
    raise NotImplementedError('Implement in subclass')
```
Settings:

```
def get_setting(self, name):
    """Return value for given setting name"""
   raise NotImplementedError('Implement in subclass')
```
Responses:

```
def html(self, content):
    """Return HTTP response with given content"""
   raise NotImplementedError('Implement in subclass')
def redirect(self, url):
    """Return a response redirect to the given URL"""
   raise NotImplementedError('Implement in subclass')
def render_html(self, tpl=None, html=None, context=None):
    """Render given template or raw html with given context"""
    raise NotImplementedError('Implement in subclass')
```
# CHAPTER  $8$

### Storage

Different frameworks support different ORMs, Storage solves the different interfaces moving the common API to mixins classes. These mixins are used on apps when defining the different models used by python-social-auth.

### **8.1 Social User**

This model associates a social account data with a user in the system, it contains the provider name and user ID (uid) which should identify the social account in the remote provider, plus some extra data (extra\_data) which is JSON encoded field with extra information from the provider (usually avatars and similar).

When implementing this model, it must inherits from [UserMixin](https://github.com/python-social-auth/social-core/blob/master/social_core/storage.py#L21) and extend the needed methods:

• Username:

```
@classmethod
def get username(cls, user):
    """Return the username for given user"""
    raise NotImplementedError('Implement in subclass')
@classmethod
def username_max_length(cls):
    """Return the max length for username"""
    raise NotImplementedError('Implement in subclass')
```
• User model:

```
@classmethod
def user_model(cls):
    """Return the user model"""
    raise NotImplementedError('Implement in subclass')
@classmethod
def changed(cls, user):
```
(continues on next page)

(continued from previous page)

```
"""The given user instance is ready to be saved"""
    raise NotImplementedError('Implement in subclass')
@classmethod
def user_exists(cls, username):
    "''"''"''"Return True/False if a User instance exists with the given arguments.
    Arguments are directly passed to filter() manager method.
    "''"''"raise NotImplementedError('Implement in subclass')
@classmethod
def create_user(cls, username, email=None):
    """Create a user with given username and (optional) email"""
    raise NotImplementedError('Implement in subclass')
@classmethod
def get_user(cls, pk):
    """Return user instance for given id"""
    raise NotImplementedError('Implement in subclass')
```
• Social user:

```
@classmethod
def get_social_auth(cls, provider, uid):
    """Return UserSocialAuth for given provider and uid"""
   raise NotImplementedError('Implement in subclass')
@classmethod
def get_social_auth_for_user(cls, user):
    """Return all the UserSocialAuth instances for given user"""
   raise NotImplementedError('Implement in subclass')
@classmethod
def create_social_auth(cls, user, uid, provider):
    """Create a UserSocialAuth instance for given user"""
    raise NotImplementedError('Implement in subclass')
```
• Social disconnection:

```
@classmethod
def allowed_to_disconnect(cls, user, backend_name, association_id=None):
    """Return if it's safe to disconnect the social account for the
    given user"""
    raise NotImplementedError('Implement in subclass')
@classmethod
def disconnect(cls, name, user, association_id=None):
    """Disconnect the social account for the given user"""
   raise NotImplementedError('Implement in subclass')
```
### <span id="page-45-0"></span>**8.2 Nonce**

This is a helper class for OpenID mechanism, it stores a one-use number, shouldn't be used by the project since it's for internal use only.

When implementing this model, it must inherit from [NonceMixin,](https://github.com/python-social-auth/social-core/blob/master/social_core/storage.py#L166) and override the needed methods:

```
@classmethod
def use(cls, server_url, timestamp, salt):
    """Create a Nonce instance"""
    raise NotImplementedError('Implement in subclass')
@classmethod
def get(cls, server_url, salt):
    """Retrieve a Nonce instance"""
    raise NotImplementedError('Implement in subclass')
@classmethod
def delete(cls, nonce):
    """Delete a Nonce instance"""
    raise NotImplementedError('Implement in subclass')
```
### **8.3 Association**

Another OpenID helper class, it stores basic data to keep the OpenID association. Like *[Nonce](#page-45-0)* this is for internal use only.

When implementing this model, it must inherits from [AssociationMixin,](https://github.com/python-social-auth/social-core/blob/master/social_core/storage.py#L178) and override the needed methods:

```
@classmethod
def store(cls, server_url, association):
    """Create an Association instance"""
   raise NotImplementedError('Implement in subclass')
@classmethod
def get(cls, *args, **kwargs):
    """Get an Association instance"""
    raise NotImplementedError('Implement in subclass')
@classmethod
def remove(cls, ids_to_delete):
    """Remove an Association instance"""
   raise NotImplementedError('Implement in subclass')
```
### **8.4 Validation code**

This class is used to keep track of email validations codes following the usual email validation mechanism of sending an email to the user with a unique code. This model is used by the partial pipeline social\_core.pipeline. mail.mail\_validation. Check the docs at *Email validation* in [pipeline docs.](pipeline.html#email-validation)

When implementing the model for your framework only one method needs to be overridden:

```
@classmethod
def get_code(cls, code):
    """Return the Code instance with the given code value"""
    raise NotImplementedError('Implement in subclass')
```
# **8.5 Storage interface**

There's a helper class used by strategies to hide the real models names under a common API, an instance of this class is used by strategies to access the storage modules.

When implementing this class it must inherits from [BaseStorage,](https://github.com/python-social-auth/social-core/blob/master/social_core/storage.py#L248) add the needed models references and implement the needed method:

```
class StorageImplementation(BaseStorage):
   user = UserModel
   nonce = NonceModel
    association = AssociationModel
    code = CodeModel
   @classmethod
   def is_integrity_error(cls, exception):
        """Check if given exception flags an integrity error in the DB"""
        raise NotImplementedError('Implement in subclass')
```
# **8.6 SQLAlchemy and Django mixins**

Currently there are partial implementations of mixins for [SQLAlchemy ORM](https://github.com/python-social-auth/social-storage-sqlalchemy/blob/master/social_sqlalchemy/storage.py) and [Django ORM](https://github.com/python-social-auth/social-app-django/blob/master/social_django/storage.py) with common code used later on current implemented applications.

Note: When using [SQLAlchemy ORM](https://github.com/python-social-auth/social-storage-sqlalchemy/blob/master/social_sqlalchemy/storage.py) and ZopeTransactionExtension, it's recommended to use the [trans](https://pypi.python.org/pypi/transaction)[action](https://pypi.python.org/pypi/transaction) application to handle them.

# **8.7 Models Examples**

Check for current implementations for [Django App,](https://github.com/python-social-auth/social-app-django/blob/master/social_django/models.py) [Flask App,](https://github.com/python-social-auth/social-app-django/blob/master/social_flask/models.py) [Pyramid App,](https://github.com/python-social-auth/social-app-pyramid/blob/master/social_pyramid/models.py) and [Webpy App](https://github.com/python-social-auth/social-app-webpy/blob/master/social_webpy/models.py) for examples of implementations.

# CHAPTER 9

## **Exceptions**

This set of exceptions were introduced to describe the situations a bit more than just the ValueError usually raised.

**SocialAuthBaseException** Base class for all social auth exceptions.

**AuthException** Base exception class for authentication process errors.

**AuthFailed** Authentication failed for some reason.

**AuthCanceled** Authentication was canceled by the user.

**AuthUnknownError** An unknown error stoped the authentication process.

- **AuthTokenError** Unauthorized or access token error, it was invalid, impossible to authenticate or user removed permissions to it.
- **AuthMissingParameter** A needed parameter to continue the process was missing, usually raised by the services that need some POST data like myOpenID.
- **AuthAlreadyAssociated** A different user has already associated the social account that the current user is trying to associate.

**WrongBackend** Raised when the backend given in the URLs is invalid (not enabled or registered).

**NotAllowedToDisconnect** Raised on disconnect action when it's not safe for the user to disconnect the social account, probably because the user lacks a password or another social account.

**AuthStateMissing** The state parameter is missing from the server response.

- **AuthStateForbidden** The state parameter returned by the server is not the one sent.
- **AuthTokenRevoked** Raised when the user revoked the access\_token in the provider.

**AuthUnreachableProvider** Raised when server couldn't communicate with backend.

These are a subclass of ValueError to keep backward compatibility.

# CHAPTER 10

### **Backends**

Here's a list and detailed instructions on how to set up the support for each backend.

### **10.1 Adding new backend support**

Add new backends is quite easy, usually adding just a class with a couple methods overrides to retrieve user data from services API. Follow the details in the *Implementation* docs.

#### **10.1.1 Adding a new backend**

Adding new backends is quite easy. Usually just all that's required is to add a class with a couple settings and method overrides to retrieve user data from a services API. Follow the details below:

#### **Common attributes**

First, let's check the common attributes for all backend types.

- **name = ''** Any backend needs a name, usually the popular name of the service is used, like facebook, twitter, etc. It must be unique, otherwise another backend can take precedence if it's listed before in the AUTHENTICATION\_BACKENDS setting.
- **ID\_KEY = None** Defines the attribute in the service response that identifies the user as unique to the service, the value is later stored in the uid attribute in the UserSocialAuth instance.
- **REQUIRES\_EMAIL\_VALIDATION = False** Flags the backend to enforce email validation during the pipeline (if the corresponding pipeline social\_core.pipeline.mail.mail\_validation was enabled).
- **EXTRA\_DATA = None** During the auth process some basic user data is returned by the provider or retrieved by the user\_data() method which usually is used to call some API on the provider to retrieve it. This data will be stored in the UserSocialAuth.extra\_data attribute, but to make it accessible under some common names on different providers, this attribute defines a list of tuples in the form (name, alias) where name is the key in the user data (which should be a dict instance) and alias is the name to store it on extra\_data.

**ACCESS TOKEN METHOD = 'GET'** Specifying the method type required to retrieve your access token if it's not the default GET request.

#### **OAuth**

OAuth1 and OAuth2 provide some common definitions based on the shared behavior during the auth process. For example, a successful API response from AUTHORIZATION\_URL usually returns some basic user data like a user Id.

#### **Shared attributes**

- **name** This defines the backend name and identifies it during the auth process. The name is used in the URLs / login/<br/>backend name> and /complete/<br/>backend name>.
- **ID\_KEY = 'id'** The default key name where the user identification field is defined, it's used in the auth process when some basic user data is returned. This Id is stored in the UserSocialAuth.uid field and this, together with the UserSocialAuth.provider field, is used to uniquely identify a user association.
- **SCOPE\_PARAMETER\_NAME = 'scope'** The scope argument is used to tell the provider the API endpoints you want to call later, it's a permissions request granted over the  $access\_token$  later retrieved. The default value is scope since that's usually the name used in the URL parameter, but can be overridden if needed.
- **DEFAULT\_SCOPE = None** Some providers give nothing about the user but some basic data like the user Id or an email address. The default scope attribute is used to specify a default value for the scope argument to request those extra bits.
- **SCOPE\_SEPARATOR = ' '** The scope argument is usually a list of permissions to request, the list is joined with a separator, usually just a blank space, but this can differ from provider to provider. Override the default value with this attribute if it differs.

#### **OAuth2**

OAuth2 backends are fairly simple to implement; just a few settings, a method override and it's mostly ready to go.

The key points on this backends are:

- **AUTHORIZATION URL** This is the entry point for the authorization mechanism, users must be redirected to this URL, used on auth\_url method which builds the redirect address with AUTHORIZATION\_URL plus some arguments (client\_id, redirect\_uri, response\_type, and state).
- **ACCESS\_TOKEN\_URL** Must point to the API endpoint that provides an access\_token needed to authenticate in users behalf on future API calls.
- **REFRESH\_TOKEN\_URL** Some providers give the option to renew the access\_token since they are usually limited in time, once that time runs out, the token is invalidated and cannot be used any more. This attribute should point to that API endpoint.
- **RESPONSE\_TYPE** The response type expected on the auth process, default value is code as dictated by OAuth2 definition. Override it if default value doesn't fit the provider implementation.
- **STATE\_PARAMETER** OAuth2 defines that an state parameter can be passed in order to validate the process, it's kind of a CSRF check to avoid man in the middle attacks. Some don't recognise it or don't return it which will make the auth process invalid. Set this attribute to False in that case.
- **REDIRECT\_STATE** For those providers that don't recognise the state parameter, the app can add a redirect\_state argument to the redirect\_uri to mimic it. Set this value to False if the provider likes to verify the redirect\_uri value and this parameter invalidates that check.

Example code:

```
from social_core.backends.oauth import BaseOAuth2
class GitHubOAuth2(BaseOAuth2):
   """GitHub OAuth authentication backend"""
   name = 'github'
   AUTHORIZATION_URL = 'https://github.com/login/oauth/authorize'
   ACCESS_TOKEN_URL = 'https://github.com/login/oauth/access_token'
   ACCESS_TOKEN_METHOD = 'POST'
   SCOPE_SEPARATOR = ','
   EXTRA_DATA = [
        ('id', 'id'),
        ('expires', 'expires')
    ]
   def get_user_details(self, response):
        """Return user details from GitHub account"""
        return {'username': response.get('login'),
                'email': response.get('email') or '',
                'first_name': response.get('name')}
   def user_data(self, access_token, *args, **kwargs):
        """Loads user data from service"""
        url = 'https://api.github.com/user?' + urlencode({
            'access_token': access_token
        })
        return self.get_json(url)
```
#### **OAuth1**

OAuth1 process is a bit more trickier, [Twitter Docs](https://dev.twitter.com/docs/auth/implementing-sign-twitter) explains it quite well. Beside the AUTHORIZATION\_URL and ACCESS\_TOKEN\_URL attributes, a third one is needed used when starting the process.

**REQUEST\_TOKEN\_URL = ''** During the auth process an unauthorized token is needed to start the process, later this token is exchanged for an access\_token. This setting points to the API endpoint where that unauthorized token can be retrieved.

Example code:

```
from xml.dom import minidom
from social_core.backends.oauth import ConsumerBasedOAuth
class TripItOAuth(ConsumerBasedOAuth):
    """TripIt OAuth authentication backend"""
   name = 'tripit'
   AUTHORIZATION_URL = 'https://www.tripit.com/oauth/authorize'
   REQUEST_TOKEN_URL = 'https://api.tripit.com/oauth/request_token'
   ACCESS_TOKEN_URL = 'https://api.tripit.com/oauth/access_token'
   EXTRA_DATA = [('screen_name', 'screen_name')]
    def get_user_details(self, response):
        """Return user details from TripIt account"""
        try:
            first_name, last_name = response['name'].split(' ', 1)
```
(continues on next page)

(continued from previous page)

```
except ValueError:
        first_name = response['name']
        last_name = ''
    return {'username': response['screen_name'],
            'email': response['email'],
            'fullname': response['name'],
            'first_name': first_name,
            'last_name': last_name}
def user_data(self, access_token, *args, **kwargs):
    """Return user data provided"""
    url = 'https://api.tripit.com/v1/get/profile'
    request = self.oauth_request(access_token, url)
    content = self.fetch_response(request)
    try:
        dom = minidom.parseString(content)
    except ValueError:
        return None
    return {
        'id': dom.getElementsByTagName('Profile')[0].getAttribute('ref'),
        'name': dom.getElementsByTagName(
            'public_display_name')[0].childNodes[0].data,
        'screen_name': dom.getElementsByTagName(
            'screen_name')[0].childNodes[0].data,
        'email': dom.getElementsByTagName(
            'is_primary')[0].parentNode.getElementsByTagName(
            'address')[0].childNodes[0].data,
    }
```
#### **OpenID**

OpenID is far simpler that OAuth since it's used for authentication rather than authorization (regardless it's used for authorization too).

A single attribute is usually needed, the authentication URL endpoint.

**URL = ''** OpenID endpoint where to redirect the user.

Sometimes the URL is user dependant, like in [myOpenID](https://www.myopenid.com/) where the URL is https://<user handler>. myopenid.com. For those cases where the user must input it's handle (or full URL). The backend must override the openid\_url() method to retrieve it and return a full URL to where the user will be redirected.

Example code:

```
from social_core.backends.open_id import OpenIdAuth
from social_core.exceptions import AuthMissingParameter
class LiveJournalOpenId(OpenIdAuth):
    """LiveJournal OpenID authentication backend"""
   name = 'livejournal'
    def get_user_details(self, response):
        """Generate username from identity url"""
        values = super(LiveJournalOpenId, self).get_user_details(response)
```
(continues on next page)

(continued from previous page)

```
values['username'] = values.get('username') or \
                         urlparse.urlsplit(response.identity_url)\
                                    .netloc.split('.', 1)[0]
   return values
def openid_url(self):
    """Returns LiveJournal authentication URL"""
   if not self.data.get('openid_lj_user'):
        raise AuthMissingParameter(self, 'openid_lj_user')
   return 'http://%s.livejournal.com' % self.data['openid_lj_user']
```
#### **Auth APIs**

For others authentication types, a BaseAuth class is defined to help. Those custom auth methods must override the auth\_url() and auth\_complete() methods.

Example code:

```
from google.appengine.api import users
from social_core.backends.base import BaseAuth
from social_core.exceptions import AuthException
class GoogleAppEngineAuth(BaseAuth):
    """GoogleAppengine authentication backend"""
   name = 'google-appengine'
   def get_user_id(self, details, response):
        """Return current user id."""
       user = users.get_current_user()
       if user:
           return user.user_id()
    def get_user_details(self, response):
        """Return user basic information (id and email only)."""
        user = users.get_current_user()
        return {'username': user.user_id(),
                'email': user.email(),
                'fullname': '',
                'first_name': '',
                'last_name': ''}
    def auth_url(self):
        """Build and return complete URL."""
        return users.create_login_url(self.redirect_uri)
    def auth_complete(self, *args, **kwargs):
        """Completes login process, must return user instance."""
        if not users.get_current_user():
            raise AuthException('Authentication error')
        kwargs.update({'response': '', 'backend': self})
        return self.strategy.authenticate(*args, **kwargs)
```
## **10.2 Supported backends**

Here's the list of currently supported backends.

### **10.2.1 Non-social backends**

#### **Email Auth**

[python-social-auth](https://github.com/python-social-auth) comes with an [EmailAuth](https://github.com/python-social-auth/social-core/blob/master/social_core/backends/email.py) backend which comes handy when your site uses requires the plain old email and password authentication mechanism.

Actually that's a lie since the backend doesn't handle password at all, that's up to the developer to validate the password in and the proper place to do it is the pipeline, right after the user instance was retrieved or created.

The reason to leave password handling to the developer is because too many things are really tied to the project, like the field where the password is stored, salt handling, password hashing algorithm and validation. So just add the pipeline functions that will do that following the needs of your project.

#### **Backend settings**

- **SOCIAL\_AUTH\_EMAIL\_FORM\_URL = '/login-form/'** Used to redirect the user to the login/signup form, it must have at least one field named email. Form submit should go to /complete/email, or if it goes to your view, then your view should complete the process calling social\_core.actions.do\_complete.
- **SOCIAL\_AUTH\_EMAIL\_FORM\_HTML = 'login\_form.html'** The template will be used to render the login/signup form to the user, it must have at least one field named email. Form submit should go to /complete/email, or if it goes to your view, then your view should complete the process calling social\_core.actions.do\_complete.

#### **Email validation**

Check *Email validation* pipeline in the [pipeline docs.](../pipeline.html#email-validation)

#### **Password handling**

Here's an example of password handling to add to the pipeline:

```
def user_password(strategy, backend, user, is_new=False, *args, **kwargs):
   if backend.name != 'email':
       return
   password = strategy.request_data()['password']
   if is_new:
       user.set_password(password)
       user.save()
   elif not user.validate_password(password):
        # return {'user': None, 'social': None}
       raise AuthForbidden(backend)
```
#### **Username Auth**

[python-social-auth](https://github.com/python-social-auth) comes with an [UsernameAuth](https://github.com/python-social-auth/social-core/blob/master/social_core/backends/username.py) backend which comes handy when your site uses requires the plain old username and password authentication mechanism.

Actually that's a lie since the backend doesn't handle password at all, that's up to the developer to validate the password in and the proper place to do it is the pipeline, right after the user instance was retrieved or created.

The reason to leave password handling to the developer is because too many things are really tied to the project, like the field where the password is stored, salt handling, password hashing algorithm and validation. So just add the pipeline functions that will do that following the needs of your project.

#### **Backend settings**

- **SOCIAL\_AUTH\_USERNAME\_FORM\_URL = '/login-form/'** Used to redirect the user to the login/signup form, it must have at least one field named username. Form submit should go to /complete/username, or if it goes to your view, then your view should complete the process calling social core.actions. do\_complete.
- **SOCIAL\_AUTH\_USERNAME\_FORM\_HTML = 'login\_form.html'** The template will be used to render the login/signup form to the user, it must have at least one field named username. Form submit should go to /complete/username, or if it goes to your view, then your view should complete the process calling social\_core.actions.do\_complete.

#### **Password handling**

Here's an example of password handling to add to the pipeline:

```
def user_password(strategy, user, is_new=False, *args, **kwargs):
   if strategy.backend.name != 'username':
       return
   password = strategy.request_data()['password']
   if is_new:
       user.set_password(password)
       user.save()
   elif not user.validate_password(password):
        # return {'user': None, 'social': None}
       raise AuthException(strategy.backend)
```
### **10.2.2 Base OAuth and OpenID classes**

#### **OAuth**

[OAuth](http://oauth.net/) communication demands a set of keys exchange to validate the client authenticity prior to user approbation. Twitter, and Facebook facilitates these keys by application registration, Google works the same, but provides the option for unregistered applications.

Check next sections for details.

[OAuth](http://oauth.net/) backends also can store extra data in UserSocialAuth.extra\_data field by defining a set of values names to retrieve from service response.

Settings is per backend and its name is dynamically checked using uppercase backend name as prefix:

SOCIAL\_AUTH\_<uppercase backend name>\_EXTRA\_DATA

Example:

SOCIAL\_AUTH\_FACEBOOK\_EXTRA\_DATA = [(..., ...)]

Settings must be a list of tuples mapping value name in response and value alias used to store. A third value (boolean) is supported, its purpose is to signal if the value should be discarded if it evaluates to False, this is to avoid replacing old (needed) values when they don't form part of current response. If not present, then this check is avoided and the value will replace any data.

#### **OpenID**

[OpenID](http://openid.net/) support is simpler to implement than [OAuth.](http://oauth.net/) Google and Yahoo providers are supported by default, others are supported by POST method providing endpoint URL.

[OpenID](http://openid.net/) backends can store extra data in UserSocialAuth.extra\_data field by defining a set of values names to retrieve from any of the used schemas, AttributeExchange and SimpleRegistration. As their keywords differ we need two settings.

Settings is per backend, so we have two possible values for each one. Name is dynamically checked using uppercase backend name as prefix:

```
SOCIAL_AUTH_<uppercase backend name>_SREG_EXTRA_DATA
SOCIAL_AUTH_<uppercase backend name>_AX_EXTRA_DATA
```
Example:

```
SOCIAL_AUTH_GOOGLE_SREG_EXTRA_DATA = [(..., ...)]
SOCIAL_AUTH_GOOGLE_AX_EXTRA_DATA = [(..., ...)]
```
Settings must be a list of tuples mapping value name in response and value alias used to store. A third value (boolean) is supported to, it's purpose is to signal if the value should be discarded if it evaluates to False, this is to avoid replacing old (needed) values when they don't form part of current response. If not present, then this check is avoided and the value will replace any data.

#### **Username**

The [OpenID](http://openid.net/) backend will check for a username key in the values returned by the server, but default to first-name + last-name if that key is missing. It's possible to indicate the username key in the values If the username is under a different key with a setting, but backends should have defined a default value. For example:

SOCIAL\_AUTH\_FEDORA\_USERNAME\_KEY = 'nickname'

This setting indicates that the username should be populated by the nickname value in the Fedora [OpenID](http://openid.net/) provider.

#### **SAML**

The SAML backend allows users to authenticate with any provider that supports the SAML 2.0 protocol (commonly used for corporate or academic single sign on).

The SAML backend for python-social-auth allows your web app to act as a SAML Service Provider. You can configure one or more SAML Identity Providers that users can use for authentication. For example, if your users are students, you could enable Harvard and MIT as identity providers, so that students of either of those two universities can use their campus login to access your app.

#### **Required Dependency**

You must install [python-saml](https://github.com/onelogin/python-saml) 2.2.0 or higher in order to use this backend, if using Python 3, you need to install [python3-saml](https://github.com/onelogin/python3-saml) 1.2.1 or higher.

#### **Required Configuration**

At a minimum, you must add the following to your project's settings:

- SOCIAL AUTH SAML SP\_ENTITY\_ID: The SAML Entity ID for your app. This should be a URL that includes a domain name you own. It doesn't matter what the URL points to. Example: http://saml. yoursite.com
- SOCIAL AUTH SAML SP\_PUBLIC\_CERT: The X.509 certificate string for the key pair that your app will use. You can generate a new self-signed key pair with:

openssl req -new -x509 -days 3652 -nodes -out saml.crt -keyout saml.key

The contents of saml.crt should then be used as the value of this setting (you can omit the first and last lines, which aren't required).

- SOCIAL\_AUTH\_SAML\_SP\_PRIVATE\_KEY: The private key to be used by your app. If you used the example openssl command given above, set this to the contents of saml.key (again, you can omit the first and last lines).
- SOCIAL\_AUTH\_SAML\_ORG\_INFO: A dictionary that contains information about your app. You must specify values for English at a minimum. Each language's entry should specify a name (not shown to the user), a displayname (shown to the user), and a URL. See the following example:

```
{
    "en-US": {
        "name": "example",
        "displayname": "Example Inc.",
        "url": "http://example.com",
    }
}
```
• SOCIAL\_AUTH\_SAML\_TECHNICAL\_CONTACT: A dictionary with two values, givenName and emailAddress, describing the name and email of a technical contact responsible for your app. Example:

```
"givenName": "Tech Gal",
"emailAddress": "technical@example.com"
```
• SOCIAL\_AUTH\_SAML\_SUPPORT\_CONTACT: A dictionary with two values, givenName and emailAddress, describing the name and email of a support contact for your app. Example:

```
"givenName": "Support Guy",
"emailAddress": "support@example.com",
```
{

}

{

}

{

}

• SOCIAL AUTH SAML ENABLED IDPS: The most important setting. List the Entity ID, SSO URL, and x.509 public key certificate for each provider that your app wants to support. The SSO URL must support the HTTP-Redirect binding. You can get these values from the provider's XML metadata. Here's an example, for [TestShib](https://www.testshib.org/) (the values come from TestShib's [metadata\)](https://www.testshib.org/metadata/testshib-providers.xml):

```
"testshib": {
   "entity_id": "https://idp.testshib.org/idp/shibboleth",
   "url": "https://idp.testshib.org/idp/profile/SAML2/Redirect/SSO",
   "x509cert": "MIIEDjCCAvagAwIBAgIBADA ... 8Bbnl+ev0peYzxFyF5sQA==",
}
```
Each IDP can define configuration keys to avoid having to use uniform resource name's (ie: urn: $oid:0.9$ . 2342.19200300.100.1.3 for email address) as attributes to map user details required to complete account creation. The values associated with the attr\_\* keys correspond to the keys specified as attributes in the IDP.

Extending on the "testshib" example:

```
{
   "testshib": {
       "entity_id": "https://idp.testshib.org/idp/shibboleth",
       "url": "https://idp.testshib.org/idp/profile/SAML2/Redirect/SSO",
       "x509cert": "MIIEDjCCAvagAwIBAgIBADA ... 8Bbnl+ev0peYzxFyF5sQA==",
       "attr_user_permanent_id": "email",
       "attr_first_name": "first_name",
        "attr_last_name": "last_name",
        "attr_username": "email",
        "attr_email": "email",
   }
}
```
In this example, the attr\_user\_permanent\_id and attr\_email are both set to the email address passed back in the attribute key 'email'.

Note: testshib does not provide email as an attribute. This was tested using Okta and G Suite (formerly Google Apps for Business).

#### **Basic Usage**

- Set all of the required configuration variables described above.
- Generate the SAML XML metadata for your app. The best way to do this is to create a new view/page/URL in your app that will call the backend's generate\_metadata\_xml() method. Here's an example of how to do this in Django:

```
def saml_metadata_view(request):
    complete_url = reverse('social:complete', args=("saml", ))
    saml_backend = load_backend(
        load_strategy(request),
        "saml",
        redirect_uri=complete_url,
    )
   metadata, errors = saml_backend.generate_metadata_xml()
    if not errors:
       return HttpResponse(content=metadata, content_type='text/xml')
```
- Download the metadata for your app that was generated by the above method, and send it to each Identity Provider (IdP) that you wish to use. Each IdP must install and configure your metadata on their system before it will work.
- Now everything is set! To allow users to login with any given IdP, you need to give them a link to the pythonsocial-auth "begin"/"auth" URL and include an idp query parameter that specifies the name of the IdP to use. This is needed since the backend supports multiple IdPs. The names of the IdPs are the keys used in the SOCIAL\_AUTH\_SAML\_ENABLED\_IDPS setting.

Django example:

```
# In view:
context['testshib url'] = u'' {base}? {params}".format(
    base=reverse('social:begin', kwargs={'backend': 'saml'}),
    params=urllib.urlencode({'next': '/home', 'idp': 'testshib'})
)
# In template:
<a href="{{ testshib_url }}">TestShib Login</a>
# Result:
<a href="/login/saml/?next=%2Fhome&amp;idp=testshib">TestShib Login</a>
```
• Testing with the [TestShib](https://www.testshib.org/) provider is recommended, as it is known to work well.

#### **Advanced Settings**

{

}

• SOCIAL AUTH SAML SP EXTRA: This can be set to a dict, and any key/value pairs specified here will be passed to the underlying python-saml library configuration's sp setting. Refer to the python-saml documentation for details.

To publish a rollover certificate in advance of changing, use SOCIAL\_AUTH\_SAML\_SP\_EXTRA to set ['sp']['x509certNew'] of python-saml:

"x509certNew": "MIIEDjCCAvagAwIBAgIBADA ... 8Bbnl+ev0peYzxFyF5sQA==",

- SOCIAL AUTH SAML SECURITY CONFIG: This can be set to a dict, and any key/value pairs specified here will be passed to the underlying python-saml library configuration's security setting. Two useful keys that you can set are metadataCacheDuration and metadataValidUntil, which control the expiry time of your XML metadata. By default, a cache duration of 10 days will be used, which means that IdPs are allowed to cache your metadata for up to 10 days, but no longer. metadataCacheDuration must be specified as an ISO 8601 duration string (e.g. *P1D* for one day).
- SOCIAL\_AUTH\_SAML\_EXTRA\_DATA: This can be set to a list of tuples similar to the OAuth backend setting. It maps IDP attributes to extra\_data attributes. Each attribute will be a list of values (even if only 1 value) per how [python-saml](https://github.com/onelogin/python-saml) processes attributes:

```
SOCIAL_AUTH_SAML_EXTRA_DATA = [('attribute_name', 'extra_data_name_for_attribute
\leftrightarrow<sup>'</sup>),
                                  ('department', 'department'),
                                  ('manager_full_name', 'manager_full_name')]
```
#### **Advanced Usage**

You can subclass the SAMLAuth backend to provide custom functionality. In particular, there are two methods that are designed for subclasses to override:

- get idp(self, idp name): Given the name of an IdP, return an instance of SAMLIdentityProvider with the details of the IdP. Override this method if you wish to use some other method for configuring the available identity providers, such as fetching them at runtime from another server, or using a list of providers from a Shibboleth federation.
- \_check\_entitlements(self, idp, attributes): This method gets called during the login process and is where you can decide to accept or reject a user based on the user's SAML attributes. For example, you can restrict access to your application to only accept users who belong to a certain department. After inspecting the passed attributes parameter, do nothing to allow the user to login, or raise social core.exceptions. AuthForbidden to reject the user.

### **10.2.3 Social backends**

#### **Amazon**

Amazon implemented OAuth2 protocol for their authentication mechanism. To enable python-social-auth support follow this steps:

- 1. Go to [Amazon App Console](http://login.amazon.com/manageApps) and create an application.
- 2. Fill App Id and Secret in your project settings:

```
SOCIAL_AUTH_AMAZON_KEY = '...'
SOCIAL_AUTH_AMAZON_SECRET = '...'
```
3. Enable the backend:

```
SOCIAL_AUTH_AUTHENTICATION_BACKENDS = (
    ...
    'social_core.backends.amazon.AmazonOAuth2',
    ...
)
```
Further documentation at [Website Developer Guide](https://images-na.ssl-images-amazon.com/images/G/01/lwa/dev/docs/website-developer-guide._TTH_.pdf) and [Getting Started for Web.](http://login.amazon.com/website)

#### Note: This backend supports TLSv1 protocol since SSL will be deprecated from May 25, 2015

#### **Angel List**

Angel uses OAuth v2 for Authentication.

- Register a new application at the [Angel List API,](https://angel.co/api/oauth/faq) and
- fill Client Id and Client Secret values in the settings:

```
SOCIAL AUTH ANGEL KEY = ''
SOCIAL_AUTH_ANGEL_SECRET = ''
```
• extra scopes can be defined by using:

```
SOCIAL_AUTH_ANGEL_AUTH_EXTRA_ARGUMENTS = {'scope': 'email messages'}
```
Note: Angel List does not currently support returning state parameter used to validate the auth process.

#### **AOL**

AOL OpenID doesn't require major settings beside being defined on AUTHENTICATION\_BACKENDS`:

```
SOCIAL AUTH AUTHENTICATION BACKENDS = (
    ...
    'social_core.backends.aol.AOLOpenId',
    ...
)
```
#### **AppleID**

Apple ID implemented OAuth2 and OpenID Connect protocols for their authentication mechanism. To enable python-social-auth support follow this steps:

- 1. Go to [Apple Developer Portal](https://developer.apple.com/) and
- 1. [Create or select an existing App ID](https://help.apple.com/developer-account/?lang=en#/devde676e696)
- 2. [Create a Sign Certificate](https://help.apple.com/developer-account/?lang=en#/dev77c875b7e)
- 3. [Create a Services ID,](https://help.apple.com/developer-account/?lang=en#/dev1c0e25352) activate "Sign In with Apple" and grant your "return URLs"
- 2. Fill App Id and Secret in your project settings:

```
SOCIAL_AUTH_APPLE_ID_CLIENT = '...' # Your client_id com.application.
˓→your, aka "Service ID"
SOCIAL_AUTH_APPLE_ID_TEAM = '...' # Your Team ID, ie K2232113
SOCIAL_AUTH_APPLE_ID_KEY = '...' # Your Key ID, ie Y2P99J3N81K
SOCIAL_AUTH_APPLE_ID_SECRET = """
-----BEGIN PRIVATE KEY-----
MIGTAgE.....
-----END PRIVATE KEY-----"""
SOCIAL_AUTH_APPLE_ID_SCOPE = ['email', 'name']
SOCIAL_AUTH_APPLE_ID_EMAIL_AS_USERNAME = True # If you want to use email as
˓→username
```
3. Enable the backend:

```
SOCIAL_AUTH_AUTHENTICATION_BACKENDS = (
    ...
    'social_core.backends.apple.AppleIdAuth',
    ...
)
```
Further documentation at [Website Developer Guide](https://developer.apple.com/documentation/signinwithapplerestapi/authenticating_users_with_sign_in_with_apple) and [Getting Started.](https://developer.apple.com/sign-in-with-apple/get-started/)

#### **Appsfuel**

Appsfuel uses OAuth v2 for Authentication check the [official docs](http://docs.appsfuel.com/api_reference#api_integration) too.

- Sign up at the [Appsfuel Developer Program](https://developer.appsfuel.com)
- Create and verify a new app
- On the dashboard click on Show API keys
- Fill Client Id and Client Secret values in the settings:

```
SOCIAL_AUTH_APPSFUEL_KEY = '<App UID>'
SOCIAL_AUTH_APPSFUEL_SECRET = '<App secret>'
```
Appsfuel gives you the chance to integrate with Live or Sandbox env.

#### **Appsfuel Live**

- Add 'social\_core.backends.contrib.appsfuel.AppsfuelBackend' into your AUTHENTICATION\_BACKENDS.
- Then you can start using {% url social:begin 'appsfuel' %} in your templates

#### **Appsfuel Sandbox**

- Add 'social\_core.backends.appsfuel.AppsfuelOAuth2Sandbox' into your AUTHENTICATION\_BACKENDS.
- Then you can start using {% url social:begin 'appsfuel-sandbox' %} in your templates
- Define the settings:

```
SOCIAL_AUTH_APPSFUEL_SANDBOX_KEY = '<App UID>'
SOCIAL_AUTH_APPSFUEL_SANDBOX_SECRET = '<App secret>'
```
#### **ArcGIS**

ArcGIS uses OAuth2 for authentication.

• Register a new application at [ArcGIS Developer Center.](https://developers.arcgis.com/)

#### **OAuth2**

1. Add the OAuth2 backend to your settings page:

```
AUTHENTICATION_BACKENDS = (
    ...
    'social_core.backends.arcgis.ArcGISOAuth2',
    ...
)
```
2. Fill Client Id and Client Secret values in the settings:

```
SOCIAL_AUTH_ARCGIS_KEY = ''
SOCIAL_AUTH_ARCGIS_SECRET = ''
```
#### **Microsoft Azure Active Directory**

To enable OAuth2 support:

• Fill in Client ID and Client Secret settings. These values can be obtained easily as described in [Azure](https://msdn.microsoft.com/en-us/library/azure/dn132599.aspx) [AD Application Registration](https://msdn.microsoft.com/en-us/library/azure/dn132599.aspx) doc:

```
SOCIAL_AUTH_AZUREAD_OAUTH2_KEY = ''
SOCIAL_AUTH_AZUREAD_OAUTH2_SECRET = ''
```
• Also it's possible to define extra permissions with:

```
SOCIAL_AUTH_AZUREAD_OAUTH2_RESOURCE = ''
```
This is the resource you would like to access after authentication succeeds. Some of the possible values are: https://graph.windows.net or https://<your Sharepoint site name>-my. sharepoint.com.

When using Microsoft Graph, the resource needed is:

```
SOCIAL_AUTH_AZUREAD_OAUTH2_RESOURCE = 'https://graph.microsoft.com/'
```
#### **Tenant Support**

If the app is linked to a specific tenant (vs the common tenant) it's possible to use a version of the backend with tenant support.

*Note: The backend are split because of the needed cryptography dependencies which must be installed manually.*

To enable OAuth2 Tenant support:

• Fill in Client ID and Client Secret settings. These values can be obtained easily as described in [Azure](https://msdn.microsoft.com/en-us/library/azure/dn132599.aspx) [AD Application Registration](https://msdn.microsoft.com/en-us/library/azure/dn132599.aspx) doc:

```
SOCIAL_AUTH_AZUREAD_TENANT_OAUTH2_KEY = ''
SOCIAL_AUTH_AZUREAD_TENANT_OAUTH2_SECRET = ''
```
• Fill in the tenant id:

```
SOCIAL_AUTH_AZUREAD_TENANT_OAUTH2_TENANT_ID = ''
```
• Also it's possible to define extra permissions with:

```
SOCIAL_AUTH_AZUREAD_TENANT_OAUTH2_RESOURCE = ''
```
This is the resource you would like to access after authentication succeeds. Some of the possible values are: https://graph.windows.net or https://<your Sharepoint site name>-my. sharepoint.com.

When using Microsoft Graph, the resource needed is:

SOCIAL\_AUTH\_AZUREAD\_OAUTH2\_RESOURCE = 'https://graph.microsoft.com/'

• Add the backend to the authentication backends setting:

```
AUTHENTICATION_BACKENDS = (
    ...
    'social_core.backends.azuread_tenant.AzureADTenantOAuth2',
    ...
)
```
#### **Battle.net**

Blizzard implemented OAuth2 protocol for their authentication mechanism. To enable python-social-auth support follow this steps:

- 1. Go to [Battlenet Developer Portal](https://dev.battle.net/) and create an application.
- 2. Fill App Id and Secret in your project settings:

```
SOCIAL_AUTH_BATTLENET_OAUTH2_KEY = '...'
SOCIAL_AUTH_BATTLENET_OAUTH2_SECRET = '...'
```
3. Enable the backend:

```
SOCIAL_AUTH_AUTHENTICATION_BACKENDS = (
    ...
    'social_core.backends.battlenet.BattleNetOAuth2',
    ...
)
```
Note: If you want to allow the user to choose a username from their own characters, some further steps are required, see the use cases part of the documentation. To get the account id and battletag use the user\_data function, as [account](http://us.battle.net/en/forum/topic/18300183303) [id is no longer passed inherently.](http://us.battle.net/en/forum/topic/18300183303)

Another note: If you get a 500 response "Internal Server Error" the API now requires [https on callback endpoints.](http://us.battle.net/en/forum/topic/17085510584)

Further documentation at [Developer Guide.](https://dev.battle.net/docs/read/oauth)

#### **Beats**

Beats supports OAuth 2.

• Register a new application at [Beats Music API,](https://developer.beatsmusic.com/docs) and follow the instructions below.

#### **OAuth2**

Add the Beats OAuth2 backend to your settings page:

```
SOCIAL_AUTH_AUTHENTICATION_BACKENDS = (
    ...
    'social_core.backends.beats.BeatsOAuth2',
    ...
)
```
• Fill App Key and App Secret values in the settings:

```
SOCIAL_AUTH_BEATS_OAUTH2_KEY = ''
SOCIAL_AUTH_BEATS_OAUTH2_SECRET = ''
```
#### **Behance**

#### **DEPRECATED NOTICE**

NOTE: IT SEEMS THAT BEHANCE HAS DROPPED THEIR OAUTH2 SUPPORT WITHOUT MUCH NOTICE BESIDE A [BLOG POST](http://blog.behance.net/dev/introducing-the-behance-api) ON SEPTEMBER 2014 MENTIONING THAT IT WILL BE INTRODUCED "SOON". THIS BACKEND IS IN DEPRECATED STATE FOR NOW.

Behance uses OAuth2 for its auth mechanism.

- Register a new application at [Behance App Registration,](http://www.behance.net/dev/register) set your application name, website and redirect URI.
- Fill Client Id and Client Secret values in the settings:

```
SOCIAL_AUTH_BEHANCE_KEY = ''
SOCIAL_AUTH_BEHANCE_SECRET = ''
```
• Also it's possible to define extra permissions with:

```
SOCIAL_AUTH_BEHANCE_SCOPE = [...]
```
Check available permissions at [Possible Scopes.](http://www.behance.net/dev/authentication#scopes) Also check the rest of their doc at [Behance Developer Documentation.](http://www.behance.net/dev)

#### **Belgium EID**

Belgium EID OpenID doesn't require major settings beside being defined on AUTHENTICATION\_BACKENDS`:

```
SOCIAL AUTH AUTHENTICATION BACKENDS = (...
    'social_core.backends.belgiumeid.BelgiumEIDOpenId',
    ...
)
```
#### **Bitbucket**

Bitbucket supports both OAuth2 and OAuth1 logins.

1. Register a new OAuth Consumer by following the instructions in the Bitbucket documentation: [OAuth on](https://confluence.atlassian.com/display/BITBUCKET/OAuth+on+Bitbucket) [Bitbucket](https://confluence.atlassian.com/display/BITBUCKET/OAuth+on+Bitbucket)

Note: For OAuth2, your consumer MUST have the "account" scope otherwise the user profile information (username, name, etc.) won't be accessible.

2. Configure the appropriate settings for OAuth2 or OAuth1 (see below).

#### **OAuth2**

• Fill Consumer Key and Consumer Secret values in the settings:

```
SOCIAL_AUTH_BITBUCKET_OAUTH2_KEY = '<your-consumer-key>'
SOCIAL_AUTH_BITBUCKET_OAUTH2_SECRET = '<your-consumer-secret>'
```
• If you would like to restrict access to only users with verified e-mail addresses, set SOCIAL\_AUTH\_BITBUCKET\_OAUTH2\_VERIFIED\_EMAILS\_ONLY = True By default the setting is set to False since it's possible for a project to gather this information by other methods.

#### **OAuth1**

• OAuth1 works similarly to OAuth2, but you must fill in the following settings instead:

```
SOCIAL_AUTH_BITBUCKET_KEY = '<your-consumer-key>'
SOCIAL_AUTH_BITBUCKET_SECRET = '<your-consumer-secret>'
```
• If you would like to restrict access to only users with verified e-mail addresses, set SOCIAL\_AUTH\_BITBUCKET\_VERIFIED\_EMAILS\_ONLY = True. By default the setting is set to False since it's possible for a project to gather this information by other methods.

#### **User ID**

Bitbucket recommends the use of [UUID](https://confluence.atlassian.com/display/BITBUCKET/Use+the+Bitbucket+REST+APIs) as the user identifier instead of username since they can change and impose a security risk. For that reason UUID is used by default, but for backward compatibility reasons, it's possible to get the old behavior again by defining this setting:

SOCIAL\_AUTH\_BITBUCKET\_USERNAME\_AS\_ID = **True**

#### **Box.net**

Box works similar to Facebook (OAuth2).

- Register an application at [Manage Box Applications](https://app.box.com/developers/services)
- Fill the Consumer Key and Consumer Secret values in your settings:

```
SOCIAL_AUTH_BOX_KEY = ''
SOCIAL_AUTH_BOX_SECRET = ''
```
• By default the token is not permanent, it will last an hour. To refresh the access token just do:

```
from social_django.utils import load_strategy
strategy = load_strategy(backend='box')
user = User.objects.get(pk=foo)
social = user.social_auth.filter(provider='box')[0]
social.refresh_token(strategy=strategy)
```
#### **Bungie**

Bungie uses OAuth 2.0 for authentication.

• Bungie does not return username, email or name information. They return a short form membership id (bungie site account) that is then stored as the uid for social auth. To get the username, \_GetBungieNetUser\_ is called which returns the bungie.net profile, including user name as the \_displayName\_ field. You may super the get\_user\_details function to change behavior or redirect your users to a partial pipeline flow that gathers missing user data such as email, password (local to your site), first name, last name etc. The pipeline flow is best interrupted at the 6th step in the sample pipeline below:

```
SOCIAL AUTH PIPELINE = (
    # Get the information we can about the user and return it in a simple
    # format to create the user instance later. On some cases the details are
    # already part of the auth response from the provider, but sometimes this
    # could hit a provider API.
    'social_core.pipeline.social_auth.social_details',
    # Get the social uid from whichever service we're authing thru. The uid is
    # the unique identifier of the given user in the provider.
    'social core.pipeline.social auth.social uid',
    # Verifies that the current auth process is valid within the current
    # project, this is where emails and domains whitelists are applied (if
```
(continues on next page)

(continued from previous page)

```
# defined).
# Super'ed in bungie.py
'social_core.pipeline.social_auth.auth_allowed',
# Checks if the current social-account is already associated in the site.
'social_core.pipeline.social_auth.social_user',
# Make up a username for this person, appends a random string at the end if
# there's any collision.
'social_core.pipeline.user.get_username',
# Redirect to an @partial view to get missing user information here.
# If you wish to validate or associate by email, this is required.
# '<my_app>.pipeline.required_user_information',
# Send a validation email to the user to verify its email address.
# Disabled by default.
# 'social_core.pipeline.mail.mail_validation',
# Associates the current social details with another user account with
# a similar email address. Disabled by default.
# 'social_core.pipeline.social_auth.associate_by_email',
# Create a user account if we haven't found one yet.
'social_core.pipeline.user.create_user',
# Create the record that associates the social account with the user.
'social_core.pipeline.social_auth.associate_user',
# Populate the extra_data field in the social record with the values
# specified by settings (and the default ones like access_token, etc).
'social_core.pipeline.social_auth.load_extra_data',
# Update the user record with any changed info from the auth service.
'social_core.pipeline.user.user_details',
```
- Register a new application at <https://www.bungie.net/en/Application/>
- Set the Callback URL in the Bungie.net Application Registration page to https://<your domain>/ complete/bungie This must be https. During development you can use stunnel to proxy the request or you cna install sslserver from pip.
- Set the Authentication Backend, Client ID (aka OAuth Key), OAuth Secret, and X-API-KEY values in your Django settings:

```
AUTHENTICATION_BACKENDS = (
    ...
    'social_core.backends.bungie.BungieBaseAuth',
    ...
)
SOCIAL_AUTH_BUNGIE_API_KEY = '...'
SOCIAL_AUTH_BUNGIE_KEY = '<client_id>'
SOCIAL_AUTH_BUNGIE_SECRET = '...'
SOCIAL_AUTH_BUNGIE_ORIGIN = '...'
```
• Bungie allows whitespace in usernames, modify these if needed:

```
SOCIAL_AUTH_SLUGIFY_USERNAMES = False
SOCIAL_AUTH_CLEAN_USERNAMES = False
SOCIAL_AUTH_USER_MODEL = 'auth.User'
```
)

#### **ChangeTip**

ChangeTip

- Register a new application at [ChangeTip,](https://www.changetip.com/api) set the callback URL to http://example.com/complete/ changetip/ replacing example.com with your domain.
- Fill Client ID and Client Secret values in the settings:

```
SOCIAL_AUTH_CHANGETIP_KEY = ''
SOCIAL_AUTH_CHANGETIP_SECRET = ''
```
• Also it's possible to define extra permissions with:

```
SOCIAL AUTH CHANGETIP SCOPE = [\dots]
```
See auth scopes at [ChangeTip OAuth docs.](https://www.changetip.com/api/auth/#!)

#### **Clef**

Clef works similar to Facebook (OAuth).

- Register a new application at [Clef Developers,](https://getclef.com/developer) set the callback URL to http://example.com/ complete/clef/ replacing example.com with your domain.
- Fill App Id and App Secret values in the settings:

```
SOCIAL_AUTH_CLEF_KEY = ''
SOCIAL_AUTH_CLEF_SECRET = ''
```
#### **Coinbase**

Coinbase uses OAuth2.

- Register an application at [Coinbase](https://coinbase.com/oauth/applications/new)
- Fill in the Client Id and Client Secret values in your settings:

```
SOCIAL_AUTH_COINBASE_KEY = ''
SOCIAL_AUTH_COINBASE_SECRET = ''
```
- Set the redirect\_url on coinbase. Make sure to include the trailing slash, eg. http://hostname/ complete/coinbase/
- Specify scopes with:

```
SOCIAL_AUTH_COINBASE_SCOPE = [...]
```
By default the scope is set to balance.

• extra scopes can be defined by using:

```
SOCIAL_AUTH_COINBASE_AUTH_EXTRA_ARGUMENTS = {'account': 'all'}
```
#### **Cognito**

Cognito implemented OAuth2 protocol for their authentication mechanism. To enable python-social-auth support follow this steps:

- 1. Go to [AWS Cognito Console](https://console.aws.amazon.com/cognito/home) and select Manage User Pools.
- 2. Choose an existing pool or create a new one following the [Cognito Pool Tutorial.](https://docs.aws.amazon.com/cognito/latest/developerguide/tutorial-create-user-pool.html)
- 3. Create an app (make sure to generate a client secret) and configure a pool domain [\(Cognito App Configuration\)](GettingStartedforWeb:https://docs.aws.amazon.com/cognito/latest/developerguide/cognito-user-pools-configuring-app-integration.html):

```
SOCIAL_AUTH_COGNITO_KEY = '...'
SOCIAL_AUTH_COGNITO_SECRET = '...'
SOCIAL_AUTH_COGNITO_POOL_DOMAIN = '...'
```
4. Enable the backend:

```
SOCIAL_AUTH_AUTHENTICATION_BACKENDS = (
    ...
    'social_core.backends.cognito.CognitoOAuth2',
    ...
)
```
#### **Coursera**

Coursera uses a variant of OAuth2 authentication. The details of the API can be found at [OAuth2-based APIs -](https://tech.coursera.org/app-platform/oauth2/) [Coursera Technology.](https://tech.coursera.org/app-platform/oauth2/)

Take the following steps in order to use the backend:

- 1. Create an account at [Coursera.](https://accounts.coursera.org/console)
- 2. Open [Developer Console,](https://accounts.coursera.org/console) create an organisation and application.

3. Set Client ID as a SOCIAL\_AUTH\_COURSERA\_KEY and Secret Key as a SOCIAL\_AUTH\_COURSERA\_SECRET in your local settings.

4. Add the backend to AUTHENTICATION\_BACKENDS setting:

```
AUTHENTICATION_BACKENDS = (
    ...
    'social_core.backends.coursera.CourseraOAuth2',
    ...
)
```
#### **DailyMotion**

DailyMotion uses OAuth2. In order to enable the backend follow:

- Register an application at [DailyMotion Developer Portal](http://www.dailymotion.com/profile/developer/new)
- Fill in the Client Id and Client Secret values in your settings:

```
SOCIAL_AUTH_DAILYMOTION_KEY = ''
SOCIAL_AUTH_DAILYMOTION_SECRET = ''
```
- Set the Callback URL to http://<your hostname>/complete/dailymotion/
- Specify scopes with:

SOCIAL\_AUTH\_DAILYMOTION\_SCOPE = [...]

Available scopes are listed in the [Requesting Extended Permissions](http://www.dailymotion.com/doc/api/authentication.html#requesting-extended-permissions) section.

#### **DigitalOcean**

DigitalOcean uses OAuth2 for its auth process. See the full [DigitalOcean developer's documentation](https://developers.digitalocean.com/documentation/) for more information.

- Register a new application in the [Apps & API page](https://cloud.digitalocean.com/settings/applications) in the DigitalOcean control panel, setting the callback URL to http://example.com/complete/digitalocean/ replacing example.com with your domain.
- Fill the Client ID and Client Secret values from GitHub in the settings:

```
SOCIAL_AUTH_DIGITALOCEAN_KEY = ''
SOCIAL_AUTH_DIGITALOCEAN_SECRET = ''
```
• By default, only read permissions are granted. In order to create, destroy, and take other actions on the user's resources, you must request read write permissions like so:

```
SOCIAL_AUTH_DIGITALOCEAN_AUTH_EXTRA_ARGUMENTS = {'scope': 'read write'}
```
#### **Discourse**

Discourse can serve as a Single Sign On provider for Authentication.

- Deploy a Discourse application and *configure <https://meta.discourse.org/t/using-discourse-as-a-ssoprovider/32974>* the application to enable Discourse as an SSO provider.
- Fill in the shared secret and url of the Discourse server in the settings:

```
SOCIAL_AUTH_DISCOURSE_SECRET = "myDiscourseSecret"
SOCIAL_AUTH_DISCOURSE_SERVER_URL = "https://my-discourse-site.com"
```
#### **Using multiple Discourse instances**

Since Discourse is a distributed application, multiple Discourse instances can be used as SSO providers. If this is the case, the DiscourseAuth class can be extended and configured as follows:

```
from social_core.backends.discourse import DiscourseAuth
class DiscourseAuthFoo(DiscourseAuth):
   name = 'discourse-foo'
class DiscourseAuthBar(DiscourseAuth):
    name = 'discourse-bar'
```
Fill in the settings like so:

```
SOCIAL_AUTH_DISCOURSE_FOO_SECRET = "myDiscourseFooSecret"
SOCIAL_AUTH_DISCOURSE_FOO_SERVER_URL = "https://my-discourse-foo-site.com"
SOCIAL_AUTH_DISCOURSE_BAR_SECRET = "myDiscourseBarSecret"
SOCIAL_AUTH_DISCOURSE_BAR_SERVER_URL = "https://my-discourse-bar-site.com"
```
# **Disqus**

Disqus uses OAuth v2 for Authentication.

- Register a new application at the [Disqus API,](http://disqus.com/api/applications/) and
- fill Client Id and Client Secret values in the settings:

```
SOCIAL_AUTH_DISQUS_KEY = ''
SOCIAL_AUTH_DISQUS_SECRET = ''
```
• extra scopes can be defined by using:

```
SOCIAL_AUTH_DISQUS_AUTH_EXTRA_ARGUMENTS = {'scope': 'likes comments relationships
\leftrightarrow'}
```
Check [Disqus Auth API](http://disqus.com/api/docs/auth/) for details.

# **Docker**

## **Docker.io OAuth2**

Docker.io now supports OAuth2 for their API. In order to set it up:

- Register a new application by following the instructions in their website: [Register Your Application](http://docs.docker.io/en/latest/reference/api/docker_io_oauth_api/#register-your-application)
- Fill Consumer Key and Consumer Secret values in settings:

```
SOCIAL_AUTH_DOCKER_KEY = ''
SOCIAL_AUTH_DOCKER_SECRET = ''
```
• Add vsocial\_core.backends.docker.DockerOAuth2' into your SOCIAL AUTH AUTHENTICATION BACKENDS.

# **Douban**

Douban supports OAuth 1 and 2.

# **Douban OAuth1**

Douban OAuth 1 works similar to Twitter OAuth.

Douban offers per application keys named Consumer Key and Consumer Secret. To enable Douban OAuth these two keys are needed. Further documentation at [Douban Services & API:](http://www.douban.com/service/)

- Register a new application at [Douban API Key,](http://www.douban.com/service/apikey/apply) make sure to mark the web application checkbox.
- Fill Consumer Key and Consumer Secret values in settings:

```
SOCIAL_AUTH_DOUBAN_KEY = ''
SOCIAL_AUTH_DOUBAN_SECRET = ''
```
• Add 'social\_core.backends.douban.DoubanOAuth' into your SOCIAL\_AUTH\_AUTHENTICATION\_BACKENDS.

# **Douban OAuth2**

Recently Douban launched their OAuth2 support and the new developer site, you can find documentation at [Douban](http://developers.douban.com/) [Developers.](http://developers.douban.com/) To setup OAuth2 follow:

- Register a new application at [Create A Douban App,](http://developers.douban.com/apikey/apply) make sure to mark the web application checkbox.
- Fill Consumer Key and Consumer Secret values in settings:

```
SOCIAL_AUTH_DOUBAN_OAUTH2_KEY = ''
SOCIAL_AUTH_DOUBAN_OAUTH2_SECRET = ''
```
• Add vsocial\_core.backends.douban.DoubanOAuth2' into your SOCIAL AUTH AUTHENTICATION BACKENDS.

# **Dribbble**

Dribbble

- Register a new application at [Dribbble,](https://dribbble.com/account/applications/new) set the callback URL to http://example.com/complete/ dribbble/ replacing example.com with your domain.
- Fill Client ID and Client Secret values in the settings:

```
SOCIAL_AUTH_DRIBBBLE_KEY = ''
SOCIAL_AUTH_DRIBBBLE_SECRET = ''
```
• Also it's possible to define extra permissions with:

SOCIAL\_AUTH\_DRIBBBLE\_SCOPE = [...]

See auth scopes at [Dribbble Developer docs.](http://developer.dribbble.com/v1/oauth/)

## **Drip**

Drip uses OAuth v2 for Authentication.

- Register a new application with [Drip,](https://www.getdrip.com/user/applications) and
- fill Client ID and Client Secret from getdrip.com values in the settings:

```
SOCIAL_AUTH_DRIP_KEY = ''
SOCIAL_AUTH_DRIP_SECRET = ''
```
### **Dropbox**

Dropbox supports both OAuth 1 and 2.

• Register a new application at [Dropbox Developers,](https://www.dropbox.com/developers/apps) and follow the instructions below for the version of OAuth for which you are adding support.

# **OAuth2 Api V2**

Add the Dropbox OAuth2 backend to your settings page:

```
SOCIAL_AUTH_AUTHENTICATION_BACKENDS = (
    ...
    'social.backends.dropbox.DropboxOAuth2V2',
    ...
)
```
• Fill App Key and App Secret values in the settings:

```
SOCIAL_AUTH_DROPBOX_OAUTH2_KEY = ''
SOCIAL_AUTH_DROPBOX_OAUTH2_SECRET = ''
```
## **OAuth1**

Deprecated since version V1: api is deprecated. <https://blogs.dropbox.com/developers/2016/06/api-v1-deprecated/>

Add the Dropbox OAuth backend to your settings page:

```
SOCIAL_AUTH_AUTHENTICATION_BACKENDS = (
    ...
    'social_core.backends.dropbox.DropboxOAuth',
    ...
)
```
• Fill App Key and App Secret values in the settings:

```
SOCIAL_AUTH_DROPBOX_KEY = ''
SOCIAL_AUTH_DROPBOX_SECRET = ''
```
## **OAuth2**

Deprecated since version V1: api is deprecated. <https://blogs.dropbox.com/developers/2016/06/api-v1-deprecated/>

Add the Dropbox OAuth2 backend to your settings page:

```
SOCIAL_AUTH_AUTHENTICATION_BACKENDS = (
    ...
    'social_core.backends.dropbox.DropboxOAuth2',
    ...
)
```
• Fill App Key and App Secret values in the settings:

```
SOCIAL_AUTH_DROPBOX_OAUTH2_KEY = ''
SOCIAL_AUTH_DROPBOX_OAUTH2_SECRET = ''
```
# **Edmodo**

Edmodo supports OAuth 2.

- Register a new application at [Edmodo Connect API,](https://developers.edmodo.com/edmodo-connect/edmodo-connect-overview-getting-started/) and follow the instructions below.
- Add the Edmodo OAuth2 backend to your settings page:

```
SOCIAL_AUTH_AUTHENTICATION_BACKENDS = (
    ...
    'social_core.backends.edmodo.EdmodoOAuth2',
    ...
)
```
• Fill App Key, App Secret and App Scope values in the settings:

```
SOCIAL_AUTH_EDMODO_OAUTH2_KEY = ''
SOCIAL_AUTH_EDMODO_OAUTH2_SECRET = ''
SOCIAL_AUTH_EDMODO_SCOPE = ['basic']
```
# **Eventbrite OAuth**

Eventbrite OAuth 2.0 for its authentication workflow.

- Register a new application at *Account Settings* in [App Management.](https://www.eventbrite.com/myaccount/apps/)
- Fill Consumer Key and Consumer Secret values in the settings using Application Key and OAuth Client Secret provided by Eventbrite's created app:

```
SOCIAL_AUTH_EVENTBRITE_KEY = '<your Application Key>'
SOCIAL_AUTH_EVENTBRITE_SECRET = '<your OAuth Client Secret>'
```
# **EVE Online Single Sign-On (SSO)**

The EVE Single Sign-On (SSO) works similar to GitHub (OAuth2).

- Register a new application at [EVE Developers,](https://developers.eveonline.com/) set the callback URL to http://example.com/ complete/eveonline/ replacing example.com with your domain.
- Fill the Client ID and Secret Key values from EVE Developers in the settings:

```
SOCIAL_AUTH_EVEONLINE_KEY = ''
SOCIAL_AUTH_EVEONLINE_SECRET = ''
```
• If you want to use EVE Character names as user names, use this setting:

SOCIAL\_AUTH\_CLEAN\_USERNAMES = **False**

• If you want to access EVE Online's CREST API, use:

```
SOCIAL_AUTH_EVEONLINE_SCOPE = ['publicData']
```
# **Evernote OAuth**

Evernote OAuth 1.0 for its authentication workflow.

- Register a new application at [Evernote API Key form.](http://dev.evernote.com/support/api_key.php)
- Fill Consumer Key and Consumer Secret values in the settings:

```
SOCIAL_AUTH_EVERNOTE_KEY = ''
SOCIAL_AUTH_EVERNOTE_SECRET = ''
```
# **Sandbox**

Evernote supports a sandbox mode for testing, there's a custom backend for it which name is evernote-sandbox instead of evernote. Same settings apply but use these instead:

```
SOCIAL_AUTH_EVERNOTE_SANDBOX_KEY = ''
SOCIAL_AUTH_EVERNOTE_SANDBOX_SECRET = ''
```
## **Facebook**

## **OAuth2**

Facebook uses OAuth2 for its auth process. Further documentation at [Facebook development resources:](http://developers.facebook.com/docs/authentication/)

- Register a new application at [Facebook App Creation,](https://developers.facebook.com/apps/) don't use localhost as App Domains and Site URL since Facebook won't allow them. Use a placeholder like myapp.com and define that domain in your /etc/hosts or similar file.
- fill App Id and App Secret values in values:

```
SOCIAL_AUTH_FACEBOOK_KEY = ''
SOCIAL_AUTH_FACEBOOK_SECRET = ''
```
• Define SOCIAL\_AUTH\_FACEBOOK\_SCOPE to get extra permissions from facebook. Email is not sent by default, to get it, you must request the email permission:

SOCIAL AUTH\_FACEBOOK\_SCOPE = ['email']

• Define SOCIAL\_AUTH\_FACEBOOK\_PROFILE\_EXTRA\_PARAMS to pass extra parameters to [https://graph.](https://graph.facebook.com/me) [facebook.com/me](https://graph.facebook.com/me) when gathering the user profile data (you need to explicitly ask for fields like email using fields key):

```
SOCIAL_AUTH_FACEBOOK_PROFILE_EXTRA_PARAMS = {
  'locale': 'ru_RU',
  'fields': 'id, name, email, age_range'
}
```
If you define a redirect URL in Facebook setup page, be sure to not define <http://127.0.0.1:8000> or <http://localhost:8000> because it won't work when testing. Instead I define <http://myapp.com> and setup a mapping on /etc/hosts.

Currently the backend uses Facebook API version *2.9*, this value can be overridden by the following setting if needed:

SOCIAL\_AUTH\_FACEBOOK\_API\_VERSION = '2.10'

#### **Canvas Application**

If you need to perform authentication from Facebook Canvas application:

- Create your canvas application at <http://developers.facebook.com/apps>
- In Facebook application settings specify your canvas URL mysite.com/fb (current default)
- Setup your Python Social Auth settings and your application namespace:

```
SOCIAL_AUTH_FACEBOOK_APP_KEY = ''
SOCIAL_AUTH_FACEBOOK_APP_SECRET = ''
SOCIAL_AUTH_FACEBOOK_APP_NAMESPACE = ''
```
- Launch your testing server on port 80 (use sudo or nginx or apache) for browser to be able to load it when Facebook calls canvas URL
- Open your Facebook page via [http://apps.facebook.com/app\\_namespace](http://apps.facebook.com/app_namespace) or better via [http://www.facebook.com/](http://www.facebook.com/pages/user-name/user-id?sk=app_app-id) [pages/user-name/user-id?sk=app\\_app-id](http://www.facebook.com/pages/user-name/user-id?sk=app_app-id)
- After that you will see this page in a right way and will able to connect to application and login automatically after connection
- Provide a template to be rendered, it must have this JavaScript snippet (or similar) in it:

```
<script type="text/javascript">
   var domain = 'https://apps.facebook.com/',
       redirectURI = domain + {{ FACEBOOK_APP_NAMESPACE }} + '/';
   window.top.location = 'https://www.facebook.com/dialog/oauth/' +
                                '?client_id={{ FACEBOOK_KEY }}' +
                                '&redirect_uri=' +
˓→encodeURIComponent(redirectURI) +
                                '&scope={{ FACEBOOK_EXTENDED_PERMISSIONS }}';
</script>
```
More info on the topic at [Facebook Canvas Application Authentication.](http://www.ikrvss.ru/2011/09/22/django-social-auth-and-facebook-canvas-applications/)

# **Fedora**

Fedora OpenID doesn't require major settings beside being defined on AUTHENTICATION\_BACKENDS`:

```
SOCIAL_AUTH_AUTHENTICATION_BACKENDS = (
    ...
    'social_core.backends.fedora.FedoraOpenId',
    ...
)
```
# **Fitbit**

Fitbit supports both OAuth 2.0 and OAuth 1.0a logins. OAuth 2 is preferred for new integrations, as OAuth 1.0a does not support getting heartrate or location and will be deprecated in the future.

- 1. Register a new OAuth Consumer [here](https://dev.fitbit.com/apps/new)
- 2. Configure the appropriate settings for OAuth 2.0 or OAuth 1.0a (see below).

# **OAuth 2.0 or OAuth 1.0a**

• Fill Consumer Key and Consumer Secret values in the settings:

```
SOCIAL_AUTH_FITBIT_KEY = '<your-consumer-key>'
SOCIAL_AUTH_FITBIT_SECRET = '<your-consumer-secret>'
```
# **OAuth 2.0 specific settings**

By default, only the profile scope is requested. To request more scopes, set SOCIAL\_AUTH\_FITBIT\_SCOPE:

```
SOCIAL_AUTH_FITBIT_SCOPE = [
  'activity',
  'heartrate',
  'location',
  'nutrition',
  'profile',
  'settings',
  'sleep',
  'social',
  'weight'
]
```
The above will request all permissions from the user.

# **Flat**

[Flat](https://flat.io) uses OAuth2. In order to enable the backend follow:

• On your project settings, you should add Flat on your AUTHENTICATION\_BACKENDS:

```
AUTHENTICATION_BACKENDS = (
    ...
    'social_core.backends.flat.FlatOAuth2',
)
```
- Register an application at [Flat Developer Portal](https://flat.io/developers)
- Fill in the Client Id and Client Secret values in your settings:

```
SOCIAL_AUTH_FLAT_KEY = ''
SOCIAL_AUTH_FLAT_SECRET = ''
```
- Set the Callback URL to http://<your hostname>/complete/flat/
- Specify [scopes](https://flat.io/developers/api/reference/#section/Authentication) with:

```
SOCIAL_AUTH_FLAT_SCOPE = [...]
```
# **Flickr**

Flickr uses OAuth v1.0 for authentication.

- Register a new application at the [Flickr App Garden,](http://www.flickr.com/services/apps/create/) and
- fill Key and Secret values in the settings:

```
SOCIAL_AUTH_FLICKR_KEY = ''
SOCIAL_AUTH_FLICKR_SECRET = ''
```
• Flickr might show a messages saying "Oops! Flickr doesn't recognise the permission set.", if encountered with this error, just define this setting:

SOCIAL\_AUTH\_FLICKR\_AUTH\_EXTRA\_ARGUMENTS = {'perms': 'read'}

## **Foursquare**

Foursquare uses OAuth2. In order to enable the backend follow:

- Register an application at [Foursquare Developers Portal,](https://foursquare.com/developers/register) set the Redirect URI to http://<your hostname>/complete/foursquare/
- Fill in the Client Id and Client Secret values in your settings:

```
SOCIAL_AUTH_FOURSQUARE_KEY = ''
SOCIAL_AUTH_FOURSQUARE_SECRET = ''
```
## **GitHub**

GitHub works similar to Facebook (OAuth).

• On your project settings, you should add Github on your AUTHENTICATION\_BACKENDS:

```
AUTHENTICATION_BACKENDS = (
    ...
    'social_core.backends.github.GithubOAuth2',
)
```
- Register a new application at [GitHub Developers,](https://github.com/settings/applications/new) set the callback URL to http://example.com/ complete/github/ replacing example.com with your domain. This will generate a Client Key and a Client Secret.
- Add these values of Client ID and Client Secret from GitHub in your project settings file.

The Client ID should be added on SOCIAL AUTH\_GITHUB\_KEY and the Client Secret should be added on SOCIAL\_AUTH\_GITHUB\_SECRET:

```
SOCIAL AUTH GITHUB KEY = 'a1b2c3d4'
SOCIAL_AUTH_GITHUB_SECRET = 'e5f6g7h8i9'
```
• Also it's possible to define extra permissions with:

```
SOCIAL_AUTH_GITHUB_SCOPE = [...]
```
#### **GitHub for Organizations**

When defining authentication for organizations, use the GithubOrganizationOAuth2 backend instead. The settings are the same as the non-organization backend, but the names must be:

SOCIAL\_AUTH\_GITHUB\_ORG\_\*

Be sure to define the organization name using the setting:

SOCIAL\_AUTH\_GITHUB\_ORG\_NAME = ''

This name will be used to check that the user really belongs to the given organization and discard it if they're not part of it.

# **GitHub for Teams**

Similar to GitHub for Organizations, there's a GitHub for Teams backend, use the backend GithubTeamOAuth2. The settings are the same as the basic backend, but the names must be:

SOCIAL\_AUTH\_GITHUB\_TEAM\_\*

Be sure to define the Team ID using the setting:

SOCIAL\_AUTH\_GITHUB\_TEAM\_ID = ''

This id will be used to check that the user really belongs to the given team and discard it if they're not part of it.

## **GitHub for Enterprises**

Check the docs *[GitHub Enterprise](#page-80-0)* if planning to use GitHub Enterprises.

## **GitHub Apps**

Similar to the GithubOAuth2 backend but primarily intended for use with GitHub applications (non-oauth application type). For GitHub App applications there are two primary workflows:

- 1) A person clicks on an icon/button on your website and initiates the OAuth login procedure. They will be redirected to GitHub to complete the process and then back to your website. The person should be logged-in automatically. This is the same workflow as with standard OAuth GitHub apps.
- 2) A person visits your GitHub App public URL, e.g. https://github.com/apps/my-app. They click the Install button, select onto which account/organization and repositori(es) to install your application and finish the process. GitHub will start sending webhooks to the URL you have configured! It will also redirect the person to Setup URL (optional).
- Create a new GitHub App application owned by your organization. e.g. https://github.com/ organizations/python-social-auth/settings/apps/new
- Set User authorization callback URL to http://example.com/complete/github/ replacing example.com with your domain.
- Turn on Request user authorization (OAuth) during installation if you wish to make Setup URL equal to User authorization callback URL. The side-effect of this is that after installing your GitHub app the person will be redirected back to your website and logged in automatically. When this is turned on steps 2) and 1) above are executed in sequence.
- Add the values of Client ID and Client Secret from GitHub in your project settings file as shown above.

# <span id="page-80-0"></span>**GitHub Enterprise**

GitHub Enterprise works similar to regular GitHub, which is in turn based on Facebook (OAuth).

- Register a new application on your instance of [GitHub Enterprise Developers,](https://\T1\textless {}your_github_enterprise_domain\T1\textgreater {}/settings/applications/new) set the callback URL to http:/ /example.com/complete/github-enterprise/ replacing example.com with your domain.
- Set the URL for your GitHub Enterprise appliance:

SOCIAL\_AUTH\_GITHUB\_ENTERPRISE\_URL = ['https://git.example.com/'](https://git.example.com/)

• Set the API URL for your GitHub Enterprise appliance:

SOCIAL\_AUTH\_GITHUB\_ENTERPRISE\_API\_URL = ['https://git.example.com/api/v3/'](https://git.example.com/api/v3/)

• Fill the Client ID and Client Secret values from GitHub in the settings:

SOCIAL\_AUTH\_GITHUB\_ENTERPRISE\_KEY = 'Client\_ID' SO-CIAL\_AUTH\_GITHUB\_ENTERPRISE\_SECRET = 'Client\_Secret'

• Also it's possible to define extra permissions with:

SOCIAL\_AUTH\_GITHUB\_ENTERPRISE\_SCOPE = [...]

#### **GitHub Enterprise for Organizations**

When defining authentication for organizations, use the GithubEnterpriseOrganizationOAuth2 backend instead. The settings are the same as the non-organization backend, but the names must be:

SOCIAL\_AUTH\_GITHUB\_ENTERPRISE\_ORG\_\*

Be sure to define the organization name using the setting:

SOCIAL\_AUTH\_GITHUB\_ENTERPRISE\_ORG\_NAME = ''

This name will be used to check that the user really belongs to the given organization and discard it if they're not part of it.

#### **GitHub Enterprise for Teams**

Similar to GitHub Enterprise for Organizations, there's a GitHub for Teams backend, use the backend GithubEnterpriseTeamOAuth2. The settings are the same as the basic backend, but the names must be:

SOCIAL AUTH\_GITHUB\_ENTERPRISE\_TEAM\_\*

Be sure to define the Team ID using the setting:

```
SOCIAL AUTH_GITHUB_ENTERPRISE_TEAM_ID = ''
```
This id will be used to check that the user really belongs to the given team and discard it if they're not part of it.

## **GitLab**

GitLab supports OAuth2 protocol.

- Register a new application at [GitLab Applications.](https://gitlab.com/profile/applications)
- Set the callback URL to http://example.com/complete/gitlab/ replacing example.com with your domain. Drop the trailing slash if the project doesn't use it, the URL must match the value sent.
- Ensure to mark the read\_user scope. If marking api scope too, define:

```
SOCIAL_AUTH_GITLAB_SCOPE = ['api']
```
• Fill the Client ID and Client Secret values from GitLab in the settings:

```
SOCIAL_AUTH_GITLAB_KEY = ''
SOCIAL_AUTH_GITLAB_SECRET = ''
```
If your GitLab setup resides in another domain, then add the following setting:

```
SOCIAL_AUTH_GITLAB_API_URL = 'https://example.com'
```
it must be the full url to your GitLab setup.

#### **Gitea**

Gitea supports OAuth2 protocol.

- Register a new application at [Gitea Applications.](https://gitea.com/user/settings/applications)
- Set the callback URL to http://example.com/complete/gitea/ replacing example.com with your domain. Drop the trailing slash if the project doesn't use it, the URL must match the value sent.
- Fill the Client ID and Client Secret values from Gitea in the settings:

```
SOCIAL AUTH GITEA KEY = ''
SOCIAL_AUTH_GITEA_SECRET = ''
```
If your Gitea setup resides in another domain, then add the following setting:

SOCIAL\_AUTH\_GITEA\_API\_URL = 'https://example.com'

it must be the full url to your Gitea setup.

## **Google**

This section describes how to setup the different services provided by Google.

#### **Google OAuth**

Attention: Google OAuth deprecation Important: OAuth 1.0 was officially deprecated on April 20, 2012, and will be shut down on April 20, 2015. We encourage you to migrate to any of the other protocols.

Google provides Consumer Key and Consumer Secret keys to registered applications, but also allows unregistered application to use their authorization system with, but beware that this method will display a security banner to the user telling that the application is not trusted.

Check [Google OAuth](http://code.google.com/apis/accounts/docs/OAuth.html) and make your choice.

• fill Consumer Key and Consumer Secret values:

```
SOCIAL_AUTH_GOOGLE_OAUTH_KEY = ''
SOCIAL_AUTH_GOOGLE_OAUTH_SECRET = ''
```
anonymous values will be used if not configured as described in their [OAuth reference](http://code.google.com/apis/accounts/docs/OAuth_ref.html#SigningOAuth)

• setup any needed extra scope in:

```
SOCIAL AUTH_GOOGLE_OAUTH_SCOPE = [\ldots]
```
# **Google OAuth2**

Recently Google launched OAuth2 support following the definition at *OAuth2 draft*. It works in a similar way to plain OAuth mechanism, but developers must register an application and apply for a set of keys. Check [Google OAuth2](http://code.google.com/apis/accounts/docs/OAuth2.html) document for details.

When creating the application in the Google Console be sure to fill the PRODUCT NAME at API  $\&$  auth  $\rightarrow$ Consent screen form.

#### To enable OAuth2 support:

• fill Client ID and Client Secret settings, these values can be obtained easily as described on [OAuth2](http://code.google.com/apis/accounts/docs/OAuth2.html#Registering) [Registering](http://code.google.com/apis/accounts/docs/OAuth2.html#Registering) doc:

```
SOCIAL_AUTH_GOOGLE_OAUTH2_KEY = ''
SOCIAL_AUTH_GOOGLE_OAUTH2_SECRET = ''
```
• setup any needed extra scope:

```
SOCIAL_AUTH_GOOGLE_OAUTH2_SCOPE = [...]
```
Check which applications can be included in their [Google Data Protocol Directory](http://code.google.com/apis/gdata/docs/directory.html)

### **Google+ Sign-In**

[Google+ Sign In](https://developers.google.com/+/web/signin/) works a lot like OAuth2, but most of the initial work is done by their Javascript which thens calls a defined handler to complete the auth process.

- To enable the backend create an application using the [Google console](https://code.google.com/apis/console) and following the steps from the [official](https://developers.google.com/+/web/signin/#step_1_create_a_client_id_and_client_secret) [guide.](https://developers.google.com/+/web/signin/#step_1_create_a_client_id_and_client_secret) Make sure to enable the Google+ API in the console.
- Fill in the key settings looking inside the Google console the subsection Credentials inside API & auth:

```
AUTHENTICATION_BACKENDS = (
    ...
    'social_core.backends.google.GooglePlusAuth',
)
SOCIAL_AUTH_GOOGLE_PLUS_KEY = '...'
SOCIAL_AUTH_GOOGLE_PLUS_SECRET = '...'
```
SOCIAL\_AUTH\_GOOGLE\_PLUS\_KEY corresponds to the variable CLIENT ID. SOCIAL\_AUTH\_GOOGLE\_PLUS\_SECRET corresponds to the variable CLIENT SECRET.

• Add the sign-in button to your template, you can use the SDK button or add your own and attach the click handler to it (check [Google+ Identity Sign-In](https://developers.google.com/identity/sign-in/web/sign-in) documentation about it):

```
<div id="google-plus-button">Google+ Sign In</div>
```
• Add the Javascript snippet in the same template as above:

```
<script src="https://apis.google.com/js/api:client.js"></script>
<script type="text/javascript">
 gapi.load('auth2', function () {
   var auth2;
   auth2 = gapi.auth2.init ({
     client_id: "<PUT SOCIAL_AUTH_GOOGLE_PLUS_KEY HERE>",
     scope: "<PUT BACKEND SCOPE HERE>"
   });
   auth2.then(function () {
     var button = document.getElementById("google-plus-button");
     console.log("User is signed-in in Google+ platform?", auth2.isSignedIn.
\rightarrowget() ? "Yes" : "No");
     auth2.attachClickHandler(button, {}, function (googleUser) {
       // Send access-token to backend to finish the authenticate
       // with your application
       var authResponse = googleUser.getAuthResponse();
       var $form;
       var $input;
       $form = $("<form>");
       $form.attr("action", "/complete/google-plus");
       $form.attr("method", "post");
       $input = $("<input>");
       $input.attr("name", "id_token");
       $input.attr("value", authResponse.id_token);
       $form.append($input);
       // Add csrf-token if needed
       $(document.body).append($form);
       $form.submit();
     });
   });
 });
</script>
```
• Logging out

Logging-out can be tricky when using the the platform SDK because it can trigger an automatic sign-in when listening to the user status change. With the method show above, that won't happen, but if the UI depends more in the SDK values than the backend, then things can get out of sync easilly. To prevent this, the user should be logged-out from Google+ platform too. This can be accomplished by doing:

```
<script type="text/javascript">
 gapi.load('auth2', function () {
   var auth2;
   auth2 = gapi.auth2.init ({
     client_id: "{{ plus_id }}",
     scope: "{{ plus_scope }}"
    });
   auth2.then(function () {
     if (auth2.isSignedIn.get()) {
```
(continues on next page)

(continued from previous page)

```
$('#logout').on('click', function (event) {
          event.preventDefault();
          auth2.signOut().then(function () {
            console.log("Logged out from Google+ platform");
            document.location = "/logout";
          });
       });
      }
   });
 });
</script>
```
# **Google OpenID**

Google OpenID works straightforward, no settings are needed. Domains or emails whitelists can be applied too, check the [whitelists](../configuration/settings.html#whitelists) settings for details.

### **Orkut**

As of September 30, 2014, Orkut has been [shut down.](https://support.google.com/orkut/?csw=1#Authenticating)

## **User identification**

Optional support for static and unique Google Profile ID identifiers instead of using the e-mail address for account association can be enabled with:

SOCIAL\_AUTH\_GOOGLE\_OAUTH\_USE\_UNIQUE\_USER\_ID = **True**

or:

```
SOCIAL_AUTH_GOOGLE_OAUTH2_USE_UNIQUE_USER_ID = True
```
depending on the backends in use.

## **Refresh Tokens**

To get an OAuth2 refresh token along with the access token, you must pass an extra argument: access\_type=offline. To do this with Google+ sign-in:

```
SOCIAL_AUTH_GOOGLE_PLUS_AUTH_EXTRA_ARGUMENTS = {
      'access_type': 'offline'
}
```
# **Scopes deprecation**

Google is deprecating the full-url scopes from [Sept 1, 2014](https://developers.google.com/+/api/auth-migration#timetable) in favor of Google+ API and the recently introduced shorter scopes names. But python-social-auth already introduced the scopes change at [e3525187](https://github.com/omab/python-social-auth/commit/e35251878a88954cecf8e575eca27c63164b9f67) which was released at v0.1.24.

But, to enable the new scopes the application requires  $G \circ \text{qlet}$  API to be enabled in the [Google console](https://code.google.com/apis/console) dashboard, the change is quick and quite simple, but if any developer desires to keep using the old scopes, it's possible with the following settings:

```
# Google OAuth2 (google-oauth2)
SOCIAL_AUTH_GOOGLE_OAUTH2_IGNORE_DEFAULT_SCOPE = True
SOCIAL_AUTH_GOOGLE_OAUTH2_SCOPE = [
    'https://www.googleapis.com/auth/userinfo.email',
    'https://www.googleapis.com/auth/userinfo.profile'
]
# Google+ SignIn (google-plus)
SOCIAL_AUTH_GOOGLE_PLUS_IGNORE_DEFAULT_SCOPE = True
SOCIAL_AUTH_GOOGLE_PLUS_SCOPE = [
    'https://www.googleapis.com/auth/plus.login',
    'https://www.googleapis.com/auth/userinfo.email',
    'https://www.googleapis.com/auth/userinfo.profile'
]
```
To ease the change, the old API and scopes is still supported by the application, the new values are the default option but if having troubles supporting them you can default to the old values by defining this setting:

```
SOCIAL_AUTH_GOOGLE_OAUTH2_USE_DEPRECATED_API = True
SOCIAL_AUTH_GOOGLE_PLUS_USE_DEPRECATED_API = True
```
### **Instagram**

Instagram uses OAuth v2 for Authentication.

- Register a new application at the [Instagram API,](http://instagr.am/developer/) and
- Add instagram backend to AUTHENTICATION\_SETTINGS:

```
AUTHENTICATION_SETTINGS = (
  ...
  'social_core.backends.instagram.InstagramOAuth2',
  ...
)
```
• fill Client Id and Client Secret values in the settings:

```
SOCIAL_AUTH_INSTAGRAM_KEY = ''
SOCIAL_AUTH_INSTAGRAM_SECRET = ''
```
• extra scopes can be defined by using:

```
SOCIAL AUTH_INSTAGRAM_AUTH_EXTRA_ARGUMENTS = {'scope': 'likes comments.
˓→relationships'}
```
#### **Itembase**

Itembase uses OAuth2 for authentication.

- Register a new application for the [Itembase API,](http://developers.itembase.com/authentication/index) and
- Add itembase live backend and/or sandbox backend to AUTHENTICATION\_BACKENDS:

```
AUTHENTICATION_BACKENDS = (
  ...
  'social_core.backends.itembase.ItembaseOAuth2',
  'social_core.backends.itembase.ItembaseOAuth2Sandbox',
  ...
)
```
• fill Client Id and Client Secret values in the settings:

```
SOCIAL_AUTH_ITEMBASE_KEY = ''
SOCIAL_AUTH_ITEMBASE_SECRET = ''
SOCIAL AUTH ITEMBASE SANDBOX KEY = ''
SOCIAL_AUTH_ITEMBASE_SANDBOX_SECRET = ''
```
• extra scopes can be defined by using:

```
SOCIAL_AUTH_ITEMBASE_SCOPE = ['connection.transaction',
                               'connection.product',
                               'connection.profile',
                               'connection.buyer']
SOCIAL_AUTH_ITEMBASE_SANDBOX_SCOPE = SOCIAL_AUTH_ITEMBASE_SCOPE
```
To use data from the extra scopes, you need to do an extra activation step that is not in the usual OAuth flow. For that you can extend your pipeline and add a function that sends the user to an activation URL that Itembase provides. The method to retrieve the activation data is included in the backend:

```
@partial
def activation(strategy, backend, response, *args, **kwargs):
    if backend.name.startswith("itembase"):
        if strategy.session_pop('itembase_activation_in_progress'):
            strategy.session_set('itembase_activated', True)
        if not strategy.session_get('itembase_activated'):
            activation_data = backend.activation_data(response)
            strategy.session_set('itembase_activation_in_progress', True)
            return HttpResponseRedirect(activation_data['activation_url'])
```
# **Jawbone**

Jawbone uses OAuth2. In order to enable the backend follow:

- Register an application at [Jawbone Developer Portal,](https://jawbone.com/up/developer/account/) set the OAuth redirect URIs to http://<your hostname>/complete/jawbone/
- Fill in the Client Id and Client Secret values in your settings:

```
SOCIAL_AUTH_JAWBONE_KEY = ''
SOCIAL_AUTH_JAWBONE_SECRET = ''
```
• Specify scopes with:

```
SOCIAL_AUTH_JAWBONE_SCOPE = [...]
```
Available scopes are listed in the [Jawbone Authentication Reference,](https://jawbone.com/up/developer/authentication) "socpes" section.

## **Just Giving**

## **OAuth2**

Follow the steps at [Just Giving API Docs](https://api.justgiving.com/docs) to register your application and get the needed keys.

• Add the Just Giving OAuth2 backend to your settings page:

```
SOCIAL_AUTH_AUTHENTICATION_BACKENDS = (
    ...
    'social_core.backends.justgiving.JustGivingOAuth2',
    ...
)
```
• Fill App Key and App Secret values in the settings:

```
SOCIAL_AUTH_JUSTGIVING_KEY = ''
SOCIAL_AUTH_JUSTGIVING_SECRET = ''
```
### **Kakao**

Kakao uses OAuth v2 for Authentication.

- Register a new applicationat the [Kakao API,](https://developers.kakao.com/docs/restapi) and
- Fill Client Id and Client Secret values in the settings:

```
SOCIAL_AUTH_KAKAO_KEY = ''
SOCIAL_AUTH_KAKAO_SECRET = ''
```
• Also it's possible to define extra permissions with:

```
SOCIAL_AUTH_KAKAO_SCOPE = [...]
```
# **Keycloak - Open Source Red Hat SSO**

Keycloak is an open source IAM and SSO system.

To enable Keycloak as a backend:

• On your project settings, add Keycloak on your AUTHENTICATION\_BACKENDS:

```
AUTHENTICATION_BACKENDS = (
    ...
    'social_core.backends.keycloak.KeycloakOAuth2',
    'django.contrib.auth.backends.ModelBackend',
)
```
- Create a Client in your Keycloak realm
- On your client under Fine Grain OpenID Connect Configuration ensure that User Info Signed Response Algorithm and Request Object Signature Algorithm is set to RS256. Save. Then go to: Realm Settings -> Keys -> RS256 and copy your Public key to SOCIAL\_AUTH\_KEYCLOAK\_PUBLIC\_KEY in your django settings
- Add these values of Client ID and Client Secret from client in your project settings file.

The Client ID should be added on SOCIAL\_AUTH\_KEYCLOAK\_KEY and the Client Secret should be added on SOCIAL\_AUTH\_KEYCLOAK\_SECRET. You also need to add your keycloak instance auth and token URL's found in the Realm OpenID Endpoint Configuration:

```
SOCIAL_AUTH_KEYCLOAK_KEY = 'test-django-oidc'
SOCIAL AUTH KEYCLOAK SECRET = 'a7a41-245e-...'
SOCIAL AUTH KEYCLOAK PUBLIC KEY = \setminus'MIIBIjANBxxxdSD'
SOCIAL AUTH KEYCLOAK AUTHORIZATION URL = \setminus'https://iam.example.com/auth/realms/voxcloud-staff/protocol/openid-connect/auth'
SOCIAL_AUTH_KEYCLOAK_ACCESS_TOKEN_URL = \
    'https://iam.example.com/auth/realms/voxcloud-staff/protocol/openid-connect/token'
```
Lastly you need to ensure the client\_id is in your JWT's aud key. On your client go to Mappers -> Create. Create an Audience Mapper and ensure the Included Client Audience is your client\_id.

Thereafter go to:  $\langle appurt\rangle/login/keyc\log x$  and the authorization code flow should commense.

The default behaviour is to associate users via username field, but you can change the key with e.g.

```
SOCIAL_AUTH_KEYCLOAK_ID_KEY = 'email'
```
#### **Khan Academy**

Khan Academy uses a variant of OAuth1 authentication flow. Check the API details at [Khan Academy API Authenti](https://github.com/Khan/khan-api/wiki/Khan-Academy-API-Authentication)[cation.](https://github.com/Khan/khan-api/wiki/Khan-Academy-API-Authentication)

Follow this steps in order to use the backend:

- Register a new application at [Khan Academy API Apps,](http://www.khanacademy.org/api-apps/register)
- Fill Consumer Key and Consumer Secret values:

```
SOCIAL_AUTH_KHANACADEMY_OAUTH1_KEY = ''
SOCIAL_AUTH_KHANACADEMY_OAUTH1_SECRET = ''
```
• Add the backend to AUTHENTICATION BACKENDS setting:

```
AUTHENTICATION_BACKENDS = (
    ...
    'social_core.backends.khanacademy.KhanAcademyOAuth1',
    ...
)
```
#### **Last.fm**

Last.fm uses a similar authentication process than OAuth2 but it's not. In order to enable the support for it just:

- Register an application at [Get an API Account,](http://www.last.fm/api/account/create) set the Last.fm callback to something sensible like [http://your.](http://your.site/complete/lastfm) [site/complete/lastfm](http://your.site/complete/lastfm)
- Fill in the API Key and API Secret values in your settings:

```
SOCIAL_AUTH_LASTFM_KEY = ''
SOCIAL_AUTH_LASTFM_SECRET = ''
```
• Enable the backend in AUTHENTICATION BACKENDS setting.

# **Launchpad**

[Ubuntu Launchpad](https://launchpad.net/) OpenID doesn't require major settings beside being defined on AUTHENTICATION\_BACKENDS`:

```
SOCIAL AUTH AUTHENTICATION BACKENDS = (
    ...
    'social_core.backends.launchpad.LaunchpadOpenId',
    ...
)
```
## **Line.me**

Fill App Id and Secret in your project settings:

```
SOCIAL_AUTH_LINE_KEY = '...'
SOCIAL_AUTH_LINE_SECRET = '...'
```
#### **LinkedIn**

LinkedIn supports only OAuth2. Migration between each type is fairly simple since the same Key / Secret pair is used for both authentication types.

LinkedIn OAuth2 setup is similar to any other OAuth2 service. The auth flow is explained on [LinkedIn Developers](http://developer.linkedin.com/documents/authentication) docs. First you will need to register an app att [LinkedIn Developer Network.](https://www.linkedin.com/secure/developer)

#### **OAuth2**

• Fill the application key and secret in your settings:

```
SOCIAL_AUTH_LINKEDIN_OAUTH2_KEY = ''
SOCIAL_AUTH_LINKEDIN_OAUTH2_SECRET = ''
```
• Application scopes can be specified by:

```
SOCIAL_AUTH_LINKEDIN_OAUTH2_SCOPE = [...]
```
Check the available options at [LinkedIn Scopes](https://docs.microsoft.com/en-us/linkedin/consumer/integrations/self-serve/sign-in-with-linkedin) (also called as permissions by LinkedIn). If you want to request a user's email address, you'll need specify that your application needs access to the email address use the r\_emailaddress scope.

• To request extra fields using [LinkedIn fields selectors](http://developer.linkedin.com/docs/DOC-1014) just define this setting:

```
SOCIAL_AUTH_LINKEDIN_OAUTH2_FIELD_SELECTORS = [...]
```
with the needed fields selectors, also define SOCIAL\_AUTH\_LINKEDIN\_OAUTH2\_EXTRA\_DATA properly, that way the values will be stored in UserSocialAuth.extra\_data field. By default id, firstName and lastName are requested and stored.

For example, to request a user's email from the Linkedin API and store the information in UserSocialAuth. extra data, you would add these settings:

```
# Add email to requested authorizations.
SOCIAL_AUTH_LINKEDIN_OAUTH2_SCOPE = ['r_liteprofile', 'r_emailaddress']
# Add the fields so they will be requested from linkedin.
SOCIAL_AUTH_LINKEDIN_OAUTH2_FIELD_SELECTORS = ['emailAddress']
# Arrange to add the fields to UserSocialAuth.extra_data
SOCIAL AUTH LINKEDIN_OAUTH2_EXTRA_DATA = [(\text{id}', \text{id}'),('firstName', 'first_name'),
                                            ('lastName', 'last_name'),
                                            ('emailAddress', 'email_address')]
```
Looks like LinkedIn is forcing the definition of the callback URL in the application when OAuth2 is used. Follow the setup 1 carefully as per [Linkedin App Setup](https://docs.microsoft.com/en-us/linkedin/shared/authentication/authorization-code-flow) to add a redirect url/callback url. Be sure to set the proper values, otherwise a (400) Client Error: Bad Request might be returned by their service.

# **LiveJournal**

LiveJournal provides OpenID, it doesn't require any major settings in order to work, beside being defined on AUTHENTICATION\_BACKENDS`:

```
SOCIAL_AUTH_AUTHENTICATION_BACKENDS = (
    ...
    'social_core.backends.aol.AOLOpenId',
    ...
)
```
LiveJournal OpenID is provided by URLs in the form http://<username>.livejournal.com, this application retrieves the username from the data in the current request by checking a parameter named openid\_lj\_user which can be sent by POST or GET.

# **MSN Live Connect**

Live uses OAuth2 for its connect workflow, notice that it isn't OAuth WRAP.

- Register a new application at [Live Connect Developer Center,](https://account.live.com/developers/applications/create) set your site domain as redirect domain,
- Fill Client Id and Client Secret values in the settings:

```
SOCIAL_AUTH_LIVE_KEY = ''
SOCIAL_AUTH_LIVE_SECRET = ''
```
• Also it's possible to define extra permissions with:

SOCIAL\_AUTH\_LIVE\_SCOPE = [...]

Defaults are  $w1$ . basic and  $w1$ . emails. Latter one is necessary to retrieve user email.

• Ensure to have a valid Redirect URL (http://your-domain/complete/live) defined in the application if Enhanced security redirection is enabled.

# **LoginRadius**

LoginRadius uses OAuth2 for Authentication with other providers with an HTML widget used to trigger the auth process.

• Register a new application at the [LoginRadius Website,](https://loginradius.com/) and

• Fill Client Id and Client Secret values in the settings:

```
SOCIAL_AUTH_LOGINRADIUS_KEY = ''
SOCIAL_AUTH_LOGINRADIUS_SECRET = ''
```
• Since the auth process is triggered by LoginRadius JS script, you need to sever such content to the user, all you need to do that is a template with the following content:

```
<div id="interfacecontainerdiv" class="interfacecontainerdiv"></div>
<script src="https://hub.loginradius.com/include/js/LoginRadius.js"></script>
<script type="text/javascript">
   var options = \{\};
   options.login = true;
   LoginRadius_SocialLogin.util.ready(function () {
        $ui = LoginRadius_SocialLogin.lr_login_settings;
        $ui.interfacesize = "";
        $ui.apikey = "{{ LOGINRADIUS_KEY }}";
        $ui.callback = "{{ LOGINRADIUS_REDIRECT_URL }}";
        $ui.lrinterfacecontainer = "interfacecontainerdiv";
        LoginRadius_SocialLogin.init(options);
    });
</script>
```
Put that content in a template named loginradius.html (accessible to your framework), or define a name with SOCIAL AUTH\_LOGINRADIUS\_TEMPLATE setting, like:

SOCIAL\_AUTH\_LOGINRADIUS\_LOCAL\_HTML = 'loginradius.html'

The template context will have the current backend instance under the backend name, also the application key (LOGINRADIUS\_KEY) and the redirect URL (LOGINRADIUS\_REDIRECT\_URL).

• Further documentation can be found at [LoginRadius API Documentation](http://api.loginradius.com/help/) and [LoginRadius Datapoints](http://www.loginradius.com/datapoints/)

# **Lyft**

Lyft implements OAuth2 as its authorization service. To setup a Lyft backend:

- 1. Register a new application via the [Lyft Developer Portal.](https://developer.lyft.com/)
- 2. Add the Lyft OAuth2 backend as an option in your settings:

```
SOCIAL_AUTH_AUTHENTICATION_BACKENDS = (
    ...
    'social_core.backends.lyft.LyftOAuth2',
    ...
)
```
3. Use the Client Id and Client Secret from the Developer Portal into your settings:

```
SOCIAL_AUTH_LYFT_KEY = ''
SOCIAL_AUTH_LYFT_SECRET = ''
```
4. Specify the scope that your app should have access to:

SOCIAL\_AUTH\_LYFT\_SCOPE = ['public', 'profile', 'rides.read', 'rides.request']

To learn more about the API and the calls that are available, read the [Lyft API Documentation.](https://developer.lyft.com/docs)

## **MailChimp**

MailChimp uses OAuth v2 for Authentication, check the [official docs.](https://apidocs.mailchimp.com/oauth2/)

- Create an app by filling out the form here: [Add App](https://admin.mailchimp.com/account/oauth2/)
- Fill Client ID and Client Secret values in the settings:

```
SOCIAL_AUTH_MAILCHIMP_KEY = '<App UID>'
SOCIAL_AUTH_MAILCHIMP_SECRET = '<App secret>'
```
• Add the backend to the AUTHENTICATION\_BACKENDS setting:

```
AUTHENTICATION_BACKENDS = (
    ...
    'social_core.backends.mailchimp.MailChimpOAuth2',
    ...
)
```
• Then you can start using {% url social\_core:begin 'mailchimp' %} in your templates

## **Mail.ru OAuth**

Mail.ru uses OAuth2 workflow. [Register new application](https://oauth.mail.ru/app/) to use it and fill in settings:

```
SOCIAL AUTH MAILRU KEY = ''
SOCIAL_AUTH_MAILRU_SECRET = ''
```
Add social\_core.backends.mailru.MRGOAuth2 to AUTHENTICATION\_BACKENDS to activate Mail.ru authorization.

# **Legacy OAuth2 authorization**

Also available social\_core.backends.mailru.MailruOAuth2 for authorization with connect.mail. ru server.

[Create an app](https://api.mail.ru/sites/my/add) and set following settings:

```
SOCIAL_AUTH_MAILRU_OAUTH2_KEY = ''
SOCIAL_AUTH_MAILRU_OAUTH2_SECRET = ''
```
## **MapMyFitness**

MapMyFitness uses OAuth v2 for authentication.

- Register a new application at the [MapMyFitness API,](https://www.mapmyapi.com) and
- fill key and secret values in the settings:

```
SOCIAL_AUTH_MAPMYFITNESS_KEY = ''
SOCIAL_AUTH_MAPMYFITNESS_SECRET = ''
```
# **MediaWiki OAuth1 backend**

# **Usage**

In addition to the general setup you need to define the following settings:

```
SOCIAL_AUTH_MEDIAWIKI_KEY = <consumer_key>
SOCIAL_AUTH_MEDIAWIKI_SECRET = <consumer_secret>
SOCIAL_AUTH_MEDIAWIKI_URL = 'https://meta.wikimedia.org/w/index.php'
```
In the OAuth consumer registration you can choose the option to:

Allow consumer to specify a callback in requests and use "callback" URL above as a required prefix

This is preferable. If your URL is *https://myurl.org/* use the following option:

```
SOCIAL AUTH MEDIAWIKI_CALLBACK = \setminus'https://myurl.org/oauth/complete/mediawiki'
```
#### But it is also possible to use:

```
SOCIAL_AUTH_MEDIAWIKI_CALLBACK = 'oob'
```
## **General documentation**

<https://www.mediawiki.org/wiki/Extension:OAuth>

### **Developer documentation**

[https://www.mediawiki.org/wiki/OAuth/For\\_Developers](https://www.mediawiki.org/wiki/OAuth/For_Developers)

## **Code based on**

<https://github.com/mediawiki-utilities/python-mwoauth>

### **Meetup**

Meetup.com uses OAuth2 for its auth mechanism.

- Register a new OAuth Consumer at [Meetup Consumer Registration,](https://secure.meetup.com/meetup_api/oauth_consumers/create) set your consumer name, redirect uri.
- Fill key and secret values in the settings:

```
SOCIAL_AUTH_MEETUP_KEY = ''
SOCIAL AUTH MEETUP SECRET = ''
```
### **Mendeley**

Mendeley supports OAuth1 and OAuth2, they are in the process of deprecating OAuth1 API (which should be fully deprecated on April 2014, check their [announcement\)](https://sites.google.com/site/mendeleyapi/home/authentication).

# **OAuth1**

In order to support OAuth1 (not recomended, use OAuth2 instead):

- Register a new application at [Mendeley Application Registration](http://dev.mendeley.com/applications/register/)
- Fill Consumer Key and Consumer Secret values:

```
SOCIAL_AUTH_MENDELEY_KEY = ''
SOCIAL_AUTH_MENDELEY_SECRET = ''
```
## **OAuth2**

In order to support OAuth2:

- Register a new application at [Mendeley Application Registration,](http://dev.mendeley.com/applications/register/) or migrate your OAuth1 application, check their [migration steps here.](https://groups.google.com/forum/#!topic/mendeley-open-api-developers/KmUQW9I0ST0)
- Fill Application ID and Application Secret values:

```
SOCIAL_AUTH_MENDELEY_OAUTH2_KEY = ''
SOCIAL_AUTH_MENDELEY_OAUTH2_SECRET = ''
```
## **MineID**

MineID works similar to Facebook (OAuth).

- Register a new application at [MineID.org,](https://www.mineid.org/) set the callback URL to http://example.com/complete/ mineid/ replacing example.com with your domain.
- Fill Client ID and Client Secret values in the settings:

```
SOCIAL_AUTH_MINEID_KEY = ''
SOCIAL_AUTH_MINEID_SECRET = ''
```
### **Self-hosted MineID**

Since MineID is an Open Source software and can be self-hosted, you can change settings to point to your instance:

```
SOCIAL_AUTH_MINEID_HOST = 'www.your-mineid-instance.com'
SOCIAL_AUTH_MINEID_SCHEME = 'https' # or 'http'
```
# **Mixcloud OAuth2**

The [Mixcloud API](http://www.mixcloud.com/developers/documentation) offers support for authorization. To this backend support:

- Register a new application at [Mixcloud Developers](http://www.mixcloud.com/developers)
- Add Mixcloud backend to AUTHENTICATION BACKENDS in settings:

```
SOCIAL_AUTH_AUTHENTICATION_BACKENDS = (
    ...
    'social_core.backends.mixcloud.MixcloudOAuth2',
)
```
• Fill Client Id and Client Secret values in the settings:

```
SOCIAL_AUTH_MIXCLOUD_KEY = ''
SOCIAL_AUTH_MIXCLOUD_SECRET = ''
```
• Similar to the other OAuth backends you can define:

```
SOCIAL_AUTH_MIXCLOUD_EXTRA_DATA = [('username', 'username'),
                                    ('name', 'name'),
                                    ('pictures', 'pictures'),
                                    ('url', 'url')]
```
as a list of tuples (response name, alias) to store user profile data on the UserSocialAuth. extra\_data.

#### **Moves**

[Moves](http://moves-app.com/) provides an OAuth2 authentication flow. In order to enable it:

- Register an application at [Manage Your Apps,](https://dev.moves-app.com/apps) remember to fill the Redirect URI once the application was created.
- Fill Client ID and Client secret in the settings:

```
SOCIAL_AUTH_MOVES_KEY = ''
SOCIAL_AUTH_MOVES_SECRET = ''
```
• Define the mandatory scope for your application:

SOCIAL\_AUTH\_MOVES\_SCOPE = ['activity', 'location']

The scope parameter is required by [Moves](http://moves-app.com/) but the backend doesn't set a default one to minimize the application permissions request, so it's mandatory for the developer to define this setting.

• Add the backend to the AUTHENTICATION BACKENDS setting:

```
AUTHENTICATION_BACKENDS = (
    ...
    'social_core.backends.moves.MovesOAuth2',
    ...
)
```
### **NationBuilder**

[NaszaKlasa supports OAuth2](https://developers.nk.pl) as their authentication mechanism. Follow these steps in order to use it:

- Register a new application at your [NK Developers](https://developers.nk.pl/developers/oauth2client/form) (define the *Callback URL* to http://example.com/ complete/nk/ where example.com is your domain).
- Fill the Client ID and Client Secret values from the newly created application:

```
SOCIAL AUTH NK KEY = ''
SOCIAL_AUTH_NK_SECRET = ''
```
• Enable the backend in AUTHENTICATION\_BACKENDS setting:

```
AUTHENTICATION_BACKENDS = (
    ...
    'social_core.backends.nk.NKOAuth2',
    ...
)
```
# **NationBuilder**

[NationBuilder supports OAuth2](http://nationbuilder.com/api_quickstart) as their authentication mechanism. Follow these steps in order to use it:

- Register a new application at your [Nation Admin panel](https://psa.nationbuilder.com/admin/apps) (define the *Callback URL* to http://example. com/complete/nationbuilder/ where example.com is your domain).
- Fill the Client ID and Client Secret values from the newly created application:

```
SOCIAL_AUTH_NATIONBUILDER_KEY = ''
SOCIAL_AUTH_NATIONBUILDER_SECRET = ''
```
• Also define your NationBuilder slug:

SOCIAL\_AUTH\_NATIONBUILDER\_SLUG = 'your-nationbuilder-slug'

• Enable the backend in AUTHENTICATION\_BACKENDS setting:

```
AUTHENTICATION_BACKENDS = (
    ...
    'social_core.backends.nationbuilder.NationBuilderOAuth2'
    ...
)
```
### **Naver**

Naver uses OAuth v2 for Authentication.

- Register a new application at the [Naver API,](https://nid.naver.com/devcenter/docs.nhn?menu=API) and
- add naver oauth backend to your settings page:

```
SOCIAL_AUTH_AUTHENTICATION_BACKENDS = (
    ...
    'social_core.backends.naver.NaverOAuth2',
    ...
)
```
• fill Client ID and Client Secret from developer.naver.com values in the settings:

```
SOCIAL AUTH NAVER KEY = ''
SOCIAL_AUTH_NAVER_SECRET = ''
```
• you can get EXTRA\_DATA:

```
SOCIAL_AUTH_NAVER_EXTRA_DATA = ['nickname', 'gender', 'age',
                                'birthday', 'profile_image']
```
# **NGP VAN ActionID**

[NGP VAN'](http://www.ngpvan.com/)s [ActionID](http://developers.ngpvan.com/action-id) service provides an OpenID 1.1 endpoint, which provides first name, last name, email address, and phone number.

ActionID doesn't require major settings beside being defined on AUTHENTICATION\_BACKENDS

```
SOCIAL AUTH AUTHENTICATION BACKENDS = (
    ...
    'social_core.backends.ngpvan.ActionIDOpenID',
    ...
)
```
If you want to be able to access the "phone" attribute offered by NGP VAN within extra\_data you can add the following to your settings:

```
SOCIAL_AUTH_ACTIONID_OPENID_AX_EXTRA_DATA = [
    ('http://openid.net/schema/contact/phone/business', 'phone')
]
```
NGP VAN offers the ability to have your domain whitelisted, which will disable the "{domain} is requesting a link to your ActionID" warning when your app attempts to login using an ActionID account. Contact [NGP VAN Developer](http://developers.ngpvan.com/support/contact) [Support](http://developers.ngpvan.com/support/contact) for more information

#### **Odnoklassniki.ru**

There are two options with Odnoklassniki: either you use OAuth2 workflow to authenticate odnoklassniki users at external site, or you authenticate users within your IFrame application.

### **OAuth2**

If you use OAuth2 workflow, you need to:

- register a new application with [OAuth registration form](https://apiok.ru/wiki/pages/viewpage.action?pageId=42476652)
- fill out some settings:

```
SOCIAL_AUTH_ODNOKLASSNIKI_OAUTH2_KEY = ''
SOCIAL_AUTH_ODNOKLASSNIKI_OAUTH2_SECRET = ''
SOCIAL_AUTH_ODNOKLASSNIKI_OAUTH2_PUBLIC_NAME = ''
```
• add 'social\_core.backends.odnoklassniki.OdnoklassnikiOAuth2' into your SOCIAL\_AUTH\_AUTHENTICATION\_BACKENDS.

#### **IFrame applications**

If you want to authenticate users in your IFrame application,

- read [Rules for application developers](https://apiok.ru/wiki/display/ok/Odnoklassniki.ru+Third+Party+Platform)
- fill out [Developers registration form](https://apiok.ru/wiki/pages/viewpage.action?pageId=5668937)
- get your personal sandbox
- fill out some settings:

SOCIAL\_AUTH\_ODNOKLASSNIKI\_APP\_KEY = '' SOCIAL\_AUTH\_ODNOKLASSNIKI\_APP\_SECRET = '' SOCIAL\_AUTH\_ODNOKLASSNIKI\_APP\_PUBLIC\_NAME = ''

- add 'social\_core.backends.odnoklassniki.OdnoklassnikiApp' into your SOCIAL AUTH AUTHENTICATION BACKENDS
- sign a public offer and do some bureaucracy

You may also use:

SOCIAL\_AUTH\_ODNOKLASSNIKI\_APP\_EXTRA\_USER\_DATA\_LIST

Defaults to empty tuple, for the list of available fields see [Documentation on user.getInfo](https://apiok.ru/wiki/display/ok/REST+API+-+users.getInfo)

### **Okta**

This section describes how to setup the different services provided by Okta.

## **Okta OAuth2**

To enable OAuth2 support:

• Fill Client ID, Client Secret and *API URL (e.g. https://dev-000000.oktapreview.com/oauth2)* settings, these values can be obtained easily from Okta after creating a Web application. Please note, do not use the /oauth2/default endpoint for Okta authentication:

```
SOCIAL_AUTH_OKTA_OAUTH2_KEY = ''
SOCIAL_AUTH_OKTA_OAUTH2_SECRET = ''
SOCIAL_AUTH_OKTA_OAUTH2_API_URL = ''
```
# **Okta OpenId Connect**

• Fill Client ID, Client Secret and *API URL (e.g. https://dev-000000.oktapreview.com/oauth2)* settings, these values can be obtained easily from Okta after creating a Web application. Please note, do not use the /oauth2/default endpoint for Okta authentication:

```
SOCIAL_AUTH_OKTA_OPENIDCONNECT_KEY = ''
SOCIAL_AUTH_OKTA_OPENIDCONNECT_SECRET = ''
SOCIAL_AUTH_OKTA_OPENIDCONNECT_API_URL = ''
```
# **OpenStreetMap**

OpenStreetMap supports OAuth 1.0 and 1.0a but 1.0a should be used for the new applications, as 1.0 is for support of legacy clients only.

Access tokens currently do not expire automatically.

More documentation at [OpenStreetMap Wiki:](http://wiki.openstreetmap.org/wiki/OAuth)

- Login to your account
- Register your application as OAuth consumer on your [OpenStreetMap user settings page,](http://www.openstreetmap.org/user/username/oauth_clients/new) and

• Set App Key and App Secret values in the settings:

```
SOCIAL_AUTH_OPENSTREETMAP_KEY = ''
SOCIAL_AUTH_OPENSTREETMAP_SECRET = ''
```
# **Orbi**

Orbi OAuth v2 for Authentication.

- Register a new applicationat the [Orbi API,](http://orbi.kr) and
- Fill Client Id and Client Secret values in the settings:

SOCIAL\_AUTH\_ORBI\_KEY = '' SOCIAL\_AUTH\_ORBI\_SECRET = ''

• Also it's possible to define extra permissions with:

SOCIAL\_AUTH\_KAKAO\_SCOPE = ['all']

# **ORCID**

[ORCID](https://orcid.org/) uses OAuth 2 for authentication.

- Register an ORCID account, go to [Developer tools,](https://orcid.org/developer-tools) enable the public API, create a new application, set the redirect URI to http://example.com/complete/orcid/ replacing example.com with your domain.
- Fill the Client ID and Client secret values from the app details in *Developer tools* (you might need to press "Show details") in the settings:

```
SOCIAL_AUTH_ORCID_KEY = ''
SOCIAL_AUTH_ORCID_SECRET = ''
```
# **Member API**

You can subscribe to gain access to an [API with extended capabilities.](https://orcid.org/organizations/integrators/API) Use 'social\_core.backends.orcid. ORCIDMemberOAuth2' class in your SOCIAL\_AUTH\_AUTHENTICATION\_BACKENDS.

# **Sandbox**

ORCID supports a sandbox mode for testing, there's a custom backend for it which name is orcid-sandbox instead of orcid. Same settings apply but use these instead:

```
SOCIAL_AUTH_ORCID_SANDBOX_KEY = ''
SOCIAL_AUTH_ORCID_SANDBOX_SECRET = ''
```
Sandbox is also available for Member API. You will have to register for with ORCID it [separately.](https://orcid.org/content/register-client-application-sandbox)

## **Osso - Open Source SAML SSO**

Osso is an open source service that handles SAML tenant onboarding, documentation and authentication.

Your application can then consume normalized user profile resources as part of an OAuth 2.0 authorization code grant flow.

Learn more about Osso at <https://ossoapp.com> or continue below to start consuming your Osso instance from your application via Python Social Auth.

To enable Osso as a backend:

• On your project settings, add Osso on your AUTHENTICATION\_BACKENDS:

```
AUTHENTICATION_BACKENDS = (
    ...
    'social_core.backends.osso.OssoOAuth2',
)
```
- Create or update an OAuth Client in your Osso instance, adding a redirect URI to your allow http:// example.com/complete/osso/ replacing http://example.com with your application's domain. Grab the Client ID and Client Secret to use in your application.
- Add these values of Client ID and Client Secret from Osso in your project settings file.

The Client ID should be added on SOCIAL\_AUTH\_OSSO\_KEY and the Client Secret should be added on SOCIAL AUTH OSSO SECRET. You also need to add your Osso instance base URL as SOCIAL\_AUTH\_OSSO\_BASE\_URL:

```
SOCIAL_AUTH_OSSO_KEY = os.getenv('SOCIAL_AUTH_OSSO_KEY')
SOCIAL_AUTH_OSSO_SECRET = os.getenv('SOCIAL_AUTH_OSSO_SECRET')
SOCIAL_AUTH_OSSO_BASE_URL = 'https://demo.ossoapp.com'
```
When constructing your sign in flow, Osso supports passing an email or domain parameter in order to route the user to the correct IDP. If you don't include one of these parameters, and instead implement a button, Osso will display a hosted login page. Here's an example login form with email:

```
<form action="{% url 'social:begin' 'osso' %}" method="post" class="login-form">
   <label>Email</label>
   <input type="email" name="email" />
   {% csrf_token %}
   <button type="submit">Sign in with SSO</button>
</form>
```
### **Patreon**

Patreon supports OAuth 2.0

- 1. Register a new application at [Patreon Developer Portal.](https://www.patreon.com/portal/registration/register-clients)
- 2. Use the social.backends.patreon.PatreonOAuth2, either by adding it to your SOCIAL AUTH\_AUTHENTICATION\_BACKENDS or instantiating it directly.
- 3. Fill in the the Client ID and Client Secret:

```
SOCIAL_AUTH_PATREON_KEY = '<your client ID>'
SOCIAL_AUTH_PATREON_SECRET = '<your client secret>'
```
4. Checkout the [Patreon API Docs](https://docs.patreon.com/) for more information.

# **Mozilla Persona**

Support for [Mozilla Persona](http://www.mozilla.org/persona/) is possible by posting the assertion code to /complete/persona/ URL.

The setup doesn't need any setting, just the usual [Mozilla Persona](http://www.mozilla.org/persona/) javascript include in your document and the needed mechanism to trigger the POST to [python-social-auth:](https://github.com/python-social-auth)

```
<!-- Include BrowserID JavaScript -->
<script src="https://login.persona.org/include.js" type="text/javascript"></script>
<!-- Define a form to send the POST data -->
<form method="post" action="/complete/persona/">
    <input type="hidden" name="assertion" value="" />
    <a rel="nofollow" id="persona" href="#">Mozilla Persona</a>
</form>
<!-- Setup click handler that retieves Persona assertion code and sends POST data -->
<script type="text/javascript">
    $(function () {
        $('#persona').click(function (e) {
            e.preventDefault();
            var self = $(this);
            navigator.id.get(function (assertion) {
                if (assertion) {
                    self.parent('form')
                            .find('input[type=hidden]')
                                 .attr('value', assertion)
                                .end().submit();
                } else {
                    alert('Some error occurred');
                }
            });
        });
    });
</script>
```
# **Pinterest**

Pinterest implemented OAuth2 protocol for their authentication mechanism. To enable python-social-auth support follow this steps:

- 1. Go to [Pinterest developers zone](https://developers.pinterest.com/apps/) and create an application.
- 2. Fill App Id and Secret in your project settings:

```
SOCIAL AUTH PINTEREST KEY = '...'
SOCIAL_AUTH_PINTEREST_SECRET = '...'
SOCIAL_AUTH_PINTEREST_SCOPE = [
    'read_public',
    'write_public',
    'read_relationships',
    'write_relationships'
]
```
3. Enable the backend:

```
SOCIAL_AUTH_AUTHENTICATION_BACKENDS = (
    ...
    'social_core.backends.pinterest.PinterestOAuth2',
    ...
)
```
# **PixelPin**

PixelPin only supports OAuth2.

# **PixelPin OAuth2**

Developer documentation for PixelPin can be found at [http://developer.pixelpin.co.uk/.](http://developer.pixelpin.co.uk/) To setup OAuth2 do the following:

• Register a new developer account at [PixelPin Developers.](http://developer.pixelpin.co.uk/)

You require a PixelPin account to create developer accounts. Sign up at [PixelPin Account Page](https://login.pixelpin.co.uk/) For the value of redirect uri, use whatever path you need to return to on your web application. The example code provided with the plugin uses http://<yoursite>/complete/pixelpin-oauth2/.

Once verified by email, record the values of client id and secret for the next step.

• Fill Consumer Key and Consumer Secret values in your settings.py file:

```
SOCIAL_AUTH_PIXELPIN_OAUTH2_KEY = ''
SOCIAL_AUTH_PIXELPIN_OAUTH2_SECRET = ''
```
• Add 'social\_core.backends.pixelpin.PixelPinOAuth2' into your SOCIAL\_AUTH\_AUTHENTICATION\_BACKENDS.

# **Pocket**

Pocket uses a weird variant of OAuth v2 that only defines a consumer key.

- Register a new application at the [Pocket API,](http://getpocket.com/developer/) and
- fill consumer key value in the settings:

```
SOCIAL_AUTH_POCKET_KEY = ''
```
# **Podio**

Podio offers OAuth2 as their auth mechanism. In order to enable it, follow:

- Register a new application at [Podio API Keys](https://developers.podio.com/api-key)
- Fill Client Id and Client Secret values:

```
SOCIAL_AUTH_PODIO_KEY = ''
SOCIAL_AUTH_PODIO_SECRET = ''
```
**Qiita**

**O**iita

- Register a new application at [Qiita,](https://qiita.com/settings/applications) set the callback URL to http://example.com/complete/qiita/ replacing example.com with your domain.
- Fill Client ID and Client Secret values in the settings:

```
SOCIAL_AUTH_QIITA_KEY = ''
SOCIAL_AUTH_QIITA_SECRET = ''
```
• Also it's possible to define extra permissions with:

```
SOCIAL_AUTH_QIITA_SCOPE = [...]
```
See auth scopes at [Qiita Scopes docs.](https://qiita.com/api/v2/docs#\protect \begingroup \immediate \write \@unused   \def \MessageBreak  
 \let \protect \edef  Your command was ignored.\MessageBreak Type  I <command> <return>  to replace it with another command,\MessageBreak or  <return>  to continue without it.  \errhelp \let \def \MessageBreak  
(inputenc)                 \def   \errmessage  Package inputenc Error: Unicode char ス (U+30B9)\MessageBreak not set up for use with LaTeX.

See the inputenc package documentation for explanation.
Type  H <return>  for immediate help   \endgroup \protect \begingroup \immediate \write \@unused   \def \MessageBreak  
 \let \protect \edef  Your command was ignored.\MessageBreak Type  I <command> <return>  to replace it with another command,\MessageBreak or  <return>  to continue without it.  \errhelp \let \def \MessageBreak  
(inputenc)                 \def   \errmessage  Package inputenc Error: Unicode char コ (U+30B3)\MessageBreak not set up for use with LaTeX.

See the inputenc package documentation for explanation.
Type  H <return>  for immediate help   \endgroup \protect \begingroup \immediate \write \@unused   \def \MessageBreak  
 \let \protect \edef  Your command was ignored.\MessageBreak Type  I <command> <return>  to replace it with another command,\MessageBreak or  <return>  to continue without it.  \errhelp \let \def \MessageBreak  
(inputenc)                 \def   \errmessage  Package inputenc Error: Unicode char ー (U+30FC)\MessageBreak not set up for use with LaTeX.

See the inputenc package documentation for explanation.
Type  H <return>  for immediate help   \endgroup \protect \begingroup \immediate \write \@unused   \def \MessageBreak  
 \let \protect \edef  Your command was ignored.\MessageBreak Type  I <command> <return>  to replace it with another command,\MessageBreak or  <return>  to continue without it.  \errhelp \let \def \MessageBreak  
(inputenc)                 \def   \errmessage  Package inputenc Error: Unicode char プ (U+30D7)\MessageBreak not set up for use with LaTeX.

See the inputenc package documentation for explanation.
Type  H <return>  for immediate help   \endgroup )

# **QQ**

QQ implemented OAuth2 protocol for their authentication mechanism. To enable python-social-auth support follow this steps:

- 1. Go to [QQ](http://connect.qq.com/) and create an application.
- 2. Fill App Id and Secret in your project settings:

```
SOCIAL_AUTH_QQ_KEY = '...'
SOCIAL_AUTH_QQ_SECRET = '...'
```
3. Enable the backend:

```
SOCIAL_AUTH_AUTHENTICATION_BACKENDS = (
    ...
    'social_core.backends.qq.QQOauth2',
    ...
)
```
The values for nickname, figureurl\_qq\_1 and gender will be stored in the extra\_data field. The nickname will be used as the account username. figureurl\_qq\_1 can be used as the profile image.

Sometimes nickname will duplicate with another qq account, to avoid this issue it's possible to use openid as username by define this setting:

SOCIAL\_AUTH\_QQ\_USE\_OPENID\_AS\_USERNAME = **True**

### **Quizlet**

Quizlet uses OAuth v2 for Authentication.

- Register a new application at the [Quizlet API,](https://quizlet.com/api-dashboard) and
- Add the Quizlet backend to AUTHENTICATION\_SETTINGS:

```
AUTHENTICATION_SETTINGS = (
  ...
  'social_core.backends.quizlet.QuizletOAuth2',
```
(continues on next page)

(continued from previous page)

... )

• fill Client Id and Client Secret values in the settings:

```
SOCIAL_AUTH_QUIZLET_KEY = ''
SOCIAL_AUTH_QUIZLET_SECRET = ''
SOCIAL_AUTH_QUIZLET_SCOPE = ['read', 'write_set'] # 'write_group' is also
˓→available
```
## **Rdio**

Rdio provides OAuth 1 and 2 support for their authentication process.

# **OAuth 1.0a**

To setup Rdio OAuth 1.0a, add the following to your settings page:

```
SOCIAL_AUTH_AUTHENTICATION_BACKENDS = (
    ...
    'social_core.backends.rdio.RdioOAuth1',
    ...
)
SOCIAL_AUTH_RDIO_OAUTH1_KEY = ''
SOCIAL_AUTH_RDIO_OAUTH1_SECRET = ''
```
# **OAuth 2.0**

To setup Rdio OAuth 2.0, add the following to your settings page:

```
SOCIAL_AUTH_AUTHENTICATION_BACKENDS = (
    ...
    'social_core.backends.rdio.RdioOAuth2',
    ...
)
SOCIAL_AUTH_RDIO_OAUTH2_KEY = os.environ['RDIO_OAUTH2_KEY']
SOCIAL_AUTH_RDIO_OAUTH2_SECRET = os.environ['RDIO_OAUTH2_SECRET']
SOCIAL_AUTH_RDIO_OAUTH2_SCOPE = []
```
# **Extra Fields**

The following extra fields are automatically requested:

- rdio\_id
- rdio\_icon\_url
- rdio\_profile\_url
- rdio\_username

• rdio stream region

# **Readability**

Readability works similarly to Twitter, in that you'll need a Consumer Key and Consumer Secret. These can be obtained in the Connections section of your Account page.

• Fill the Consumer Key and Consumer Secret values in your settings:

```
SOCIAL_AUTH_READABILITY_KEY = ''
SOCIAL AUTH READABILITY SECRET = ''
```
That's it! By default you'll get back:

username first\_name last\_name

#### with EXTRA\_DATA, you can get:

```
date_joined
kindle_email_address
avatar_url
email_into_address
```
### **Reddit**

Reddit implements [OAuth2 authentication workflow.](https://github.com/reddit/reddit/wiki/OAuth2) To enable it, just follow:

- Register an application at [Reddit Preferences Apps](https://ssl.reddit.com/prefs/apps/)
- Fill the Consumer Key and Consumer Secret values in your settings:

```
SOCIAL_AUTH_REDDIT_KEY = ''
SOCIAL_AUTH_REDDIT_SECRET = ''
```
• By default the token is not permanent, it will last an hour. To get a refresh token just define:

SOCIAL\_AUTH\_REDDIT\_AUTH\_EXTRA\_ARGUMENTS = {'duration': 'permanent'}

This will store the refresh\_token in UserSocialAuth.extra\_data attribute, to refresh the access token just do:

```
from social_django.utils import load_strategy
strategy = load_strategy(backend='reddit')
user = User.objects.get(pk=foo)
social = user.social_auth.filter(provider='reddit')[0]
social.refresh_token(strategy=strategy,
                     redirect_uri='http://localhost:8000/complete/reddit/')
```
Reddit requires redirect\_uri when refreshing the token and it must be the same value used during the auth process.

## **RunKeeper**

RunKeeper uses OAuth v2 for authentication.

- Register a new application at the [RunKeeper API,](http://developer.runkeeper.com/healthgraph) and
- fill Client Id and Client Secret values in the settings:

```
SOCIAL_AUTH_RUNKEEPER_KEY = ''
SOCIAL_AUTH_RUNKEEPER_SECRET = ''
```
### **Salesforce**

Salesforce uses OAuth v2 for Authentication, check the [official docs.](https://www.salesforce.com/us/developer/docs/api_rest/Content/intro_understanding_web_server_oauth_flow.htm)

- Create an app following the steps in the [Defining Connected Apps](https://www.salesforce.com/us/developer/docs/api_rest/Content/intro_defining_remote_access_applications.htm) docs.
- Fill Client Id and Client Secret values in the settings:

```
SOCIAL_AUTH_SALESFORCE_OAUTH2_KEY = '<App UID>'
SOCIAL_AUTH_SALESFORCE_OAUTH2_SECRET = '<App secret>'
```
• Add the backend to the AUTHENTICATION\_BACKENDS setting:

```
AUTHENTICATION_BACKENDS = (
    ...
    'social_core.backends.salesforce.SalesforceOAuth2',
    ...
)
```
• Then you can start using {% url social:begin 'salesforce-oauth2' %} in your templates

If using the sandbox mode:

• Fill these settings instead:

```
SOCIAL_AUTH_SALESFORCE_OAUTH2_SANDBOX_KEY = '<App UID>'
SOCIAL_AUTH_SALESFORCE_OAUTH2_SANDBOX_SECRET = '<App secret>'
```
• And this backend:

```
AUTHENTICATION_BACKENDS = (
    ...
    'social_core.backends.salesforce.SalesforceOAuth2Sandbox',
    ...
)
```
• Then you can start using {% url social:begin 'salesforce-oauth2-sandbox' %} in your templates

# **Shimmering Verify**

Shimmering implemented OAuth2 protocol for their authentication mechanism. To enable python-social\_core-auth support follow this steps:

- 1. Go to [Shimmering Developer Console](http://developers.shimmeringverify.com) and create an application.
- 2. Fill App Id and Secret in your project settings:
```
SOCIAL_AUTH_SHIMMERING_KEY = '...'
SOCIAL_AUTH_SHIMMERING_SECRET = '...'
```
3. Enable the backend:

```
SOCIAL AUTH_AUTHENTICATION_BACKENDS = (
    ...
    'social_core.backends.shimmering.ShimmeringOAuth2',
    ...
)
```
#### **Shopify**

Shopify uses OAuth 2 for authentication.

To use this backend, you must install the package shopify from the [GitHub project.](https://github.com/Shopify/shopify_python_api) Currently supports  $v2+$ 

- Register a new application at [Shopify Partners,](http://www.shopify.com/partners) and
- Set the Auth Type to OAuth2 in the application settings
- Set the Application URL to [http://{\[}your](http://{[}your) domain]/login/shopify/
- fill API Key and Shared Secret values in your django settings:

```
SOCIAL_AUTH_SHOPIFY_KEY = ''
SOCIAL_AUTH_SHOPIFY_SECRET = ''
```
• fill the scope permissions that you require into the settings [Shopify API:](http://api.shopify.com/authentication.html#scopes)

```
SOCIAL_AUTH_SHOPIFY_SCOPE = ['write_script_tags',
                              'read orders',
                              'write_customers',
                              'read_products']
```
[ShopifyAPI 5.0.0](https://github.com/Shopify/shopify_python_api#-breaking-change-notice-for-version-500-) introduced a non backward compatible change in order to support Shopify API versioning. The backend will default to value *2019-04* but it's possible to override the default with the following setting:

SOCIAL\_AUTH\_SHOPIFY\_API\_VERSION = 'unstable'

#### **SimpleLogin**

SimpleLogin uses OAuth 2.0 for Authentication.

• On your project settings, you should add SimpleLogin on your AUTHENTICATION\_BACKENDS:

```
AUTHENTICATION_BACKENDS = (
    ...
    'social_core.backends.simplelogin.SimpleLoginOAuth2',
)
```
- Register a new app at [SimpleLogin App.](https://app.simplelogin.io) By default, SimpleLogin whitelists localhost so your app should work locally. Please set the callback URL to http://example.com/complete/simplelogin/ replacing example.com with your domain when you deploy your web app to production.
- Add these values of Client ID and Client Secret from SimpleLogin in your project settings file.

The Client ID should be added on SOCIAL AUTH\_SIMPLELOGIN\_KEY and the Client Secret should be added on SOCIAL\_AUTH\_SIMPLELOGIN\_SECRET:

```
SOCIAL_AUTH_SIMPLELOGIN_KEY = 'client-id'
SOCIAL_AUTH_SIMPLELOGIN_SECRET = 'very-secret'
```
#### **Sketchfab**

Sketchfab uses OAuth 2 for authentication.

To use:

- Follow the steps at [Sketchfab Oauth,](https://sketchfab.com/developers/oauth) and ask for an Authorization code grant type.
- Fill the Client id/key and Client Secret values you received in your django settings:

```
SOCIAL_AUTH_SKETCHFAB_KEY = ''
SOCIAL_AUTH_SKETCHFAB_SECRET = ''
```
#### **Skyrock**

OAuth based Skyrock Connect.

Skyrock offers per application keys named Consumer Key and Consumer Secret. To enable Skyrock these two keys are needed. Further documentation at [Skyrock developer resources:](http://www.skyrock.com/developer/)

- Register a new application at [Skyrock App Creation,](https://wwwskyrock.com/developer/application)
- Your callback domain should match your application URL in your application configuration.
- Fill Consumer Key and Consumer Secret values:

```
SOCIAL_AUTH_SKYROCK_KEY = ''
SOCIAL_AUTH_SKYROCK_SECRET = ''
```
#### **Slack**

Slack

- Register a new application at [Slack,](https://api.slack.com/applications) set the callback URL to http://example.com/complete/slack/ replacing example.com with your domain.
- Fill Client ID and Client Secret values in the settings:

```
SOCIAL_AUTH_SLACK_KEY = ''
SOCIAL_AUTH_SLACK_SECRET = ''
```
• Also it's possible to define extra permissions with:

SOCIAL\_AUTH\_SLACK\_SCOPE = [...]

See auth scopes at [Slack OAuth docs.](https://api.slack.com/docs/oauth)

• Limiting by team is possible by:

SOCIAL\_AUTH\_SLACK\_TEAM = ''

#### **SoundCloud**

SoundCloud uses OAuth2 for its auth mechanism.

- Register a new application at [SoundCloud App Registration,](http://soundcloud.com/you/apps/new) set your application name, website and redirect URI.
- Fill Client Id and Client Secret values in the settings:

```
SOCIAL_AUTH_SOUNDCLOUD_KEY = ''
SOCIAL_AUTH_SOUNDCLOUD_SECRET = ''
```
• Also it's possible to define extra permissions with:

```
SOCIAL_AUTH_SOUNDCLOUD_SCOPE = [...]
```
Possible scope values are *\** or *non-expiring* according to their [/connect documentation.](http://developers.soundcloud.com/docs/api/reference#connect)

Check the rest of their doc at [SoundCloud Developer Documentation.](http://developers.soundcloud.com/docs)

#### **Spotify**

Spotify supports OAuth 2.

• Register a new application at [Spotify Web API,](https://developer.spotify.com/spotify-web-api) and follow the instructions below.

#### **OAuth2**

Add the Spotify OAuth2 backend to your settings page:

```
SOCIAL_AUTH_AUTHENTICATION_BACKENDS = (
    ...
    'social_core.backends.spotify.SpotifyOAuth2',
    ...
)
```
• Fill App Key and App Secret values in the settings:

SOCIAL\_AUTH\_SPOTIFY\_KEY = '' SOCIAL\_AUTH\_SPOTIFY\_SECRET = ''

#### **SUSE**

This section describes how to setup the different services provided by SUSE and openSUSE.

#### **openSUSE OpenID**

openSUSE OpenID works straightforward, not settings are needed. Domains or emails whitelists can be applied too, check the [whitelists](../configuration/settings.html#whitelists) settings for details.

#### **Stackoverflow**

Stackoverflow uses OAuth 2.0

- "Register For An App Key" at the [Stack Exchange API](https://api.stackexchange.com/) site. Set your OAuth domain and application website settings.
- Add the Client Id, Client Secret and API Key values in settings:

```
SOCIAL_AUTH_STACKOVERFLOW_KEY = ''
SOCIAL_AUTH_STACKOVERFLOW_SECRET = ''
SOCIAL_AUTH_STACKOVERFLOW_API_KEY = ''
```
• You can ask for extra permissions with:

```
SOCIAL_AUTH_STACKOVERFLOW_SCOPE = [...]
```
#### **Steam OpenID**

Steam OpenID works quite straightforward, but to retrieve some user data (known as player on Steam API) a Steam API Key is needed.

Configurable settings:

- 1. Supply a Steam API Key from [Steam Dev](http://steamcommunity.com/dev/apikey)
- 2. Fill key in your project settings:

SOCIAL\_AUTH\_STEAM\_API\_KEY = '...'

3. To save player data provided by Steam into extra\_data:

```
SOCIAL_AUTH_STEAM_EXTRA_DATA = ['player']
```
4. Enable the backend:

```
SOCIAL_AUTH_AUTHENTICATION_BACKENDS = (
    ...
    'social_core.backends.steam.SteamOpenId',
    ...
)
```
#### **StockTwits**

StockTwits uses OAuth 2 for authentication.

- Register a new application at <https://stocktwits.com/developers/apps>
- Set the Website URL to [http://{\[}your](http://{[}your) domain]/
- fill Consumer Key and Consumer Secret values in your django settings:

```
SOCIAL_AUTH_STOCKTWITS_KEY = ''
SOCIAL_AUTH_STOCKTWITS_SECRET = ''
```
#### **Strava**

Strava uses OAuth v2 for Authentication.

- Register a new application at the [Strava API,](https://www.strava.com/settings/api) and
- fill Client ID and Client Secret from strava.com values in the settings:

```
SOCIAL_AUTH_STRAVA_KEY = ''
SOCIAL_AUTH_STRAVA_SECRET = ''
```
• extra scopes can be defined by using:

```
SOCIAL_AUTH_STRAVA_SCOPE = ['view_private']
```
#### **Stripe**

Stripe uses OAuth2 for its authorization service. To setup Stripe backend:

- Register a new application at [Stripe App Creation,](https://manage.stripe.com/#account/applications/settings) and
- Grab the client\_id value in Applications tab and fill the App Id setting:

SOCIAL\_AUTH\_STRIPE\_KEY = 'ca\_...'

• Grab the Test Secret Key in the API Keys tab and fille the App Secret setting:

SOCIAL\_AUTH\_STRIPE\_SECRET = '...'

• Define SOCIAL\_AUTH\_STRIPE\_SCOPE with the desired scope (options are read\_only and read\_write):

SOCIAL\_AUTH\_STRIPE\_SCOPE = ['read\_only']

• Add the needed backend to AUTHENTICATION\_BACKENDS:

```
AUTHENTICATION_BACKENDS = (
    ...
    'social_core.backends.stripe.StripeOAuth2',
    ...
)
```
More info on Stripe OAuth2 at [Integrating OAuth.](https://stripe.com/docs/connect/oauth)

#### **Taobao OAuth**

Taobao OAuth 2.0 workflow.

- Register a new application at Open [Open Taobao.](http://open.taobao.com)
- Fill Consumer Key and Consumer Secret values in the settings:

```
SOCIAL_AUTH_TAOBAO_KEY = ''
SOCIAL_AUTH_TAOBAO_SECRET = ''
```
By default token is stored in extra\_data field.

#### **ThisIsMyJam**

ThisIsMyJam uses OAuth1 for its auth mechanism.

- Register a new application at [ThisIsMyJam App Registration,](https://www.thisismyjam.com/developers) set your application name, website and redirect URI.
- Fill Client Id and Client Secret values in the settings:

```
SOCIAL_AUTH_THISISMYJAM_KEY = ''
SOCIAL_AUTH_THISISMYJAM_SECRET = ''
```
Check the rest of their doc at [ThisIsMyJam API Docs.](https://www.thisismyjam.com/developers/docs)

#### **Trello**

Trello provides OAuth1 support for their authentication process.

In order to enable it, follow:

- Generate an Application Key pair at [Trello Developers API Keys](https://trello.com/1/appKey/generate)
- Fill Consumer Key and Consumer Secret settings:

```
SOCIAL_AUTH_TRELLO_KEY = '...'
SOCIAL_AUTH_TRELLO_SECRET = '...'
```
There are also two optional settings:

• your app name, otherwise the authorization page will say "Let An unknown application use your account?":

SOCIAL\_AUTH\_TRELLO\_APP\_NAME = 'My App'

• the expiration period, social auth defaults to 'never', but you can change it:

```
SOCIAL_AUTH_TRELLO_EXPIRATION = '30days'
```
#### **TripIt**

TripIt offers per application keys named API Key and API Secret. To enable TripIt these two keys are needed. Further documentation at [TripIt Developer Center:](https://www.tripit.com/developer)

- Register a new application at [TripIt App Registration,](https://www.tripit.com/developer/create)
- fill API Key and API Secret values:

```
SOCIAL_AUTH_TRIPIT_KEY = ''
SOCIAL_AUTH_TRIPIT_SECRET = ''
```
#### **Tumblr**

Tumblr uses OAuth 1.0a for authentication.

- Register a new application at <http://www.tumblr.com/oauth/apps>
- Set the Default callback URL to [http://{\[}your](http://{[}your) domain]/
- fill OAuth Consumer Key and Secret Key values in your Django settings:

```
SOCIAL_AUTH_TUMBLR_KEY = ''
SOCIAL_AUTH_TUMBLR_SECRET = ''
```
#### **Twilio**

- Register a new application at [Twilio Connect Api](https://www.twilio.com/user/account/connect/apps)
- Fill SOCIAL\_AUTH\_TWILIO\_KEY and SOCIAL\_AUTH\_TWILIO\_SECRET values in the settings:

```
SOCIAL_AUTH_TWILIO_KEY = ''
SOCIAL_AUTH_TWILIO_SECRET = ''
```
• Add desired authentication backends to Django's SOCIAL\_AUTH\_AUTHENTICATION\_BACKENDS setting:

'social\_core.backends.twilio.TwilioAuth',

• Usage example:

```
<a href="/login/twilio">Enter using Twilio</a>
```
#### **Twitch**

Twitch works similar to Facebook (OAuth).

- Register a new application in the [connections tab](http://www.twitch.tv/settings/connections) of your Twitch settings page, set the callback URL to http:/ /example.com/complete/twitch/ replacing example.com with your domain.
- Fill Client Id and Client Secret values in the settings:

```
SOCIAL_AUTH_TWITCH_KEY = ''
SOCIAL_AUTH_TWITCH_SECRET = ''
```
• Also it's possible to define extra permissions with:

```
SOCIAL_AUTH_TWITCH_SCOPE = [...]
```
#### **Twitter**

Twitter offers per application keys named Consumer Key and Consumer Secret. To enable Twitter these two keys are needed. Further documentation at [Twitter development resources:](https://dev.twitter.com/oauth)

- Register a new application at [Twitter App Creation,](https://apps.twitter.com/apps/new)
- Check the Allow this application to be used to Sign in with Twitter checkbox. If you don't check this box, Twitter will force your user to login every time.
- Fill Consumer Key and Consumer Secret values:

```
SOCIAL_AUTH_TWITTER_KEY = ''
SOCIAL_AUTH_TWITTER_SECRET = ''
```
- You need to specify an URL callback or the OAuth will raise a "403 Client Error". The callback URL should be something like ["https://example.com/complete/twitter"](https://example.com/complete/twitter)
- You can request user's Email address (consult [Twitter verify credentials\)](https://dev.twitter.com/rest/reference/get/account/verify_credentials), the parameter is sent automatically, but the applicaton needs to be whitelisted in order to get a valid value.

Twitter usually fails with a 401 error when trying to call the request-token URL, this is usually caused by server datetime errors (check miscellaneous section). Installing ntp and syncing the server date with some pool does the trick.

#### **Udata**

#### **Datagouvfr OAuth2**

[Datagouvfr](https://www.data.gouv.fr/) supports OAuth2 for their API. In order to set it up:

- Go get your [your API key](https://www.data.gouv.fr/fr/admin/me/) (previous account creation is required).
- Fill Consumer Key and Consumer Secret values in settings:

```
SOCIAL_AUTH_DATAGOUVFR_KEY =
SOCIAL_AUTH_DATAGOUVFR_SECRET = ''
```
• Add 'social\_core.backends.udata.DatagouvfrOAuth2' into your SOCIAL AUTH AUTHENTICATION BACKENDS.

#### **Uber**

Uber uses OAuth v2 for Authentication.

• Register a new application at the [Uber API,](https://developer.uber.com/dashboard) and follow the instructions below

#### **OAuth2**

1. Add the Uber OAuth2 backend to your settings page:

```
SOCIAL AUTH AUTHENTICATION BACKENDS = (...
    'social_core.backends.uber.UberOAuth2',
    ...
)
```
2. Fill Client Id and Client Secret values in the settings:

SOCIAL\_AUTH\_UBER\_KEY = '' SOCIAL\_AUTH\_UBER\_SECRET = ''

3. Scope should be defined by using:

```
SOCIAL_AUTH_UBER_SCOPE = ['profile', 'request']
```
#### **Untappd**

Untappd uses OAuth v2 for Authentication, check the [official docs.](https://untappd.com/api/docs)

- Create an app by filling out the form here: [Add App](https://untappd.com/api/register?register=new)
- Apps are approved on a one-by-one basis, so you'll need to wait a few days to get your client ID and secret.
- Fill Client ID and Client Secret values in the settings:

```
SOCIAL_AUTH_UNTAPPD_KEY = '<App UID>'
SOCIAL_AUTH_UNTAPPD_SECRET = '<App secret>'
```
• Optionally include a User Agent to identify your calls to Untappd (this may become required in the future):

SOCIAL\_AUTH\_UNTAPPD\_USER\_AGENT = 'My Custom User Agent or App Name'

• Add the backend to the AUTHENTICATION\_BACKENDS setting:

```
AUTHENTICATION_BACKENDS = (
    ...
    'social_core.backends.untappd.UntappdOAuth2',
    ...
)
```
• Then you can start using {% url social:begin 'untappd' %} in your templates

#### **Upwork**

Upwork supports only OAuth 1.

• Register a new application at [Upwork Developers.](https://www.upwork.com/services/api/apply)

#### **OAuth1**

Add the Upwork OAuth backend to your settings page:

```
SOCIAL_AUTH_AUTHENTICATION_BACKENDS = (
    ...
    'social_core.backends.upwork.UpworkOAuth',
    ...
)
```
• Fill App Key and App Secret values in the settings:

SOCIAL\_AUTH\_UPWORK\_KEY = '' SOCIAL\_AUTH\_UPWORK\_SECRET = ''

Note: For more information please go to [Upwork API Reference.](https://developers.upwork.com/?lang=python)

#### **Vend**

Vend supports OAuth 2.

- Register a new application at [Vend Developers Portal](https://developers.vendhq.com/developer/applications)
- Add the Vend OAuth2 backend to your settings page:

```
SOCIAL_AUTH_AUTHENTICATION_BACKENDS = (
    ...
    'social_core.backends.vend.VendOAuth2',
    ...
)
```
• Fill App Key and App Secret values in the settings:

```
SOCIAL_AUTH_VEND_OAUTH2_KEY = ''
SOCIAL_AUTH_VEND_OAUTH2_SECRET = ''
```
More details on their [docs.](https://developers.vendhq.com/documentation)

#### **Vimeo**

Vimeo uses OAuth1 to grant access to their API. In order to get the backend running follow:

- Register an application at [Vimeo Developer Portal](https://developer.vimeo.com/apps/new) filling the required settings. Ensure to fill App Callback URL field with http://<your hostname>/complete/vimeo/
- Fill in the Client Id and Client Secret values in your settings:

```
SOCIAL_AUTH_VIMEO_KEY = ''
SOCIAL_AUTH_VIMEO_SECRET = ''
```
• Specify scopes with:

```
SOCIAL_AUTH_VIMEO_SCOPE = [...]
```
• Add the backend to AUTHENTICATION\_BACKENDS:

```
AUTHENTICATION_BACKENDS = (
    ...
    'social_core.backends.vimeo.VimeoOAuth1',
    ...
)
```
#### **VK.com (former Vkontakte)**

VK.com (former Vkontakte) auth service support.

#### **OAuth2**

VK.com uses OAuth2 for Authentication.

- Register a new application at the [VK.com API,](https://vk.com/dev/methods)
- fill Application Id and Application Secret values in the settings:

```
SOCIAL_AUTH_VK_OAUTH2_KEY = ''
SOCIAL_AUTH_VK_OAUTH2_SECRET = ''
```
- Add 'social\_core.backends.vk.VKOAuth2' into your SOCIAL\_AUTH\_AUTHENTICATION\_BACKENDS.
- Then you can start using /login/vk-oauth2 in your link href.
- Also it's possible to define extra permissions with:

```
SOCIAL_AUTH_VK_OAUTH2_SCOPE = [...]
```
See the [VK.com list of permissions.](https://vk.com/dev/permissions)

#### **OAuth2 Application**

To support OAuth2 authentication for VK.com applications:

- Create your IFrame application at VK.com.
- In application settings specify your IFrame URL https://mysite.com/complete/vk-app (current default).
- In application settings specify the first API request. For example:

```
method=getProfiles&uids={viewer_id}&format=json&v=5.53&fields=id,first_name,last_
˓→name,screen_name,photo
```
See the [documentation on available fields.](https://vk.com/pages?oid=-17680044&p=getProfiles)

- Add 'social\_core.backends.vk.VKAppOAuth2' into your SOCIAL\_AUTH\_AUTHENTICATION\_BACKENDS.
- Fill Application ID and Application Secret settings:

SOCIAL\_AUTH\_VK\_APP\_KEY = '' SOCIAL\_AUTH\_VK\_APP\_SECRET = ''

• Fill user\_mode:

SOCIAL\_AUTH\_VK\_APP\_USER\_MODE = 2

#### Possible values:

- 0: there will be no check whether a user connected to your application or not
- 1: python-social-auth will check is\_app\_user parameter VK.com sends when user opens application page one time
- 2: (safest) python-social-auth will check status of user interactively (useful when you have interactive authentication via AJAX)
- Add a snippet similar to this into your login template:

```
<script src="http://vk.com/js/api/xd_connection.js?2" type="text/javascript"></
˓→script>
<script type="text/javascript">
   VK.init(function() {
            VK.addCallback("onApplicationAdded", requestRights);
            VK.addCallback("onSettingsChanged", onSettingsChanged);
        }
   );
    function startConnect() {
       VK.callMethod('showInstallBox');
    }
    function requestRights() {
       VK.callMethod('showSettingsBox', 1 + 2); // 1+2 is just an example
    }
    function onSettingsChanged(settings) {
       window.location.reload();
    }
</script>
<a href="#" onclick="startConnect(); return false;">Click to authenticate</a>
```
To test, launch the server using sudo ./manage.py mysite.com:80 for browser to be able to load it when VK.com calls IFrame URL. Open your VK.com application page via [http://vk.com/](http://vk.com)app<app\_id>. Now you are able to connect to application and login automatically after connection when visiting application page.

For more details see [authentication for VK.com applications](http://www.ikrvss.ru/2011/11/08/django-social-auh-and-vkontakte-application/)

#### **OpenAPI**

You can also use VK.com's own OpenAPI to log in, but you need to provide HTML template with JavaScript code to authenticate, check below for an example.

• Get an OpenAPI App Id and add it to the settings:

```
SOCIAL_AUTH_VK_OPENAPI_APP_ID = ''
```
This app id will be passed to the template as VK\_APP\_ID.

• Add vsocial\_core.backends.vk.VKontakteOpenAPI' into your SOCIAL AUTH AUTHENTICATION BACKENDS.

Snippet example:

```
<script src="http://vk.com/js/api/openapi.js" type="text/javascript"></script>
<script type="text/javascript">
   var vkAppId = {{ VK_APP_ID|default:"null" }};
   if (vkAppId) {
       VK.init({ apiId: vkAppId });
    }
   function authVK () {
       if (!vkAppId) {
           alert ("Please specify VK.com APP ID in your local settings file");
           return false;
        }
       VK.Auth.login(function(response) {
           var params = "";
           if (response.session) {
               params = "first_name=" + encodeURI(response.session user.fit_name)˓→+ "&last_name=" + encodeURI(response.session.user.last_name);
               params += "&nickname=" + encodeURI(response.session.user.nickname) +
˓→"&id=" + encodeURI(response.session.user.id);
            }
           window.location = "({ VK_COMPLETE_URL }}?" + params;
       });
       return false;
   }
</script>
<a href="javascript:void(0);" onclick="authVK();">Click to authorize</a>
```
#### **Weibo OAuth**

Weibo OAuth 2.0 workflow.

- Register a new application at [Weibo.](http://open.weibo.com)
- Fill Consumer Key and Consumer Secret values in the settings:

```
SOCIAL_AUTH_WEIBO_KEY = ''
SOCIAL_AUTH_WEIBO_SECRET = ''
```
By default account id, profile\_image\_url and gender are stored in extra\_data field.

The user name is used by default to build the user instance username, sometimes this contains non-ASCII characters which might not be desirable for the website. To avoid this issue it's possible to use the Weibo domain which will be inside the ASCII range by defining this setting:

```
SOCIAL_AUTH_WEIBO_DOMAIN_AS_USERNAME = True
```
#### **Withings**

Withings uses OAuth v1 for Authentication.

- Register a new application at the [Withings API,](https://oauth.withings.com/partner/add) and
- fill Client ID and Client Secret from withings.com values in the settings:

```
SOCIAL_AUTH_WITHINGS_KEY = ''
SOCIAL_AUTH_WITHINGS_SECRET = ''
```
#### **Wunderlist**

Wunderlist uses OAuth v2 for Authentication.

- Register a new application at [Wunderlist Developer Portal,](https://developer.wunderlist.com/applications) and
- fill Client Id and Client Secret values in the settings:

```
SOCIAL_AUTH_WUNDERLIST_KEY = ''
SOCIAL_AUTH_WUNDERLIST_SECRET = ''
```
#### **XING**

XING uses OAuth1 for their auth mechanism, in order to enable the backend follow:

- Register a new application at [XING Apps Dashboard,](https://dev.xing.com/applications)
- Fill Consumer Key and Consumer Secret values:

```
SOCIAL AUTH XING KEY = ''
SOCIAL_AUTH_XING_SECRET = ''
```
#### **Yahoo**

Yahoo supports OpenID and OAuth2 for their auth flow.

#### **Yahoo OpenID**

OpenID doesn't require any particular configuration beside enabling the backend in the AUTHENTICATION\_BACKENDS setting:

```
AUTHENTICATION_BACKENDS = (
    ...
    'social_core.backends.yahoo.YahooOpenId',
    ...
)
```
#### **Yahoo OAuth2**

OAuth 2.0 workflow, useful if you are planning to use Yahoo's API.

- Register a new application at [Yahoo Developer Center,](https://developer.yahoo.com/) set your app domain and configure scopes (they can't be overriden by application).
- Fill Consumer Key and Consumer Secret values in the settings:

```
SOCIAL_AUTH_YAHOO_OAUTH2_KEY = ''
SOCIAL_AUTH_YAHOO_OAUTH2_SECRET = ''
```
#### **Yammer**

Yammer users OAuth2 for their auth mechanism, this application supports Yammer OAuth2 in production and staging modes.

#### **Production Mode**

In order to enable the backend, follow:

- Register an application at [Client Applications,](https://www.yammer.com/client_applications) set the Redirect URI to http://<your hostname>/ complete/yammer/
- Fill Client Key and Client Secret settings:

```
SOCIAL_AUTH_YAMMER_KEY = '...'
SOCIAL_AUTH_YAMMER_SECRET = '...'
```
#### **Staging Mode**

Staging mode is configured the same as Production Mode, but settings are prefixed with:

SOCIAL\_AUTH\_YAMMER\_STAGING\_\*

#### **Zotero**

Zotero implements OAuth1 as their authentication mechanism for their Web API v3.

- 1. Go to the [Zotero app registration page](https://www.zotero.org/oauth/apps) to register your application.
- 2. Fill the Client ID and Client Secret in your project settings:

```
SOCIAL_AUTH_ZOTERO_KEY = '...'
SOCIAL_AUTH_ZOTERO_SECRET = '...'
```
#### 3. Enable the backend:

```
SOCIAL_AUTH_AUTHENTICATION_BACKENDS = (
    ...
    'social_core.backends.zotero.ZoteroOAuth',
    ...
)
```
Further documentation at [Zotero Web API v3 page.](https://www.zotero.org/support/dev/web_api/v3/start)

### Beginner's Guide

This is an attempt to bring together a number of concepts in python-social-auth (PSA) so that you will understand how it fits into your system. This definitely has a Django flavor to it (because that's how I learned it).

### **11.1 Understanding PSA URLs**

If you have not seen namespaced URLs before, you are about to be introduced. When you add the PSA entry to your urls.py, it looks like this:

url(r'', include('social\_django.urls', namespace='social'))

that "namespace" part on the end is what keeps the names in the PSA-world from colliding with the names in your app, or other 3rd-party apps. So your login link will look like this:

<a href="{% url 'social:begin' 'provider-name' %}">Login</a>

(See how "social" in the URL mapping matches the value of "namespace" in the urls.py entry?)

### **11.2 Understanding Backends**

PSA implements a lot of backends. Find the entry in the docs for your backend, and if it's there, follow the steps to enable it, which come down to

- 1) Set up SOCIAL\_AUTH\_{backend} variables in settings.py. (The settings vary, based on the backends)
- 2) Adding your backend to AUTHENTICATION\_BACKENDS in settings.py.

If you need to implement a different backend (for instance, let's say you want to use Intuit's OpenID), you can subclass the nearest one and override the "name" attribute:

```
from social_core.backends.open_id import OpenIDAuth
class IntuitOpenID(OpenIDAuth):
    name = 'intuit'
```
And then add your new backend to AUTHENTICATION\_BACKENDS in settings.py.

A couple notes about the pipeline:

The standard pipeline does not log the user in until after the pipeline has completed. So if you get a value in the user key of the accumulative dictionary, that implies that the user was logged in when the process started.

## **11.3 Understanding the Pipeline**

Reversing a URL like {% url 'social:begin' 'github' %} will give you a url like:

http://example.com/login/github

And clicking on that link will cause the "pipeline" to be started. The pipeline is a list of functions that build up data about the user as we go through the steps of the authentication process. (If you really want to understand the pipeline, look at the source in social/backends/base.py, and see the run\_pipeline() function in BaseAuth.)

The design contract for each function in the pipeline is:

1) The pipeline starts with a four-item dictionary (the accumulative dictionary) which is updated with the results of each function in the pipeline. The initial four values are:

**strategy** contains a strategy object

**backend** contains the backend being used during this pipeline run

**request** contains a dictionary of the request keys. Note to Django users – this is not an HttpRequest object, it is actually the results of request.REQUEST.

**details** which is an empty dict.

- 2) If the function returns a dictionary or something False-ish, add the contents of the dictionary to an accumulative dictionary (called out in run\_pipeline), and call the next step in the pipeline with the accumulative dictionary.
- 3) If something else is returned (for example, a subclass of HttpResponse), then return that to the browser.
- 4) If the pipeline completes, *THEN* the user is authenticated (logged in). So if you are finding an authenticated user object while the pipeline is running, that means that the user was logged in when the pipeline started.

There is one pipeline for your site as a whole – if you have backend-specific logic, you have to make your pipeline steps smart enough to skip the step if it is not relevant. This is as simple as:

```
def my_custom_step(strategy, backend, request, details, *args, **kwargs):
   if backend.name != 'my_custom_backend':
       return
    # otherwise, do the special steps for your custom backend
```
## **11.4 Interrupting the Pipeline (and communicating with views)**

Let's say you want to add a custom step in the pipeline – you want the user to establish a password so that they can come directly to your site in the future. We can do that with the *@partial* decorator, which tells the pipeline to keep track of where it is so that it can be restarted.

The first thing we need to do is set up a way for our views to communicate with the pipeline. That is done by adding a value to the settings file to tell us which values should be passed back and forth between the session and the pipeline:

SOCIAL\_AUTH\_FIELDS\_STORED\_IN\_SESSION = ['local\_password',]

In our pipeline code, we would have:

```
from django.shortcuts import redirect
from django.contrib.auth.models import User
from social_core.pipeline.partial import partial
# partial says "we may interrupt, but we will come back here again"
@partial
def collect_password(strategy, backend, request, details, *args, **kwargs):
    # session 'local_password' is set by the pipeline infrastructure
    # because it exists in FIELDS_STORED_IN_SESSION
   local_password = strategy.session_get('local_password', None)
   if not local_password:
        # if we return something besides a dict or None, then that is
        # returned to the user -- in this case we will redirect to a
        # view that can be used to get a password
        return redirect("myapp.views.collect_password")
    # grab the user object from the database (remember that they may
    # not be logged in yet) and set their password. (Assumes that the
    # email address was captured in an earlier step.)
   user = User.objects.get(email=kwargs['email'])
   user.set_password(local_password)
   user.save()
    # continue the pipeline
   return
```
In our view code, we would have something like:

```
class PasswordForm(forms.Form):
    secret_word = forms.CharField(max_length=10)
def get_user_password(request):
    if request.method == 'POST':
        form = PasswordForm(request.POST)
        if form.is_valid():
            # because of FIELDS_STORED_IN_SESSION, this will get copied
            # to the request dictionary when the pipeline is resumed
            request.session['local_password'] = form.cleaned_data['secret_word']
            # once we have the password stashed in the session, we can
            # tell the pipeline to resume by using the "complete" endpoint
            return redirect(reverse('social:complete', args=("backend_name,")))
    else:
       form = PasswordForm()
    return render(request, "password_form.html")
```
Note that the social:complete will re-enter the pipeline with the same function that interrupted it (in this case, collect\_password).

# Disconnect and Logging Out

It's a common misconception that the disconnect action is the same as logging the user out, but this is not the case.

Disconnect is the way that your users can ask your project to "forget about my account". This implies removing the UserSocialAuth instance that was created, this also implies that the user won't be able to login back into your site with the social account. Instead the action will be a signup, a new user instance will be created, not related to the previous one.

Logging out is just a way to say "forget my current session", and usually implies removing cookies, invalidating a session hash, etc. The many frameworks have their own ways to logout an account (Django has django.contrib. auth.logout), flask-login has it's own way too with [logout\\_user\(\).](https://github.com/maxcountryman/flask-login/blob/a96de342eae560deec008a02179f593c3799b3ba/flask_login.py#L718-L739)

Since disconnecting a social account means that the user won't be able to log back in with that social provider into the same user, python-social-auth will check that the user account is in a valid state for disconnection (it has at least one more social account associated, or a password, etc). This behavior can be overridden by changing the [Disconnection](pipeline.html#disconnection-pipeline) [Pipeline.](pipeline.html#disconnection-pipeline)

# Testing python-social-auth

Testing the application is fairly simple, just met the dependencies and run the testing suite.

The testing suite uses [HTTPretty](https://github.com/gabrielfalcao/HTTPretty) to mock server responses, it's not a live test against the providers API, to do it that way, a browser and a tool like Selenium are needed, that's slow, prone to errors on some cases, and some of the application examples must be running to perform the testing. Plus real Key and Secret pairs, in the end it's a mess to test functionality which is the real point.

By mocking the server responses, we can test the backends functionality (and other areas too) easily and quick.

### **13.1 Installing dependencies**

Go to the [tests](https://github.com/python-social-auth/social-core/tree/master/social_core/tests) directory and install the dependencies listed in the [requirements.txt.](https://github.com/python-social-auth/social-core/blob/master/social_core/tests/requirements.txt) Then run with nosetests command, or with the run\_tests.sh script.

### **13.2 Tox**

You can use [tox](http://tox.readthedocs.org/) to test compatibility against all supported Python versions:

```
$ pip install tox # if not present
$ tox
```
### **13.3 Pending**

At the moment only OAuth1, OAuth2 and OpenID backends are being tested, and just login and partial pipeline features are covered by the test. There's still a lot to work on, like:

• Frameworks support

Use Cases

Some miscellaneous options and use cases for [python-social-auth.](https://github.com/python-social-auth)

### **14.1 Return the user to the original page**

There's a common scenario to return the user back to the original page from where they requested to login. For that purpose, the usual next query-string argument is used. The value of this parameter will be stored in the session and later used to redirect the user when login was successful.

In order to use it, just define it with your link. For instance, when using Django:

```
<a href="{% url 'social:begin' 'facebook' %}?next={{ request.path }}">Login with
˓→Facebook</a>
```
## **14.2 Pass custom GET/POST parameters and retrieve them on authentication**

In some cases, you might need to send data over the URL, and retrieve it while processing the after-effect. For example, for conditionally executing code in custom pipelines.

In such cases, add it to SOCIAL\_AUTH\_FIELDS\_STORED\_IN\_SESSION.

In your settings:

SOCIAL\_AUTH\_FIELDS\_STORED\_IN\_SESSION = ['key']

In template:

<a href="{% url 'social:begin' 'facebook' %}?key={{ value }}">Login **with** Facebook</a>

In your custom pipeline, retrieve it using:

```
strategy.session_get('key')
```
# **14.3 Retrieve Google+ Friends**

Google provides a [People API endpoint](https://developers.google.com/+/api/latest/people/list) to retrieve the people in your circles on Google+. In order to access that API first we need to define the needed scope:

```
SOCIAL_AUTH_GOOGLE_OAUTH2_SCOPE = [
    'https://www.googleapis.com/auth/plus.login'
]
```
Once we have the access token we can call the API like this:

```
import requests
user = User.objects.get(...)
social = user.social_auth.get(provider='google-oauth2')
response = requests.get(
    'https://www.googleapis.com/plus/v1/people/me/people/visible',
    params={'access_token': social.extra_data['access_token']}
)
friends = response.json()['items']
```
## **14.4 Associate users by email**

Sometimes it's desirable that social accounts are automatically associated if the email already matches a user account.

For example, if a user signed up with their Facebook account, then logged out and next time tries to use Google OAuth2 to login, it could be nice (if both social sites have the same email address configured) that the user gets into their initial account created by Facebook backend.

This scenario is possible by enabling the associate\_by\_email pipeline function, like this:

```
SOCIAL_AUTH_PIPELINE = (
    'social_core.pipeline.social_auth.social_details',
    'social_core.pipeline.social_auth.social_uid',
    'social_core.pipeline.social_auth.auth_allowed',
    'social_core.pipeline.social_auth.social_user',
    'social_core.pipeline.user.get_username',
    'social_core.pipeline.social_auth.associate_by_email', # <--- enable this one
    'social_core.pipeline.user.create_user',
    'social_core.pipeline.social_auth.associate_user',
    'social_core.pipeline.social_auth.load_extra_data',
    'social_core.pipeline.user.user_details',
)
```
This feature is disabled by default because it's not 100% secure to automate this process with all the backends. Not all the providers will validate your email account and others users could take advantage of that.

Take for instance User A registered in your site with the email foo@bar.com. Then a malicious user registers into another provider that doesn't validate their email with that same account. Finally this user will turn to your site (which supports that provider) and sign up to it, since the email is the same, the malicious user will take control over the User A account.

### **14.5 Signup by OAuth access\_token**

It's a common scenario that mobile applications will use an SDK to signup a user within the app, but that signup won't be reflected by [python-social-auth](https://github.com/python-social-auth) unless the corresponding database entries are created. In order to do so, it's possible to create a view / route that creates those entries by a given access\_token. Take the following code for instance (the code follows Django conventions, but versions for others frameworks can be implemented easily):

```
from django.contrib.auth import login
from social_django.utils import psa
# Define an URL entry to point to this view, call it passing the
# access_token parameter like ?access_token=<token>. The URL entry must
# contain the backend, like this:
#
# url(r'^register-by-token/(?P<backend>[^/]+)/$',
# 'register_by_access_token')
@psa('social:complete')
def register_by_access_token(request, backend):
    # This view expects an access_token GET parameter, if it's needed,
    # request.backend and request.strategy will be loaded with the current
    # backend and strategy.
    token = request.GET.get('access_token')
   user = request.backend.do_auth(token)
    if user:
       login(request, user)
       return 'OK'
    else:
        return 'ERROR'
```
The snippet above is quite simple, it doesn't return JSON and usually this call will be done by AJAX. It doesn't return the user information, but that's something that can be extended and filled to suit the project where it's going to be used.

Note: when dealing with **OAuth1**, the **access\_token** is actually a query-string composed by oauth\_token and oauth token secret, [python-social-auth](https://github.com/python-social-auth) expects this to be a dict with those keys, but if an string is detected, it will treat it as a query string in the form oauth token=123&oauth token secret=456.

## **14.6 Multiple scopes per provider**

At the moment [python-social-auth](https://github.com/python-social-auth) doesn't provide a method to define multiple scopes for single backend, this is usually desired since it's recommended to ask the user for the minimum scope possible and increase the access when it's really needed. It's possible to add a new backend extending the original one to accomplish that behavior. There are two ways to do it.

1. Overriding get\_scope() method:

```
from social_core.backends.facebook import FacebookOAuth2
class CustomFacebookOAuth2(FacebookOauth2):
    def get_scope(self):
        scope = super(CustomFacebookOAuth2, self).get_scope()
        if self.data.get('extrascope'):
```
(continues on next page)

(continued from previous page)

```
scope = scope + [('foo', 'bar')]return scope
```
This method is quite simple, it overrides the method that returns the scope value in a backend (get  $\text{scope}(1)$ ) and adds extra values to the list if it was indicated by a parameter in the GET or POST data (self.data).

Put this new backend in some place in your project and replace the original FacebookOAuth2 in AUTHENTICATION\_BACKENDS with this new version.

When overriding this method, take into account that the default output the base class for get\_scope() is the raw value from the settings (whatever they are defined), doing this will actually update the value in your settings for all the users:

```
scope = super(CustomFacebookOAuth2, self).get_scope()
scope += ['foo', 'bar']
```
Instead do it like this:

```
scope = super(CustomFacebookOAuth2, self).get_scope()
scope = scope + ['foo', 'bar']
```
2. It's possible to do the same by defining a second backend which extends from the original but overrides the name, this will imply new URLs and also new settings for the new backend (since the name is used to build the settings names), it also implies a new application in the provider since not all providers give you the option of defining multiple redirect URLs. To do it just add a backend like:

```
from social_core.backends.facebook import FacebookOAuth2
class CustomFacebookOAuth2(FacebookOauth2):
   name = 'facebook-custom'
```
Put this new backend in some place in your project keeping the original FacebookOAuth2 in AUTHENTICATION\_BACKENDS. Now a new set of URLs will be functional:

```
/login/facebook-custom
/complete/facebook-custom
/disconnect/facebook-custom
```
And also a new set of settings:

```
SOCIAL_AUTH_FACEBOOK_CUSTOM_KEY = '...'
SOCIAL_AUTH_FACEBOOK_CUSTOM_SECRET = '...'
SOCIAL_AUTH_FACEBOOK_CUSTOM_SCOPE = [...]
```
When the extra permissions are needed, just redirect the user to /login/facebook-custom and then get the social auth entry for this new backend with user.social\_auth. get(provider='facebook-custom') and use the access\_token in it.

## **14.7 Enable a user to choose a username from their World of Warcraft characters**

If you want to register new users on your site via battle.net, you can enable these users to choose a username from their own World-of-Warcraft characters. To do this, use the battlenet-oauth2 backend along with a small form

to choose the username.

The form is rendered via a partial pipeline item like this:

```
@partial
def pick_character_name(backend, details, response, is_new=False, *args, **kwargs):
    if backend.name == 'battlenet-oauth2' and is_new:
        data = backend.strategy.request_data()
        if data.get('character_name') is None:
            # New user and didn't pick a character name yet, so we render
            # and send a form to pick one. The form must do a POST/GET
            # request to the same URL (/complete/battlenet-oauth2/). In this
            # example we expect the user option under the key:
              character_name
            # you have to filter the result list according to your needs.
            # In this example, only guild members are allowed to sign up.
            char\_list = [c['name'] for c in backend.get_characters(response.get('access_token
\leftrightarrow'))
                    if 'guild' in c and c['guild'] == '<guild name>'
            ]
            return render_to_response('pick_character_form.html', {'charlist': char_
\rightarrowlist, })
        else:
            # The user selected a character name
            return {'username': data.get('character_name')}
```
Don't forget to add the partial to the pipeline:

```
SOCIAL AUTH PIPELINE = (
    'social_core.pipeline.social_auth.social_details',
    'social_core.pipeline.social_auth.social_uid',
    'social_core.pipeline.social_auth.auth_allowed',
    'social_core.pipeline.social_auth.social_user',
    'social_core.pipeline.user.get_username',
    'path.to.pick_character_name',
    'social_core.pipeline.user.create_user',
    'social_core.pipeline.social_auth.associate_user',
    'social_core.pipeline.social_auth.load_extra_data',
    'social_core.pipeline.user.user_details',
)
```
It needs to be somewhere before create user because the partial will change the username according to the users choice.

## **14.8 Re-prompt Google OAuth2 users to refresh the refresh\_token**

A refresh\_token also expire, a refresh\_token can be lost, but they can also be refreshed (or re-fetched) if you ask to Google the right way. In order to do so, set this setting:

```
SOCIAL AUTH_GOOGLE_OAUTH2_AUTH_EXTRA_ARGUMENTS = {
    'access_type': 'offline',
    'approval_prompt': 'auto'
}
```
Then link the users to /login/google-oauth2?approval\_prompt=force. If you want to refresh the refresh token only on those users that don't have it, do it with a pipeline function:

```
def redirect_if_no_refresh_token(backend, response, social, *args, **kwargs):
    if backend.name == 'google-oauth2' and social and \setminusresponse.get('refresh_token') is None and \
       social.extra_data.get('refresh_token') is None:
        return redirect('/login/google-oauth2?approval_prompt=force')
```
Set this pipeline after social\_user:

```
SOCIAL_AUTH_PIPELINE = (
    'social_core.pipeline.social_auth.social_details',
    'social_core.pipeline.social_auth.social_uid',
    'social_core.pipeline.social_auth.auth_allowed',
    'social core.pipeline.social auth.social user',
    'path.to.redirect_if_no_refresh_token',
    'social_core.pipeline.user.get_username',
    'social_core.pipeline.user.create_user',
    'social_core.pipeline.social_auth.associate_user',
    'social_core.pipeline.social_auth.load_extra_data',
    'social_core.pipeline.user.user_details',
)
```
# **14.9 Improve unicode cleanup from usernames**

It's possible to improve the username cleanup by using an external library like [Unidecode](https://pypi.org/project/Unidecode/) or [Text-Unicode.](https://github.com/kmike/text-unidecode/) You can integrate these by using the *SOCIAL\_AUTH\_CLEAN\_USERNAME\_FUNCTION* documented at [Username Generation](configuration/settings.html#username-generation) section. For instance, this will do the work:

SOCIAL\_AUTH\_CLEAN\_USERNAME\_FUNCTION = 'unidecode.unidecode'

## **Thanks**

[python-social-auth](https://github.com/python-social-auth) is the result of almost 3 years of development done on [django-social-auth](https://github.com/omab/django-social-auth) which is the result of my initial work and the thousands lines of code contributed by so many developers that took time to work on improvements, report bugs and hunt them down to propose a fix. So, here is a big list of users that helped to build this library (if somebody is missed let me know and I'll update the list):

- [kjoconnor](https://github.com/kjoconnor)
- [krvss](https://github.com/krvss)
- [estebistec](https://github.com/estebistec)
- [mrmch](https://github.com/mrmch)
- [uruz](https://github.com/uruz)
- [maraujop](https://github.com/maraujop)
- [bacher09](https://github.com/bacher09)
- [dokterbob](https://github.com/dokterbob)
- [hassek](https://github.com/hassek)
- [andrusha](https://github.com/andrusha)
- [vicalloy](https://github.com/vicalloy)
- [caioariede](https://github.com/caioariede)
- [danielgtaylor](https://github.com/danielgtaylor)
- [stephenmcd](https://github.com/stephenmcd)
- [gugu](https://github.com/gugu)
- [yrik](https://github.com/yrik)
- [dhendo](https://github.com/dhendo)
- [yekibud](https://github.com/yekibud)
- [tmackenzie](https://github.com/tmackenzie)
- [LuanP](https://github.com/LuanP)
- [jezdez](https://github.com/jezdez)
- [serdardalgic](https://github.com/serdardalgic)
- [Jolmberg](https://github.com/Jolmberg)
- [ChrisCooper](https://github.com/ChrisCooper)
- [marselester](https://github.com/marselester)
- [eshellman](https://github.com/eshellman)
- [micrypt](https://github.com/micrypt)
- [revolunet](https://github.com/revolunet)
- [dasevilla](https://github.com/dasevilla)
- [seansay](https://github.com/seansay)
- [hepochen](https://github.com/hepochen)
- [gibuloto](https://github.com/gibuloto)
- [crodjer](https://github.com/crodjer)
- [sidmitra](https://github.com/sidmitra)
- [ryr](https://github.com/ryr)
- [inve1](https://github.com/inve1)
- [mback2k](https://github.com/mback2k)
- [hannesstruss](https://github.com/hannesstruss)
- [NorthIsUp](https://github.com/NorthIsUp)
- [tonyxiao](https://github.com/tonyxiao)
- [dhepper](https://github.com/dhepper)
- [Troytft](https://github.com/Troytft)
- [gardaud](https://github.com/gardaud)
- [oinopion](https://github.com/oinopion)
- [gameguy43](https://github.com/gameguy43)
- [vinigracindo](https://github.com/vinigracindo)
- [syabro](https://github.com/syabro)
- [bashmish](https://github.com/bashmish)
- [ggreer](https://github.com/ggreer)
- [avillavi](https://github.com/avillavi)
- [r4vi](https://github.com/r4vi)
- [roderyc](https://github.com/roderyc)
- [daonb](https://github.com/daonb)
- [slon7](https://github.com/slon7)
- [JasonGiedymin](https://github.com/JasonGiedymin)
- [tymofij](https://github.com/tymofij)
- [Cassus](https://github.com/Cassus)
- [martey](https://github.com/martey)
- $\bullet$ [t0m](https://github.com/t0m)
- [johnthedebs](https://github.com/johnthedebs)
- [jammons](https://github.com/jammons)
- [stefanw](https://github.com/stefanw)
- [maxgrosse](https://github.com/maxgrosse)
- [mattucf](https://github.com/mattucf)
- [tadeo](https://github.com/tadeo)
- [haxoza](https://github.com/haxoza)
- [bradbeattie](https://github.com/bradbeattie)
- [henward0](https://github.com/henward0)
- [bernardokyotoku](https://github.com/bernardokyotoku)
- [czpython](https://github.com/czpython)
- [glasscube42](https://github.com/glasscube42)
- [assiotis](https://github.com/assiotis)
- [dbaxa](https://github.com/dbaxa)
- [JasonSanford](https://github.com/JasonSanford)
- [originell](https://github.com/originell)
- [cihann](https://github.com/cihann)
- [niftynei](https://github.com/niftynei)
- [mikesun](https://github.com/mikesun)
- $1st$  $1st$
- [betonimig](https://github.com/betonimig)
- [ozexpert](https://github.com/ozexpert)
- [stephenLee](https://github.com/stephenLee)
- [julianvargasalvarez](https://github.com/julianvargasalvarez)
- [youngrok](https://github.com/youngrok)
- [garrypolley](https://github.com/garrypolley)
- [amirouche](https://github.com/amirouche)
- [fmoga](https://github.com/fmoga)
- [pydanny](https://github.com/pydanny)
- [pygeek](https://github.com/pygeek)
- [dgouldin](https://github.com/dgouldin)
- [kotslon](https://github.com/kotslon)
- [kirkchris](https://github.com/kirkchris)
- [barracel](https://github.com/barracel)
- [sayar](https://github.com/sayar)
- [kulbir](https://github.com/kulbir)
- [Morgul](https://github.com/Morgul)
- [spstpl](https://github.com/spstpl)
- [bluszcz](https://github.com/bluszcz)
- [vbsteven](https://github.com/vbsteven)
- [sbassi](https://github.com/sbassi)
- [aspcanada](https://github.com/aspcanada)
- [browniebroke](https://github.com/browniebroke)

# Copyrights and Licence

python-social-auth is protected by BSD licence. Check the [LICENCE](https://github.com/python-social-auth/social-core/blob/master/LICENSE) for details.

The base work was derived from [django-social-auth](https://github.com/omab/django-social-auth) work and copyrighted too, check [django-social-auth LICENCE](https://github.com/omab/django-social-auth/blob/master/LICENSE) for details:
## CHAPTER 17

Indices and Tables

- genindex
- modindex
- search